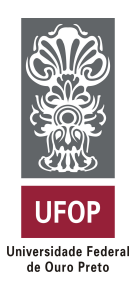

**Universidade Federal de Ouro Preto Instituto de Ciências Exatas e Aplicadas Departamento de Computação e Sistemas**

# **Desenvolvimento de uma plataforma para auxiliar os microempreendedores individuais - MEIs**

# **Anderson Fernandes Ferreira**

# **TRABALHO DE CONCLUSÃO DE CURSO**

ORIENTAÇÃO: Fernando Bernardes de Oliveira

**Agosto, 2023 João Monlevade–MG**

## **Anderson Fernandes Ferreira**

## **Desenvolvimento de uma plataforma para auxiliar os microempreendedores individuais - MEIs**

Orientador: Fernando Bernardes de Oliveira

Monografia apresentada ao curso de Sistemas de Informação do Instituto de Ciências Exatas e Aplicadas, da Universidade Federal de Ouro Preto, como requisito parcial para aprovação na Disciplina "Trabalho de Conclusão de Curso II".

**Universidade Federal de Ouro Preto João Monlevade Agosto de 2023**

## SISBIN - SISTEMA DE BIBLIOTECAS E INFORMAÇÃO

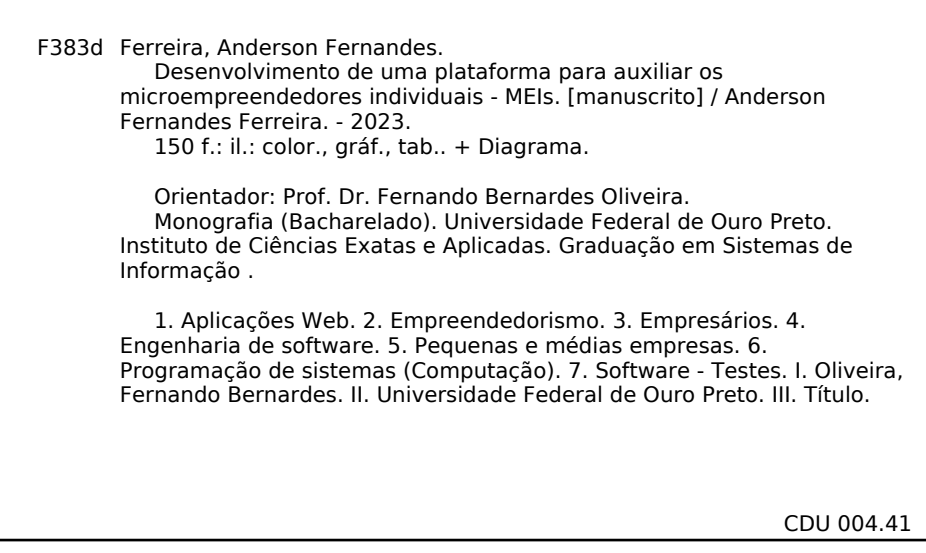

Bibliotecário(a) Responsável: Flavia Reis - CRB6-2431

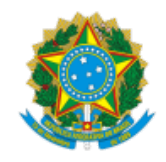

#### MINISTÉRIO DA EDUCAÇÃO UNIVERSIDADE FEDERAL DE OURO PRETO REITORIA INSTITUTO DE CIENCIAS EXATAS E APLICADAS DEPARTAMENTO DE COMPUTACAO E SISTEMAS

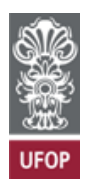

#### **FOLHA DE APROVAÇÃO**

**Anderson Fernandes Ferreira**

**Desenvolvimento de uma plataforma para auxiliar os microempreendedores individuais - MEIs**

Monografia apresentada ao Curso de Sistemas de Informação da Universidade Federal de Ouro Preto como requisito parcial para obtenção do título de Bacharel em Sistemas de Informação

Aprovada em 31 de agosto de 2023

Membros da banca

Prof. Dr. Fernando Bernardes de Oliveira - Orientador (Universidade Federal de Ouro Preto) Prof. Dr. George Henrique Godim da Fonseca - Avaliador (Universidade Federal de Ouro Preto) Profª. Drª. Tatiana Alves Costa - (Universidade Federal de Ouro Preto)

Fernando Bernardes de Oliveira, orientador do trabalho, aprovou a versão final e autorizou seu depósito na Biblioteca Digital de Trabalhos de Conclusão de Curso da UFOP em 16/10/2023

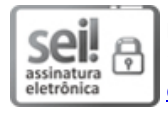

Documento assinado eletronicamente por **Fernando Bernardes de Oliveira**, **PROFESSOR DE MAGISTERIO SUPERIOR**, em 16/10/2023, às 18:05, conforme horário oficial de Brasília, com fundamento no art. 6º, § 1º, do [Decreto](http://www.planalto.gov.br/ccivil_03/_Ato2015-2018/2015/Decreto/D8539.htm) nº 8.539, de 8 de [outubro](http://www.planalto.gov.br/ccivil_03/_Ato2015-2018/2015/Decreto/D8539.htm) de 2015.

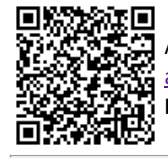

A autenticidade deste documento pode ser conferida no site [http://sei.ufop.br/sei/controlador\\_externo.php?](http://sei.ufop.br/sei/controlador_externo.php?acao=documento_conferir&id_orgao_acesso_externo=0) [acao=documento\\_conferir&id\\_orgao\\_acesso\\_externo=0](http://sei.ufop.br/sei/controlador_externo.php?acao=documento_conferir&id_orgao_acesso_externo=0) , informando o código verificador **0607949** e o código CRC **E62D3D6A**.

Referência: Caso responda este documento, indicar expressamente o Processo nº 23109.014044/2023-17 SEI nº 0607949

*Este trabalho é dedicado à Deus e à minha família, que sempre estiveram ao meu lado, dando forças e me apoiando ao longo da minha jornada acadêmica*

# Agradecimentos

Agradeço a Deus por me conceder sabedoria e me dar forças para superar todos os meus desafios para chegar até aqui. Também sou muito grato à minha família, aos meus pais, Edio e Aparecida e ao meu irmão André por todo o amor, carinho e apoio incondicional que me deram ao longo dessa jornada.

Também agradeço a minha madrinha Lia, que sempre esteve presente em minha vida, me incentivando e me apoiando em todos momentos em que eu mais precisava.

Sou grato ao meu orientador Dr. Fernando Bernardes, por ter aceitado a minha proposta e me dar todo o auxílio e incentivo ao longo da execução do trabalho. Muito obrigado por direcionar por todos os caminhos certos. Agradeço também à universidade e todos que me deram oportunidades e ofereceram um ensino de qualidade.

Agradeço também a todos os colegas de classe e professores que conheci ao longo da minha graduação, os quais foram fundamentais para o meu crescimento acadêmico e profissional. Obrigado por terem sido uma parte tão importante da minha jornada acadêmica.

Agradeço à Visão Tecnologia e Sistemas Júnior, que me proporcionou grandes oportunidades para aplicar na prática todo o conhecimento teórico que adquiri em sala de aula. O estágio que fiz durante a graduação também foi fundamental para meu crescimento profissional e pessoal. Agradeço ainda, a empresa em que trabalho atualmente, que me tem dado oportunidades únicas de crescimento e aprendizado.

Agradeço aos meus amigos da República Tokaia, que estiveram ao meu lado durante toda a graduação, por todo apoio, motivação e confiança.

Sou grato a todas as pessoas que me ajudaram e apoiaram nessa jornada. Sem vocês, eu não teria chegado até aqui. Obrigado por fazerem parte da minha vida e por terem contribuído para o meu sucesso.

*"Para realizar grandes conquistas, devemos não apenas agir, mas também sonhar; não apenas planejar, mas também acreditar."*

— Anatole France (1844 - 1924),

## Resumo

<span id="page-7-0"></span>O Microempreendedor Individual [\(MEI\)](#page-15-0) representa pessoas físicas que atuam em diferentes atividades profissionais, possuindo até um empregado. Essa modalidade de negócio tem se mostrado uma importante fonte de renda para várias pessoas, contribuindo para a economia nacional. No entanto, nos últimos anos, é possível observar uma queda no faturamento de vários [MEIs](#page-15-0), resultando no fechamento de várias dessas microempresas. Nesse contexto, a tecnologia desempenha um papel fundamental ao facilitar a operação de muitos [MEIs](#page-15-0), permitindo alcançar um público mais amplo e diversificado. Por meio da tecnologia, os empreendedores conseguem ampliar a sua visibilidade e melhorar a eficiência em suas atividades, o que contribui para o crescimento dos negócios. Apesar dos benefícios que a tecnologia proporciona, é importante ressaltar os desafios enfrentados pelos [MEIs](#page-15-0). Dentre os desafios mais comuns estão a concorrência acirrada, a carga tributária e a necessidade de capacitação constante para se manterem atualizados em seus setores. Para superar essas dificuldades, é necessário que os [MEIs](#page-15-0) busquem aprimorar suas habilidades empreendedoras, invistam em soluções inovadoras e estejam atentos às novas oportunidades oferecidas pela tecnologia. Nesse contexto, o trabalho propõe o desenvolvimento de um sistema *web*, denominado "*Start Business*", destinado tanto aos usuários que possuem [MEIs](#page-15-0) quanto para os clientes que utilizam os serviços desses pequenos empreendimentos. O *software* tem como propósito dar mais visibilidade aos negócios e aproximar o contato entre empreendedores e clientes. Suas principais funcionalidades incluem o cadastro e visualização de [MEIs](#page-15-0) e serviços, solicitação de propostas de orçamento, criação de orçamentos, contato com os empreendedores, entre outras. Durante o desenvolvimento da aplicação, foram adotadas boas práticas de desenvolvimento, com atenção às refatorações constantes no código e na realização de testes para validar as suas funcionalidades. Após a implementação, o *software* foi disponibilizado aos usuários para a realização de testes e avaliação da experiência do usuário. Através dessa avaliação, considerando os resultados dos testes, foi possível perceber se a aplicação oferece uma experiência de qualidade para o usuário, atendendo às suas necessidades e cumprindo o que é proposto. Com base na análise da pesquisa, é possível coletar o *feedback* dos usuários e, a partir das sugestões recebidas, identificar possíveis melhorias para a aplicação.

**Palavras-chaves**: MEI, micro e pequenas empresas, microempreendedor individual. sistemas *web*. engenharia de *software*.

## Abstract

The Individual Microentrepreneur (MEI) represents individuals engaged in various professional activities, even having up to one employee. This business model has proven to be an important source of income for many people, contributing to the national economy. However, in recent years, it's possible to observe a decrease in the revenue of several MEIs, resulting in the closure of many of these microenterprises. In this context, technology plays a fundamental role in facilitating the operation of many MEIs, allowing them to reach a broader and more diversified audience. Through technology, entrepreneurs can enhance their visibility and improve the efficiency of their activities, which contributes to business growth. Despite the benefits that technology provides, it's important to emphasize the challenges faced by MEIs. Among the most common challenges are fierce competition, tax burden, and the need for constant training to stay updated in their fields. To overcome these difficulties, MEIs need to enhance their entrepreneurial skills, invest in innovative solutions, and stay alert to new opportunities offered by technology. In this context, the work proposes the development of a web system, named "Start Business," intended for both users who have MEIs and customers who use the services of these small enterprises. The software aims to provide more visibility to businesses and foster closer contact between entrepreneurs and customers. Its main functionalities include registering and viewing MEIs and services, requesting budget proposals, creating estimates, and contacting entrepreneurs, among others. During the application's development, best development practices were adopted, with constant attention to code refactoring and testing to validate its functionalities. After implementation, the software was made available to users for testing and user experience evaluation. Through this evaluation, considering the test results, it was possible to determine whether the application provides a quality experience for the user, meeting their needs and fulfilling its purpose. Based on the research analysis, user feedback can be collected, and, based on the suggestions received, possible improvements for the application can be identified.

**Key-words**: MEI, micro and small companies, individual microentrepreneur. web systems. Software Engineering.

# Lista de ilustrações

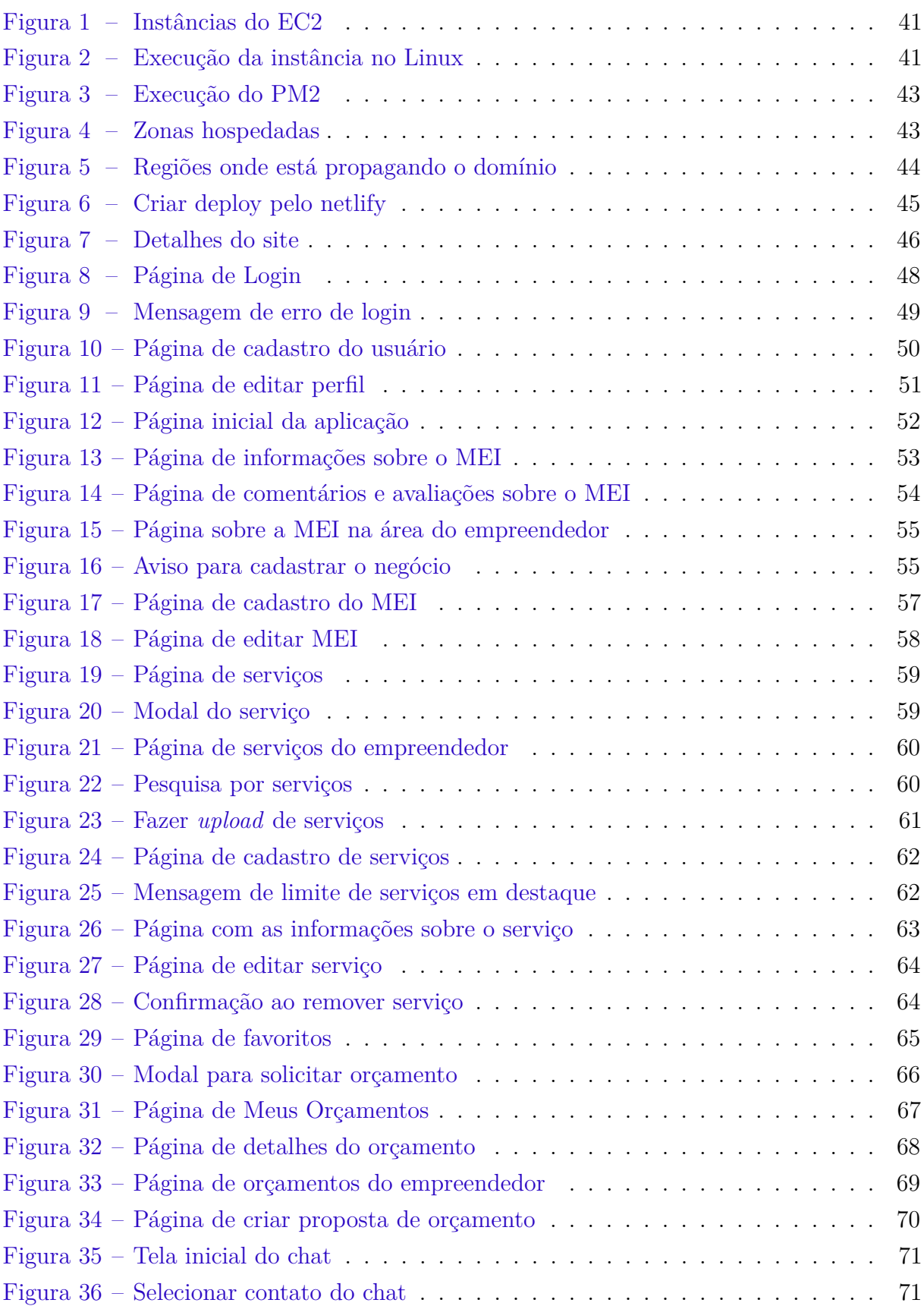

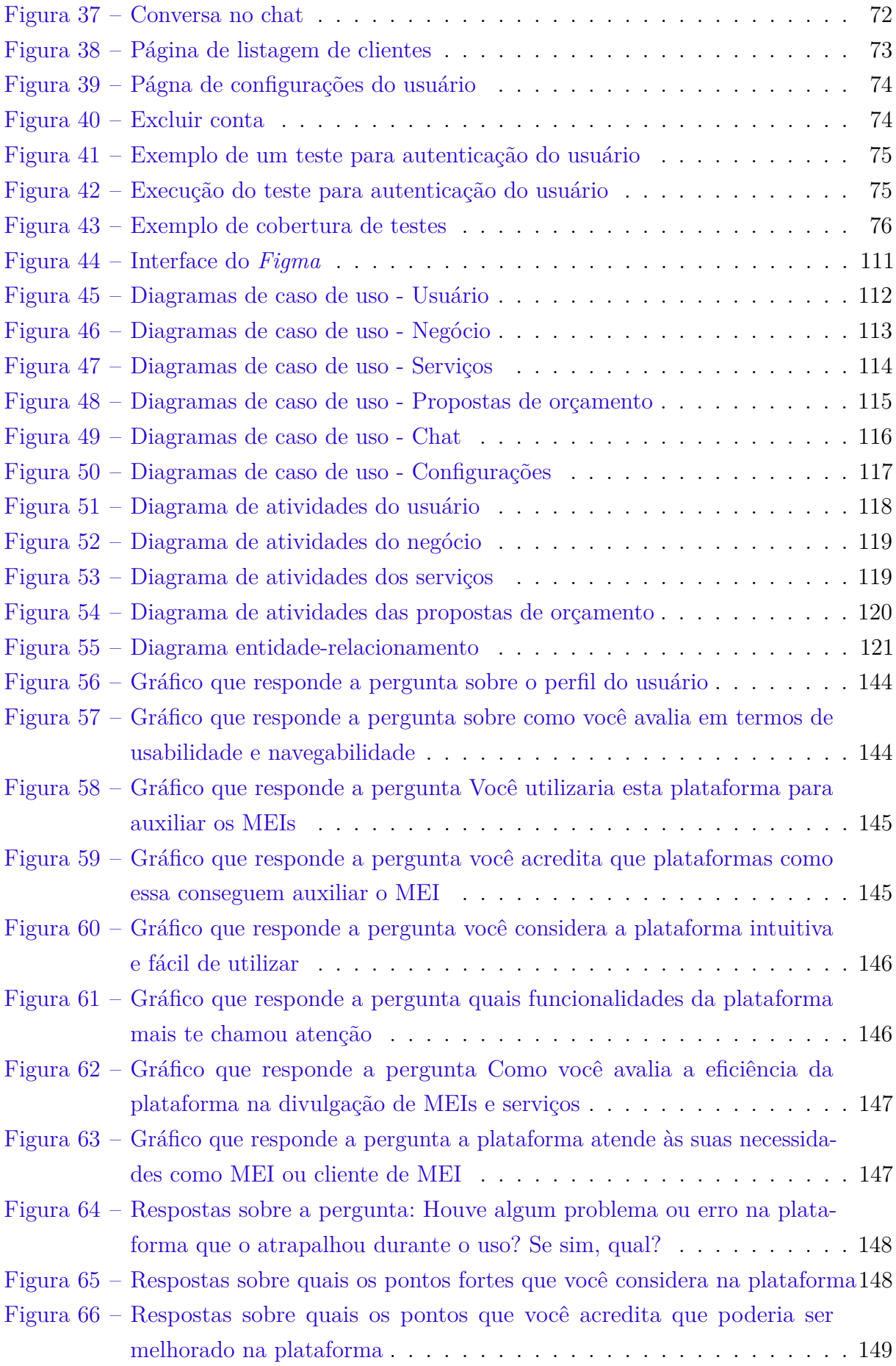

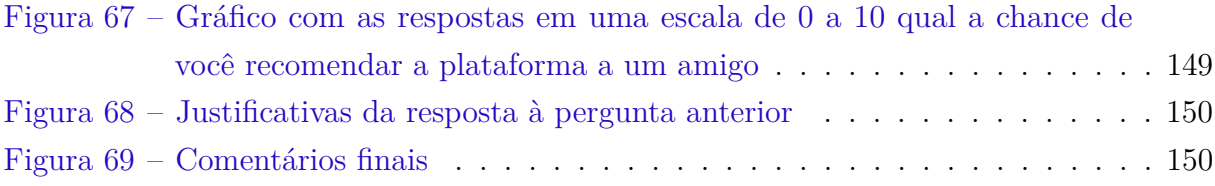

# Lista de tabelas

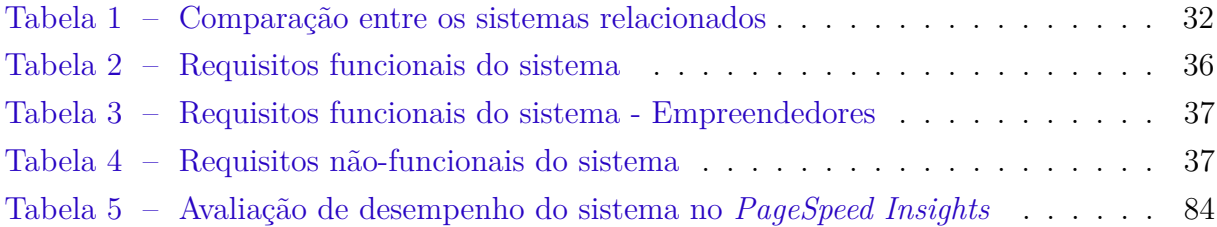

# Lista de abreviaturas e siglas

**[API](#page-40-0)** *[Application Programming Interface](#page-40-0)*

**[AWS](#page-40-1)** *[Amazon Web Services](#page-40-1)*

**[CI](#page-98-0)** [integração contínua](#page-98-0)

**[CD](#page-98-1)** [entrega contínua](#page-98-1)

**[CLS](#page-83-0)** [Mudança de layout cumulativa](#page-83-0)

**[CORS](#page-103-0)** *[Cross-Origin Resource Sharing](#page-103-0)*

<span id="page-13-0"></span>**[COVID-19](#page-22-0)** [Coronavírus 2019](#page-22-0)

**[CSS](#page-99-0)** [Folhas de estilo em cascata](#page-99-0)

**[DNS](#page-46-1)** [Sistema de nomes de domínio](#page-46-1)

**[EC2](#page-40-2)** *[Amazon Elastic Compute Cloud](#page-40-2)*

**[ECDSA](#page-103-1)** [Algoritmo de assinatura digital de curva elíptica](#page-103-1)

**[ER](#page-39-0)** [Entidade-Relacionamento](#page-39-0)

**[ES6](#page-108-0)** [ECMAScript 6](#page-108-0)

**[TDD](#page-75-2)** [Desenvolvimento dirigido Por testes](#page-75-2)

<span id="page-14-1"></span>**[EPP](#page-27-0)** [Empresa de pequeno porte](#page-27-0)

**[FCP](#page-83-1)** [Primeira exibição de conteúdo](#page-83-1)

<span id="page-14-0"></span>**[FGV](#page-23-0)** [Fundação Getúlio Vargas](#page-23-0)

**[FID](#page-83-2)** [Latência na primeira entrada](#page-83-2)

**[HMAC](#page-102-0)** [Código de autenticação de mensagem baseado em Hash](#page-102-0)

**[HTML](#page-99-1)** [Linguagem de marcação de hipertexto](#page-99-1)

**[HTTP](#page-101-0)** [Protocolo de transferência de hipertexto](#page-101-0)

**[HTTPS](#page-44-1)** [Protocolo de transferência de hipertexto seguro](#page-44-1)

**[IA](#page-47-0)** [Inteligência artificial](#page-47-0)

**[ICEA](#page-76-1)** [Instituto de Ciências Exatas e Aplicadas](#page-76-1)

**[INP](#page-83-3)** [Interação para a próxima exibição](#page-83-3)

**[IoT](#page-100-0)** [Internet das coisas](#page-100-0)

**[IP](#page-41-2)** [Protocolo de rede](#page-41-2)

**[JDBC](#page-109-0)** *[Java Database Connectivity](#page-109-0)*

**[JSON](#page-102-1)** *[JavaScript Object Notation](#page-102-1)*

**[JWT](#page-102-2)** *[JSON Web Token](#page-102-2)*

<span id="page-15-4"></span>**[LC](#page-27-1)** [Lei Complementar](#page-27-1)

**[LCP](#page-83-4)** [Maior Exibição de Conteúdo](#page-83-4)

<span id="page-15-5"></span>**[ME](#page-27-2)** [Microempresa](#page-27-2)

<span id="page-15-0"></span>**[MEI](#page-7-0)** [Microempreendedor Individual](#page-7-0)

<span id="page-15-1"></span>**[MPE](#page-22-1)** [Micro e Pequenas Empresas Individuais](#page-22-1)

<span id="page-15-2"></span>**[OMS](#page-22-2)** [Organização Mundial da Saúde](#page-22-2)

**[ORM](#page-101-1)** [Mapeamento Objeto Relacional](#page-101-1)

**[RSA](#page-103-2)** *[Rivest-Shamir-Adleman](#page-103-2)*

**[SASS](#page-107-0)** [Folhas de estilo sinteticamente incríveis](#page-107-0)

**[SGBD](#page-94-0)** [Sistema de gerenciamento de banco de dados](#page-94-0)

<span id="page-15-3"></span>**[SEBRAE](#page-23-1)** [Serviço Brasileiro de Apoio às Micro e Pequenas Empresas](#page-23-1)

**[SEO](#page-84-1)** [Otimização para motores de busca](#page-84-1)

**[SRP](#page-94-1)** [Princípio da responsabilidade única](#page-94-1)

**[SSH](#page-41-3)** *[Secure Shell](#page-41-3)*

**[SSL](#page-44-2)** *[Transport Layer Security](#page-44-2)*

**[SQL](#page-108-1)** [Linguagem de consulta estruturada](#page-108-1)

<span id="page-16-0"></span>**[TIC](#page-23-2)** [Tecnologias da Informação e Comunicação](#page-23-2)

**[TTL](#page-46-2)** *[Time to Live](#page-46-2)*

**[TTFB](#page-83-5)** [Tempo até o primeiro byte](#page-83-5)

**[UI](#page-107-1)** [Interface do usuário](#page-107-1)

# Sumário

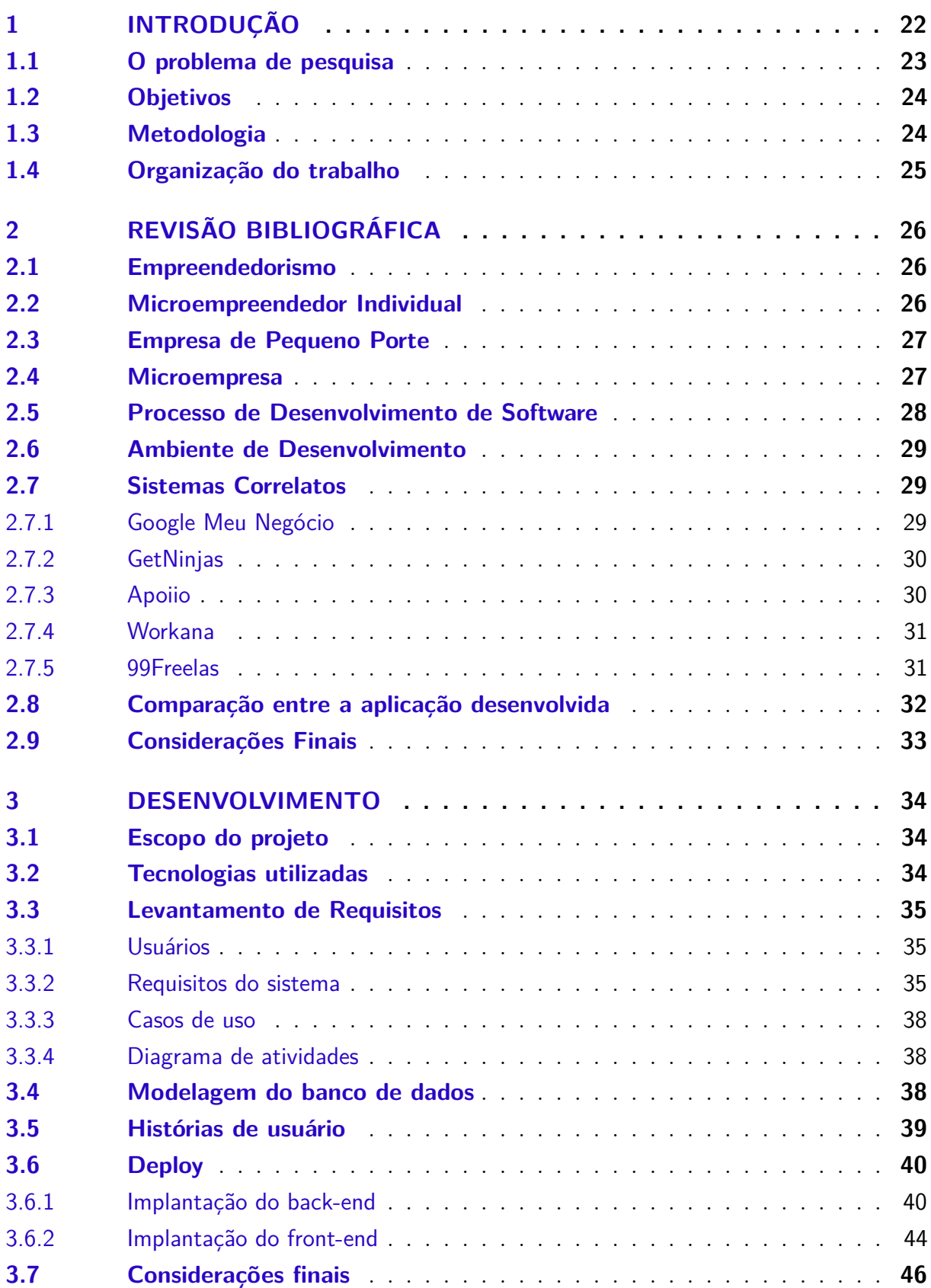

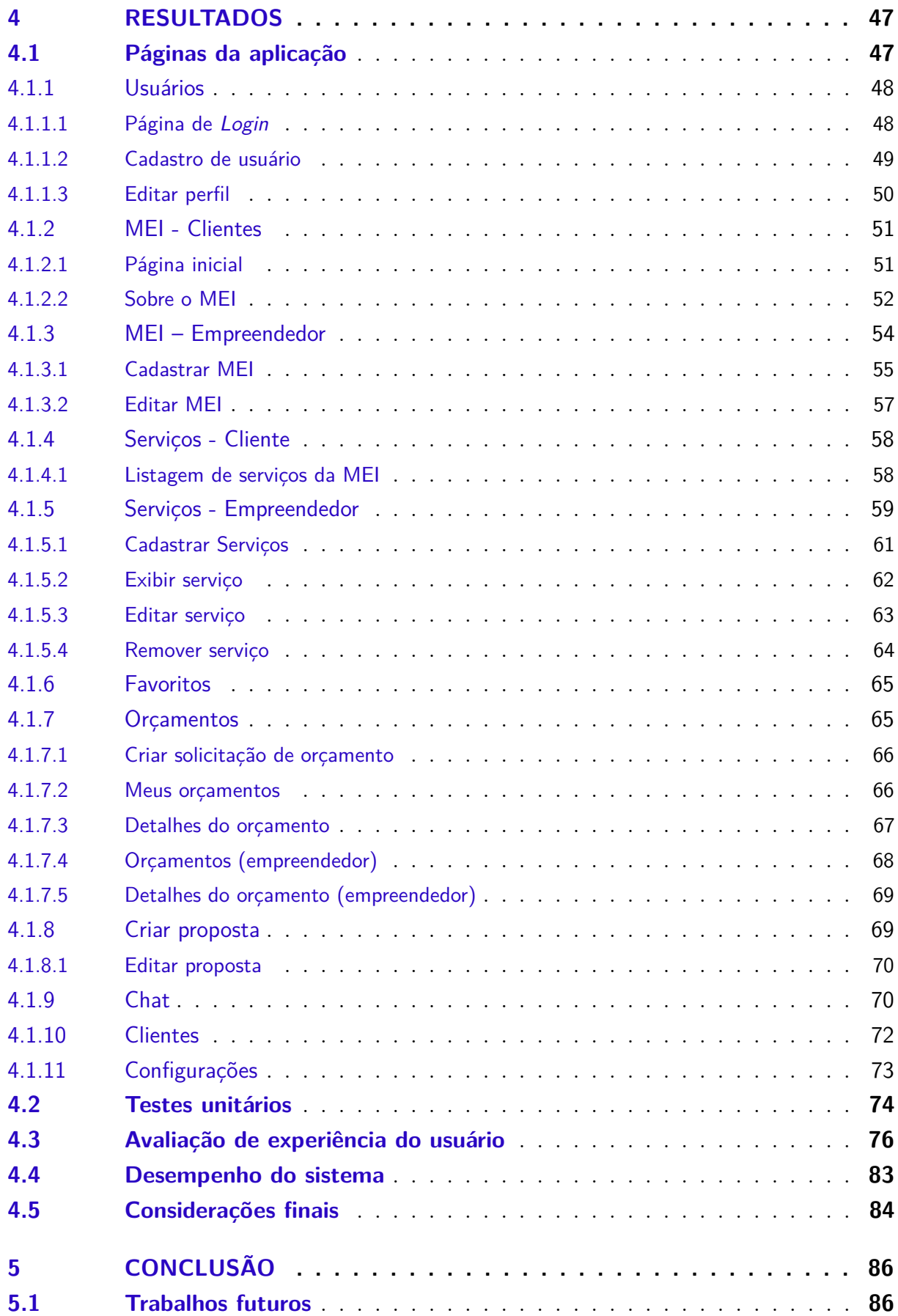

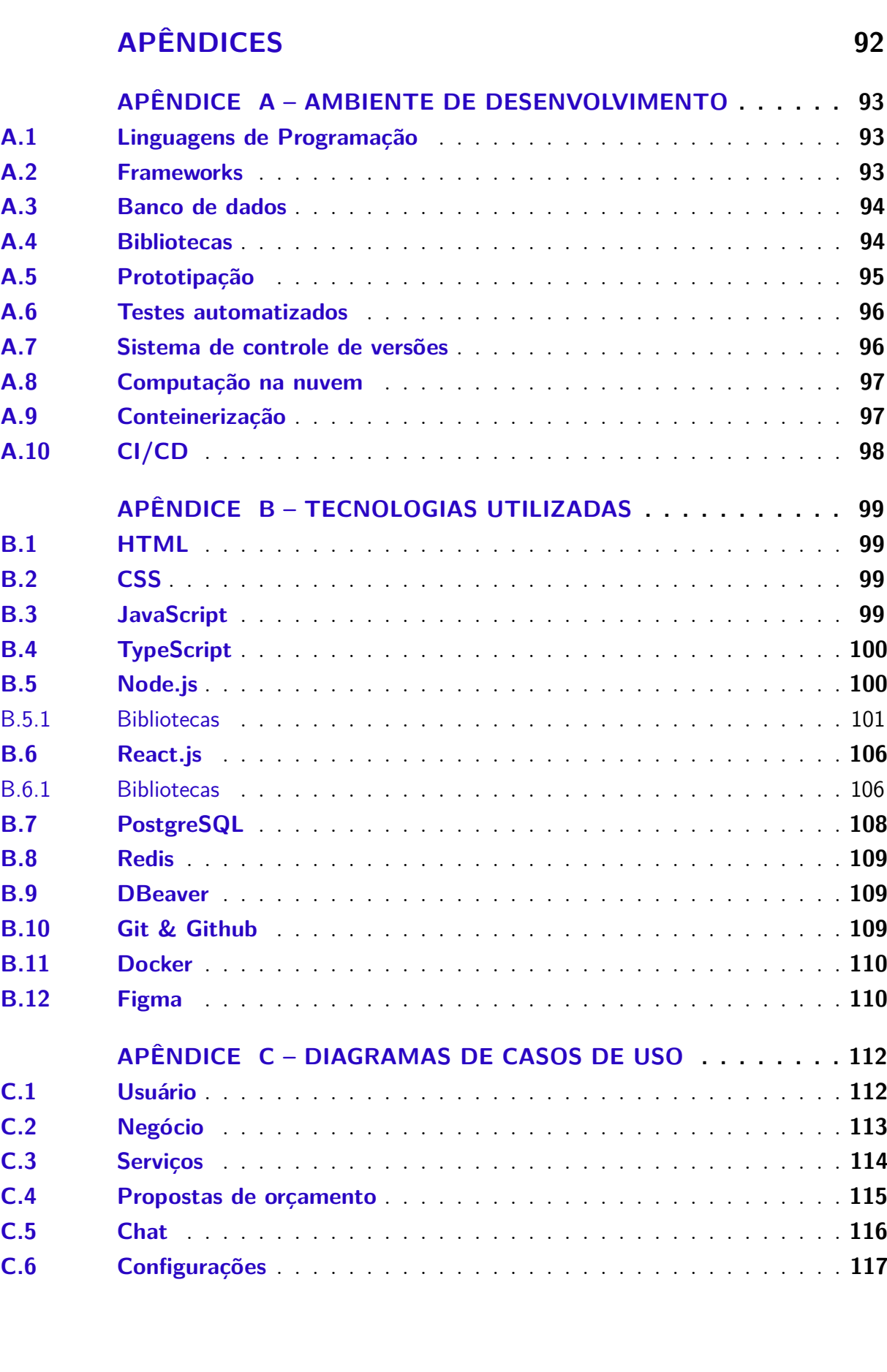

**[REFERÊNCIAS](#page-88-0) . . . . . . . . . . . . . . . . . . . . . . . . . . . . . 88**

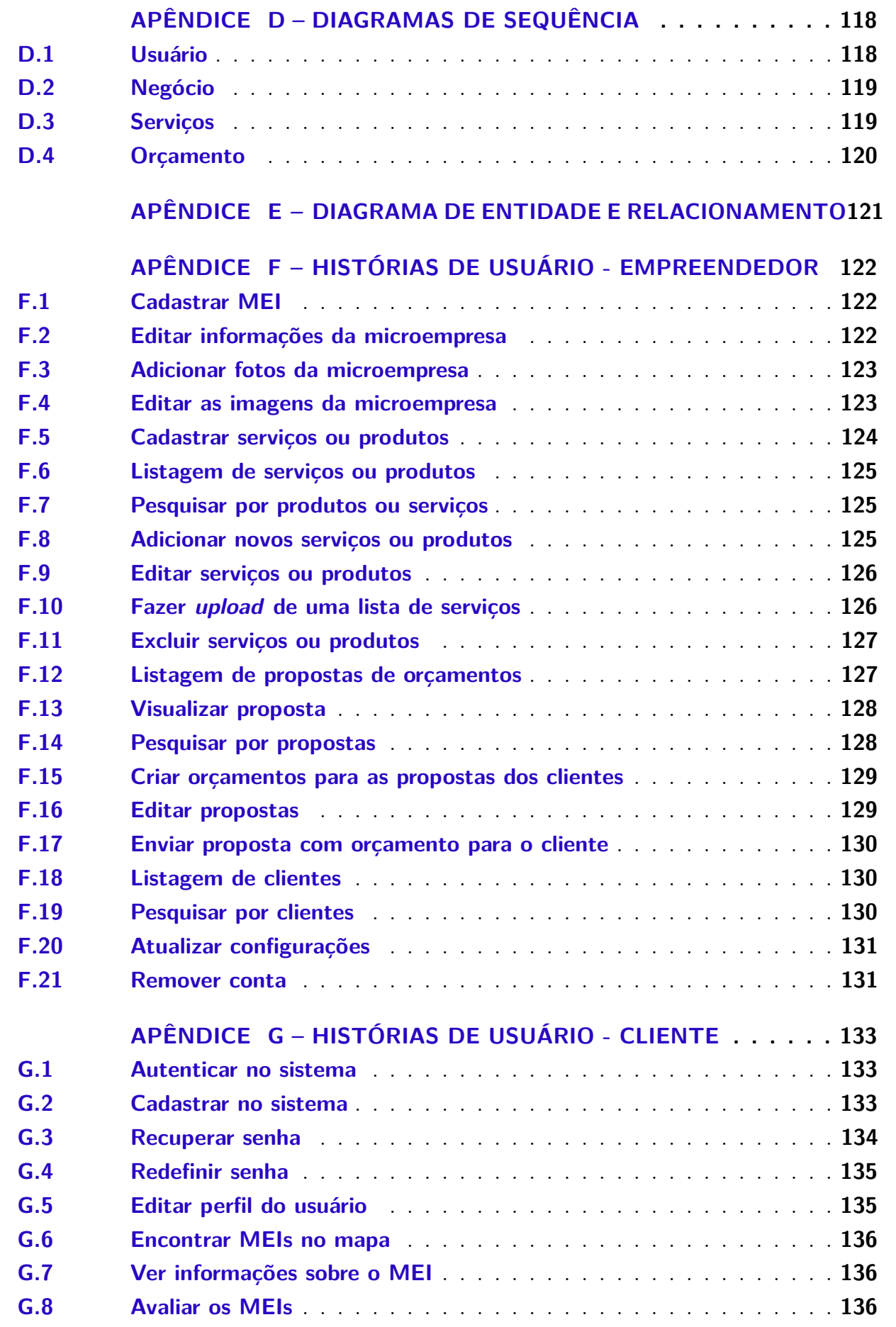

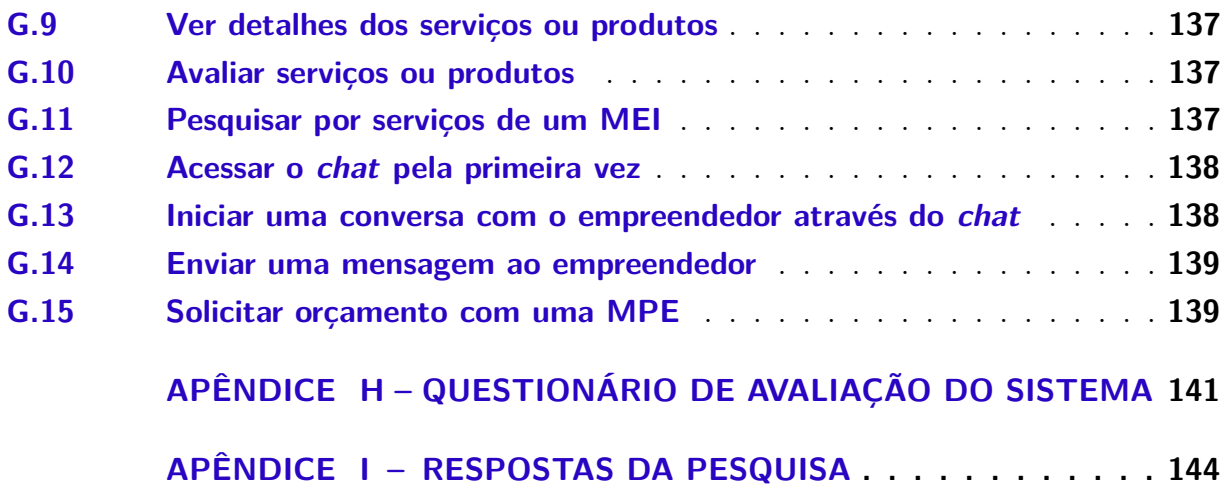

# <span id="page-22-3"></span>1 Introdução

De acordo com [Martes](#page-89-0) [\(2008\)](#page-89-0), o empreendedorismo é uma atividade voltada à criação de condições para uma transformação radical em um determinado setor onde o empreendedor atua, um novo ciclo de crescimento, capaz de promover uma ruptura do crescimento econômico contínuo.

Segundo [Torres](#page-90-0) [\(2022\)](#page-90-0), empreender é exercer uma atividade com a utilização das melhores competências técnicas e comportamentais com autonomia para criar valor, assumir riscos e aceitar desafios. Para exercer essa atividade, requer iniciativa, curiosidade e disposição para assumir riscos.

Os pequenos empreendimentos desempenham um papel importante como geradores de empregos para muitos jovens e adultos, que não possuem experiência profissional no mercado de trabalho. O trabalho informal se estende em todos os setores econômicos do país e se destaca principalmente nos pequenos negócios, incluindo vendedores ambulantes, pedreiros, costureiras, eletricistas, feirantes e muitos outros. A principal motivação para o trabalho informal se dá pela quantidade de impostos que são cobrados, altas taxas de juros e dificuldades no acesso ao crédito [\(ARRUDA,](#page-88-1) [2017\)](#page-88-1).

<span id="page-22-1"></span>Nos últimos anos vem crescendo a importância das Micro e Pequenas Empresas Individuais [\(MPE\)](#page-15-1) para a economia brasileira, em níveis políticos, industriais e econômicos. Esse segmento desempenha um papel importante na geração de empregos e se destaca no desenvolvimento econômico do país [\(FERNANDES,](#page-89-1) [2018\)](#page-89-1).

A criação da Lei do Microempreendedor Individual [\(MEI\)](#page-15-0), em 2009, representou um grande apoio do governo federal à formalização de pequenos empreendimentos informais de pequeno porte. De acordo com a legislação, o Microempreendedor Individual é uma pessoa que trabalha por conta própria e que se registra como pequeno empresário [\(SEBRAE,](#page-90-1) [2021b\)](#page-90-1).

Conforme a Lei Complementar nº 128/08, o [MEI](#page-15-0) pode atuar em diversas atividades que incluem desde salões de beleza, serviços alimentícios e vestuário até indústrias, serviços de eletricistas, manutenção de computadores, entre outros [\(BRASIL,](#page-88-2) [2008\)](#page-88-2).

<span id="page-22-2"></span><span id="page-22-0"></span>As medidas de distanciamento social impostas pela Organização Mundial da Saúde [\(OMS\)](#page-15-2) em meio à pandemia do Coronavírus 2019 [\(COVID-19\)](#page-13-0) tiveram um grande impacto na economia, o que resultou no fechamento de comércios, deixando muitos trabalhadores desempregados. Nesse contexto, os [MEIs](#page-15-0) também foram afetados, com uma grande perda no faturamento que levou a demissões em massa e ao fechamento de várias microempresas.Essa crise representou um grande desafio para os empreendedores, exigindo

medidas de apoio e incentivos para superar esse momento difícil [\(VITÓRIA; MEIRELES,](#page-91-0) [2021\)](#page-91-0).

<span id="page-23-2"></span>As Tecnologias da Informação e Comunicação [\(TIC\)](#page-16-0) possibilitam às empresas realizarem o seu trabalho de forma *online*, oferecendo soluções para interagir com especialistas, obter opções personalizadas, acompanhar o histórico de seus atendimentos, entre outras facilidades [\(MENDES,](#page-89-2) [2017\)](#page-89-2).

Com base nas questões apresentadas, o objetivo deste trabalho é desenvolver uma aplicação que permita ampliar o processo de divulgação das pequenas empresas e facilitar o contato com os clientes. Com isso, essa solução busca aproveitar as vantagens oferecidas pelas [TIC](#page-16-0) para otimizar o atendimento e proporcionar uma experiência mais eficiente para todas as partes.

### <span id="page-23-3"></span>1.1 O problema de pesquisa

<span id="page-23-1"></span>Com a crise sanitária mundial, desencadeada pelo coronavírus, os pequenos empreendedores enfrentaram grandes desafios. As medidas de isolamento social impostas pela [OMS,](#page-15-2) Ministério da Saúde e outros órgãos governamentais foram fundamentais para conter a propagação da doença, mas por outro lado afetaram negativamente os pequenos negócios de todo o país. Segundo o Serviço Brasileiro de Apoio às Micro e Pequenas Empresas [\(SEBRAE\)](#page-15-3), na terceira semana de março de 2020, quando as restrições ainda estavam no início, as empresas já haviam declarado uma queda de 64% em seu faturamento. Diante disso, os microempreendedores enfrentaram os desafios da forte redução das vendas e muitos vendedores vieram a fechar suas lojas físicas, seja pela dificuldade em fidelizar clientes no cenário de pandemia ou pela incapacidade em adaptar os seus processos para o formato remoto [\(VITÓRIA; MEIRELES,](#page-91-0) [2021\)](#page-91-0).

<span id="page-23-0"></span>Durante este período de isolamento todas as empresas que trabalhavam com atividades não essenciais tiveram que fechar as portas. A categoria mais afetada durante a pandemia foi a de Microempreendedores Individuais. De acordo com uma pesquisa realizada pelo [SEBRAE](#page-15-3) em parceria com a Fundação Getúlio Vargas [\(FGV\)](#page-14-0), a cada 100 microempreendedores no Brasil, 82 revelam que tiveram perda de faturamento. Entre as empresas de micro e pequeno porte, 74% afirmam queda de faturamento, número aproximadamente 10% inferior às perdas entre o [MEI](#page-15-0) [\(CNN BRASIL,](#page-88-3) [2021\)](#page-88-3).

O avanço da tecnologia abriu oportunidades para a formação e desenvolvimento de negócios, bem como a introdução de novos produtos que atendam às necessidades do mercado. Ao mesmo tempo, as redes sociais desempenham um papel importante no marketing digital, facilitando a comunicação entre as pessoas. Atualmente, para um empreendedor ter sucesso profissional e alcançar seus objetivos, é imprescindível a utilização de ferramentas específicas, como uma plataforma voltada para o público-alvo, por conta da

forma de comunicação. Com a Internet alcançando um grande público, é possível aproveitar mecanismos de baixo custo para aumentar a visibilidade do negócio, atrair novos clientes, aumentar a receita e promover produtos e serviços, mantendo um forte relacionamento com os clientes [\(SOUSA et al.,](#page-90-2) [2019\)](#page-90-2).

Para [Vidigal](#page-91-1) [\(2019\)](#page-91-1), o [MEI](#page-15-0) deve utilizar as ferramentas digitais em seu cotidiano, sendo elas gratuitas ou não, de inúmeras maneiras inseridas no planejamento do empreendedor e fixadas de acordo com o momento de maturidade do negócio.

Algumas ferramentas conhecidas, possuem como o objetivo principal auxiliar as microempresas a realizarem suas vendas, conectando os profissionais e clientes. Alguns exemplos são **Google Meu Negócio**, **GetNinjas** e **Apoiio**.

Diante disso, a proposta do trabalho se baseia no desenvolvimento de uma plataforma para auxiliar as micro e pequenas empresas para aumentar o seu alcance, permitindo a divulgação do negócio, produtos e serviços, focando nos pequenos empresários. As suas principais funcionalidades incluem o cadastro de microempresas, divulgação de produtos e serviços. Além disso, suas funcionalidades permitem dar maior visibilidade aos negócios, orçamentos, propostas de serviços *online* e também é possível realizar o contato entre cliente e empreendedor.

### <span id="page-24-0"></span>1.2 Objetivos

O presente trabalho consiste no desenvolvimento de um sistema *web* voltado ao Microempreendedor Individual [\(MEI\)](#page-15-0). Suas funcionalidades permitem cadastrar as [MPEs](#page-15-1) e divulgar os seus produtos e serviços oferecidos. Para o consumidor, é possível encontrar os [MEIs](#page-15-0) disponíveis nas proximidades, ver detalhes de cada [MEI,](#page-15-0) ver os seus serviços oferecidos, solicitar orçamentos e também dar avaliações e *feedbacks* para cada empreendimento. Com isso, é possível facilitar todo o processo de negociação e criar uma experiência melhor para fechar um negócio.

Este trabalho possui os seguintes objetivos específicos:

- Implementar um sistema web para auxiliar os pequenos e microempreendedores individuais;
- Avaliar a aplicação por meio de testes unitários e avaliação da experiência do usuário;
- Disponibilizar o sistema para os usuários.

### <span id="page-24-1"></span>1.3 Metodologia

Os passos para execução deste trabalho são assim definidos:

- **Revisão da literatura**: Consultar e estudar os artigos e trabalhos correlatos, que auxiliam na identificação do problema e na proposta de solução;
- **Levantamento de requisitos**: Identificar, com base no estudo realizado, os principais problemas que as pessoas interessadas (*stakeholders*) enfrentam e, com base nisso,levantar as principais funcionalidades do sistema;
- **Documentação do Software**: Elaborar uma documentação do projeto, com os seus requisitos, etapas, cronograma do desenvolvimento do software e as instruções para a sua utilização;
- **Prototipação**: Modelar a interface da aplicação, utilizando uma ferramenta para prototipagem, possibilitando visualizar o esboço inicial do projeto;
- **Desenvolvimento do Software**: Desenvolver o sistema utilizando *Node.js* e *React.js*, satisfazendo os requisitos definidos inicialmente e seguindo o protótipo;
- **Testes**: Realizar testes unitários e de avaliação da experiência do usuário na aplicação, durante o seu desenvolvimento, certificando se cada funcionalidade está executando corretamente e avaliando a interação com o usuário;
- **Correção de erros**: Corrigir os erros que foram apresentados nos testes;
- **Análise e avaliação do sistema**: À partir da análise dos testes e *feedbacks* dos *stakeholders*, discutir melhorias e atualizações no sistema, possibilitando uma melhor experiência para o usuário.

## <span id="page-25-0"></span>1.4 Organização do trabalho

O restante deste trabalho é organizado como se segue. O [Capítulo 2](#page-26-0) apresenta a revisão bibliográfica sobre os conceitos abordados ao longo do trabalho, ferramentas utilizadas no desenvolvimento do software e sistemas correlatos. O [Capítulo 3](#page-34-0) apresenta todo processo de desenvolvimento do software, com o seu escopo, documentação e levantamento de requisitos. O [Capítulo 4](#page-47-1) contém os resultados que foram obtidos com o desenvolvimento do sistema e apresenta os resultados obtidos com os testes e *feedbacks* dos usuários. Por fim, o [Capítulo 5](#page-86-0) apresenta as considerações finais e propostas para trabalhos futuros.

# <span id="page-26-0"></span>2 Revisão bibliográfica

Este capítulo apresenta a revisão bibliográfica abrangendo os conceitos abordados ao longo do trabalho, ferramentas utilizadas no desenvolvimento do software e também serão apresentados alguns sistemas correlatos.

## <span id="page-26-1"></span>2.1 Empreendedorismo

De acordo com [Verga e Silva](#page-91-2) [\(2014\)](#page-91-2), nas últimas décadas, o empreendedorismo tem sido um campo de pesquisa e muita atenção, sendo essencial para a estruturação de seu conceito. No entanto, ainda não existe uma compreensão sobre o que se constitui o empreendedorismo.

A atividade de empreender está diretamente ligada à prosperidade das nações, sendo um processo responsável por gerar riquezas e provocar transformações sociais, políticas, culturais e econômicas. A definição de empreendedorismo surgiu com o tempo, à medida que a estrutura econômica mundial se tornava mais complexa. Desde o início da idade média, o seu conceito estava relacionado a ocupações mais específicas, mas ao longo do tempo, a noção de empreendedor passou a incluir conceitos que estavam relacionados à pessoa, ao invés de sua ocupação. A ideia de empreendedorismo surge na observação, percepção e análise das atividades, tendências e desenvolvimento na cultura, sociedade, hábitos sociais e comportamentos de consumo.

Segundo [Fagundes e Fagundes](#page-88-4) [\(2009\)](#page-88-4) em qualquer definição de empreendedorismo encontram-se as seguintes características sobre o empreendedor:

- 1. Tem iniciativa para criar um negócio e paixão pelo que faz;
- 2. Utiliza os recursos de forma criativa para transformar o ambiente econômico e social em que vive;
- 3. Aceita assumir riscos calculados e a possibilidade de fracassar.

## <span id="page-26-2"></span>2.2 Microempreendedor Individual

Considera-se [MEI](#page-15-0) toda pessoa física que exerça atividade profissional por conta própria e seja homologada como pequeno empreendedor. Para ser um microempreendedor individual é fundamental não ultrapassar uma renda anual superior a **R\$ 81 mil** e não estar vinculado como sócio ou proprietário de algum outro negócio. Os [MEI](#page-15-0) também têm direito de possuir um colaborador com remuneração igual a um salário mínimo ou ao piso salarial da carteira.

<span id="page-27-1"></span>Em 2009, o governo federal implantou uma nova política voltada para as microempresas com até um empregado, o [MEI.](#page-15-0) A política de cobertura para todo o Brasil reduz o custo de formalização desse grupo de empresários. O objetivo geral desta política é incentivar o estabelecimento de empresas formais, formalizar as empresas informais existentes e também incentivar a criação de empregos formais. Nesse sentido, a Lei Complementar [\(LC\)](#page-15-4) nº 128/2008, conhecida como **Lei do Empresário Individual**, constitui o marco institucional do [MEI,](#page-15-0) incentivando a formalização de novos negócios e as contribuições previdenciárias [\(CORSEUIL; NERI; ULYSSEA,](#page-88-5) [2014\)](#page-88-5).

Uma vez que as empresas podem se formalizar, é preciso orientar os trabalhadores sobre a legislação aplicável para que possam se formalizar corretamente. Devido ao apoio das unidades de contabilidade e o cumprimento das obrigações contábeis, torna-se possível o cadastro do [MEI,](#page-15-0) proporcionando benefícios como direitos previdenciários, menos burocracia, redução de taxas, possibilidade de faturamento, acesso a crédito e financiamento bancário, redução da carga tributária, consultas gratuitas, entre outros. Isso beneficia tanto os funcionários que trabalham informalmente quanto aqueles que buscam expandir os seus negócios [\(SOUZA et al.,](#page-90-3) [2010\)](#page-90-3).

### <span id="page-27-3"></span>2.3 Empresa de Pequeno Porte

<span id="page-27-0"></span>Uma Empresa de pequeno porte [\(EPP\)](#page-14-1) é caracterizada por possuir faturamento bruto anual superior a R\$ 360.000 e igual ou inferior a R\$ 4,8 milhões, com base nos valores de 2017. Esses valores correspondem a receitas auferidas no mercado interno. Além disso, outra característica do [EPP](#page-14-1) é o número de funcionários. Empresas de comércio e serviços devem possuir entre 10 e 49 funcionários, enquanto empresas do setor industrial ou do setor de construção devem possuir entre 20 e 99 funcionários. Essa classificação é importante para que a empresa seja classificada de acordo com as políticas e regulamentações aplicadas às [EPP](#page-14-1) [\(SEBRAE,](#page-90-4) [2021a\)](#page-90-4).

As [EPP](#page-14-1) possuem várias vantagens, entre elas se destacam, a redução de obrigações com relatórios do governo, redução de impostos, taxas fixas de contabilidade, facilidade com contas bancárias de menor escala, exigências regulatórias menores, incentivos especiais distintos do parcelamento da Receita Federal, etc [\(MEIRA,](#page-89-3) [2023\)](#page-89-3).

### <span id="page-27-4"></span>2.4 Microempresa

<span id="page-27-2"></span>As Microempresa [\(ME\)](#page-15-5) são aquelas com faturamento anual de até até R\$ 360.000 e que possuem no máximo 9 funcionários nos setores comerciais e de serviços, ou até 19 funcionários no setor industrial. O [MEI](#page-15-0) representa 54% dos empregos no Brasil e é responsável pela geração de emprego e renda no país. A principal diferença entre as microempresas e as pequenas empresas está relacionada ao seu faturamento e ao número de funcionários [\(INDÚSTRIA,](#page-89-4) [2022\)](#page-89-4).

Uma característica importante das [ME,](#page-15-5) que é considerada uma grande vantagem, é a conformidade com as legislações específicas para micro e pequenas empresas. Essas leis foram promulgadas em 2006 com o objetivo de regulamentar as operações dessas empresas, permitindo que [ME](#page-15-5) e [EPP](#page-14-1) obtenham grandes vantagens, como o pagamento de menos impostos [\(TORRES,](#page-90-5) [2023\)](#page-90-5).

### <span id="page-28-0"></span>2.5 Processo de Desenvolvimento de Software

O processo de desenvolvimento do *software* é um conjunto de atividades essenciais, que envolvem a criação, desenvolvimento, projeto, programação e suporte ao usuário final. Para garantir a qualidade do projeto, são fundamentais as seguintes etapas ao longo do desenvolvimento: especificação, desenvolvimento, verificação, revisão e publicação [\(ESPINHA,](#page-88-6) [2021\)](#page-88-6):

- **Especificação de requisitos**: Processo de análise das necessidades do cliente e dos objetivos para os quais o *software* é desenvolvido. A partir disso, é possível atender as demandas do cliente e gerar resultados que agregam valor ao seu negócio.
- **Desenvolvimento**: Antes de iniciar o processo de desenvolvimento, o que foi definido na etapa de especificação de requisitos é encaminhado aos desenvolvedores. Eles, por sua vez, dividem as tarefas em "estórias" e determinam qual é a melhor abordagem para o desenvolvimento das atividades. Após a definição de toda a estrutura, inicia-se de fato a programação propriamente dita. Neste momento, o desenvolvedor cria toda arquitetura do *software*, incluindo o *back-end* (que contém as regras de negócio) e o *frontend* (a interface que comunica com o usuário).
- **Verificação** Após o desenvolvimento são realizados testes para verificar se o *software* está de acordo com os requisitos definidos. O teste é feito em vários cenários, para identificar onde ele impacta sobre a aplicação e também para prevenir problemas após a publicação do *software*.
- **Revisão**: Após passar pelos testes, ocorre a revisão, cujo objetivo é assegurar a qualidade do que foi desenvolvido e verificar se corresponde às expectativas do cliente. Caso o *software* não seja aprovado na revisão, ele é reavaliado para realizar todas as correções necessárias. A publicação ocorre somente após ele ser validado e atender todas as necessidades solicitadas pelo cliente.

• **Publicação**: Após concluir todas as etapas anteriores e garantir que o *software* atingiu os resultados esperados, ele já está pronto para a publicação. Nesta etapa, é fundamental que o cliente esteja envolvido e familiarizado com o *software* para ter uma melhor experiência com o produto.

## <span id="page-29-0"></span>2.6 Ambiente de Desenvolvimento

Um ambiente de desenvolvimento de software é um espaço de trabalho que inclui todos os elementos, métodos e estruturas necessárias para preparar o seu servidor de produção. A maioria desses ambientes incluem um servidor de desenvolvimento e um servidor de teste. Antes do *software* entrar em produção, todas as alterações são realizadas em diferentes ambientes. Esta abordagem permite que os desenvolvedores criem e testem o *software* em ambientes distintos, garantindo que o *software* funcione antes de chegar ao usuário final. Além de garantir que o *software* atenda às necessidades dos usuários, o ambiente de desenvolvimento proporciona várias vantagens. Ele permite simplificar o fluxo de trabalho, reduzindo possíveis erros, aumenta a produtividade e padroniza o processo de desenvolvimento [\(CHAN,](#page-88-7) [2023\)](#page-88-7).

Para permitir que os desenvolvedores implementem um *software* de qualidade é fundamental conhecer vários outros conceitos fundamentais que são úteis no ambiente de desenvolvimento. Esses conceitos são apresentados no [Apêndice A.](#page-93-0)

### <span id="page-29-1"></span>2.7 Sistemas Correlatos

Durante a revisão bibliográfica também foram realizadas pesquisas sobre outras aplicações que possuem características e objetivos semelhantes ao *software* desenvolvido. Algumas dessas aplicações possuem funcionalidades semelhantes à aplicação implementada, mas não são exclusivamente voltadas para [MEIs](#page-15-0) e abrangem um público alvo diferente. A seguir, serão apresentadas ferramentas com funcionalidades similares e logo em seguida será feita uma comparação entre elas e o *software* desenvolvido.

#### <span id="page-29-2"></span>2.7.1 Google Meu Negócio

O *Google My Business*[1](#page-29-3) , também conhecido como Google Meu Negócio, é uma ferramenta utilizado pelos empreendedores para atrair novos clientes. Com a plataforma, é possível criar perfis comerciais gratuitos, permitindo personalizá-lo, o que garante um maior controle sobre como o negócio é apresentado nos resultados de busca do *Google*. Uma das principais vantagens da ferramenta é a capacidade de adicionar informações essenciais, como horário de funcionamento e imagens do estabelecimento, permitindo encontrar

<span id="page-29-3"></span><sup>1</sup> Disponível em: <https://www.google.com/intl/pt-BR/business/>

facilmente as informações necessárias. Também a plataforma oferece opções de interação com os clientes, por meio da criação de postagens, ofertas e eventos. Também é possível responder as avaliações da empresa e enviar mensagens diretamente aos clientes. Outra área interessante é a sessão de perguntas frequentes, onde os clientes podem encontrar respostas para as suas dúvidas mais comuns. Além disso, a plataforma permite exibir os produtos e serviços oferecidos, fornecer cotações online, receber pedidos de entrega e retirada e até mesmo permitir que os clientes façam reservas por meio do perfil comercial. Além disso, é possível visualizar informações importantes sobre as avaliações, chamadas recebidas, reservas e outras métricas relevantes. Essas informações ajudam a entender como os clientes interagem com a empresa.

#### <span id="page-30-0"></span>2.7.2 GetNinjas

O *GetNinjas*[2](#page-30-2) é uma plataforma de serviços que surgiu em 2011, com o objetivo de conectar clientes e profissionais de diversas áreas, desde serviços domésticos até reformas e reparos. Ao acessar o site o usuário pode navegar pelas diferentes categorias até encontrar o serviço desejado. Com alguns cliques, o usuário é redirecionado para uma página específica, onde preenche um formulário para solicitar um orçamento. Neste formulário, é possível inserir todos os detalhes importantes que estão relacionados ao serviço desejado, bem como fornecer suas informações pessoais para que os profissionais interessados possam entrar em contato.

No caso dos prestadores de serviços, eles podem se cadastrar na plataforma e receber vários pedidos de usuários. Ao realizar o cadastro, é necessário fazer o *download* do aplicativo direcionado aos profissionais. Neste aplicativo, os prestadores de serviço têm acesso aos pedidos dos clientes e podem gerenciar todos os pedidos, além de visualizar outras informações importantes sobre o seu trabalho. Além disso, o aplicativo permite adquirir moedas virtuais, que aumentam as chances de fechar um serviço. Nesse sentido, isso cria uma vantagem aos usuários para se destacar como profissionais, que têm maior visibilidade ao utilizar suas moedas virtuais.

#### <span id="page-30-1"></span>2.7.3 Apoiio

O *Apoiio*[3](#page-30-3) é uma plataforma que visa impulsionar as vendas por meio da pré-venda de *vouchers*, proporcionando uma forma mais fácil para atrair os clientes. Os *vouchers* são cupons que as empresas oferecem aos seus clientes para adquirir seus produtos e serviços. Para realizar a compra de um vale, o cliente deve encontrar uma loja, selecionar o valor do cupom desejado e concluir a compra para poder utilizá-lo. Para os lojistas se cadastrarem na plataforma, eles precisam inserir seus dados para começar a vender seus *vouchers*. A

<span id="page-30-2"></span><sup>2</sup> Disponível em: <https://www.getninjas.com.br/>

<span id="page-30-3"></span><sup>3</sup> Disponível em: <https://apoiio.com.br/>

partir desse momento, eles devem promover sua empresa, através de divulgações, o que aumenta a visibilidade e o interesse dos clientes em adquirir os cupons. As compras de *vouchers* aprovadas são transferidas para a conta do comerciante, garantindo um processo simplificado e uma boa experiência tanto para os clientes, quanto para as empresas.

#### <span id="page-31-0"></span>2.7.4 Workana

A *Workana*[4](#page-31-2) é uma plataforma que conecta profissionais independentes às melhores empresas. Ela oferece oportunidades para desenvolver projetos de longo prazo, permitindo que os profissionais alcancem altos salários, trabalhem em seu próprio idioma e se conectem com uma grande comunidade de colegas. Na plataforma, as empresas podem publicar projetos e consultar especialistas, obtendo respostas de vários profissionais especializados. Com essa interação, é possível discutir com os candidatos para encontrar o melhor especialista que atenda às suas necessidades. Para os profissionais que prestam serviços, a plataforma permite se cadastrar, inserindo informações sobre a sua competência, perfil profissional e categoria de serviços. Dessa forma, os usuários podem se destacar e atrair propostas relevantes. Os usuários do *Workana* também podem se inscrever tanto para posições de tempo integral para trabalhar em *startups* nos EUA, Europa e América Latina, quanto para *projetos freelancers*. Após o registro, é possível acompanhar todas as propostas recebidas, aceitar aquelas que mais se adequam ao perfil e se candidatar a vagas internacionais. Por meio do *Workana*, os profissionais têm acesso a diversas oportunidades de trabalho, enquanto empresas encontram os profissionais mais adequados para os seus projetos, simplificando todo o processo de busca.

#### <span id="page-31-1"></span>2.7.5 99Freelas

O 99Freelas<sup>[5](#page-31-3)</sup> é uma plataforma que conecta profissionais que oferecem serviços *freelancers* a clientes interessados em suas habilidades. Nela, os profissionais podem se cadastrar para oferecer vários serviços, como criação de sites, desenvolvimento de logotipos, produção de vídeos e muito mais. O processo de funcionamento é simples: Os usuários publicam trabalhos na plataforma, para alcançar milhares de profissionais disponíveis. Os clientes podem analisar as propostas enviadas pelos *freelancers*, verificar o *feedback* de outros clientes e navegar pelos portfólios profissionais para tomar a decisão sobre o profissional adequado para a realização do serviço. Na *99Freelas*, os pagamentos são seguros, pois são realizados por meio da plataforma. Além disso, o valor é repassado ao *freelancer* somente após a conclusão do projeto. Para publicar o projeto, o cliente insere todas as informações necessárias como a descrição bem detalhada, habilidades desejadas, nível de experiência, e prazo. O cliente também pode definir o seu público-alvo, permitindo todos

<span id="page-31-2"></span><sup>4</sup> Disponível em: <https://www.workana.com/>

<span id="page-31-3"></span><sup>5</sup> Disponível em: <https://www.99freelas.com.br/>

os *freelancers* ou apenas convidados se candidatarem à vaga. Também os *freelancers* têm um espaço onde podem pesquisar novos projetos e preparar propostas para clientes. Eles podem visualizar propostas que foram aprovadas, acompanhar o progresso dos projetos em desenvolvimento e estabelecer conexões com os clientes. Basicamente, o *99Freela* é uma plataforma confiável que oferece soluções e serviços de qualidade para conectar *freelancers* e clientes.

## <span id="page-32-1"></span>2.8 Comparação entre a aplicação desenvolvida

A [Tabela 1](#page-32-0) apresenta a relação entre os sistemas correlatos e o sistema desenvolvido, denominado *StartBusiness*. Nesta comparação são considerados os sistemas Google Meu Negócio, *GetNinjas* e *Apoiio*. Nessa comparação foram desconsiderados os sistemas que não estão diretamente ligados ao oferecimento de serviços e produtos ou que possuem características muito semelhantes aos sistemas mencionados anteriormente.

<span id="page-32-0"></span>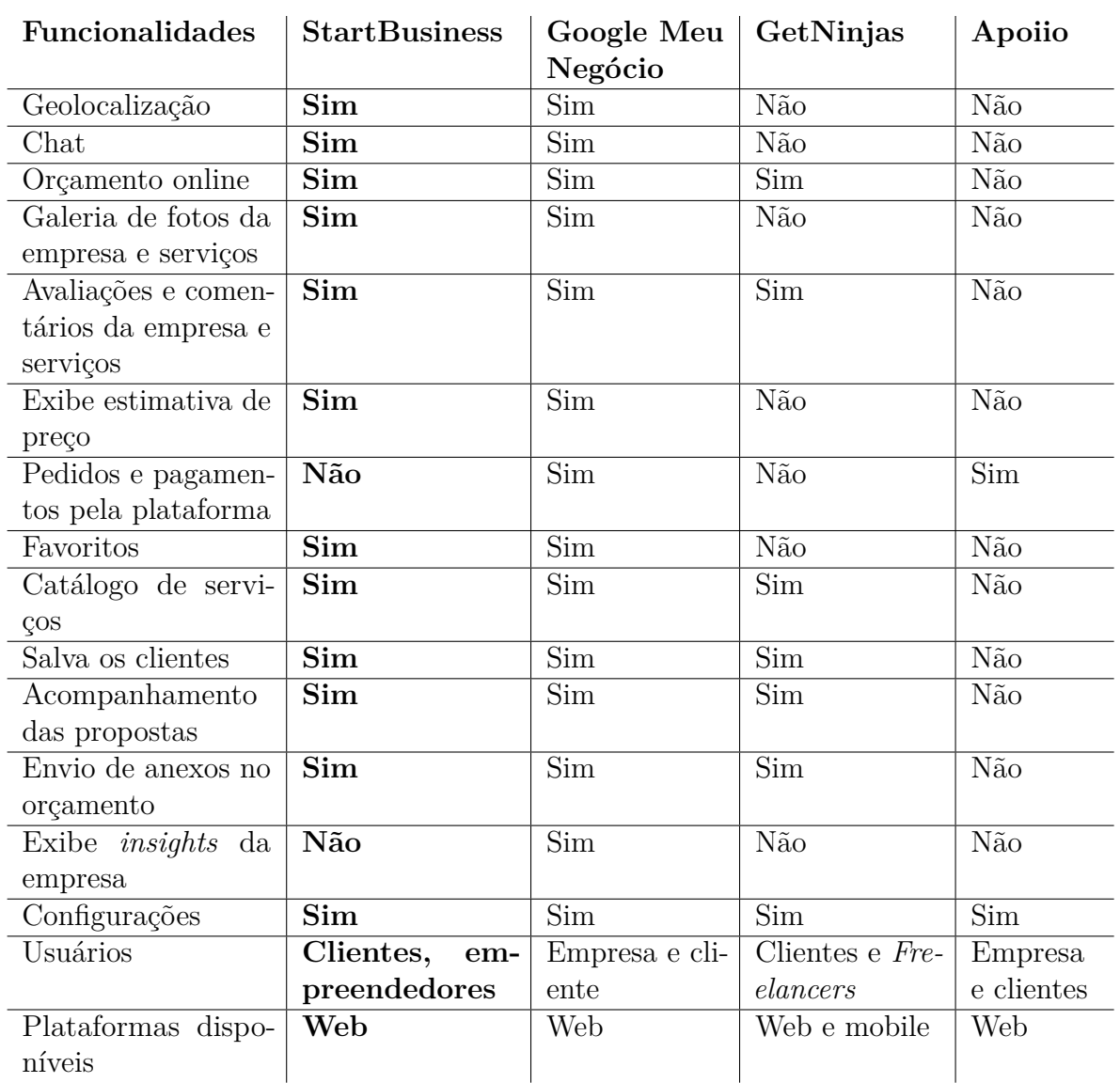

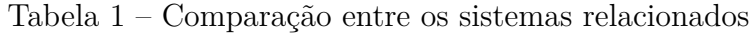

A partir da análise da tabela é possível perceber as funcionalidades oferecidas por cada sistema, destacando-se em negrito as características da plataforma *StartBusiness*. Algumas plataformas permitem encontrar as empresas de forma mais fácil, como é o caso do *StartBusiness* e Google Meu Negócio, que possuem um serviço de geolocalização, já outras plataformas utilizam serviços de busca pelo nome do local, localidade ou segmento do negócio. Já o *GetNinjas*, por exemplo, não exibe os profissionais e empresas antes do cliente solicitar um orçamento e receber a proposta. Dessa forma, só é possível conhecer cada profissional após fazer a proposta; antes, só é possível navegar pela categoria de serviços sem conhecer o profissional. Outras funcionalidades que se destacam incluem o chat, que permite que o cliente cadastrado entre em contato com o profissional, antes mesmo de fechar o serviço ou solicitar um orçamento. Esta funcionalidade está disponível apenas no **Google Meu Negócio** e na plataforma desenvolvida. Também a possibilidade de acompanhar as propostas, exibir um catálogo de serviços e uma estimativa de preço são características que chamam atenção do cliente, oferecendo a oportunidade de conhecer os serviços prestados, verificar os preços acessíveis e solicitar uma proposta com conhecimento prévio do negócio, permitindo negociar o preço. Algumas plataformas estão envolvidas no processo de pagamento do serviço, oferecendo maior segurança ao usuário e garantindo que o profissional só receba o pagamento após a conclusão do serviço. No entanto, outras plataformas são responsáveis apenas pela divulgação da empresa e serviços, deixando a parte de pagamento por conta do cliente e profissional, não assumindo essa responsabilidade.

### <span id="page-33-0"></span>2.9 Considerações Finais

Neste capítulo foi apresentado a revisão bibliográfica dos conceitos importantes relacionados ao trabalho, tais como microempresas e pequenos negócios. Também foram destacados conceitos sobre ambiente de desenvolvimento, linguagens de programação, banco de dados, *frameworks* e outras tecnologias utilizadas. Além disso, ao longo do capítulo foram apresentados os sistemas correlatos ao do trabalho desenvolvido, enfatizando todas as suas características semelhantes e distintas.

No próximo capítulo será apresentado sobre o processo de desenvolvimento e implementação do software, além da descrição detalhada de todos os processos, levantamento de requisitos, funcionalidades da aplicação e outras características gerais.

# <span id="page-34-0"></span>3 Desenvolvimento

Este capítulo apresenta informações sobre desenvolvimento do trabalho, abordando o escopo do *software*, as ferramentas e tecnologias utilizadas, bem como o levantamento de requisitos do sistema, usuários do *software*. Além disso, são apresentados os diagramas casos de uso e de estados, modelagem do banco de dados, prototipação e o processo de *deploy* do sistema.

## <span id="page-34-1"></span>3.1 Escopo do projeto

No início do projeto, foi realizada uma revisão da literatura, para buscar artigos relacionados ao tema e identificar o problema em questão. A partir dessa identificação, foi feito um levantamento dos sistemas correlatos relevantes, que possuem as funcionalidades adequadas para auxiliar na solução desse problema.

Após concluir a pesquisa bibliográfica, foram levantados todos os requisitos essenciais para a aplicação, que visam solucionar o problema. Com base nisso, foram elaboradas as histórias de usuário, que descrevem as funcionalidades que o sistema deve oferecer. Utilizando as histórias de usuário, foi desenvolvido o protótipo inicial do sistema, em baixa fidelidade, mostrando uma versão preliminar de suas interfaces.

A partir dessa versão inicial do protótipo, novas versões foram refinadas com o objetivo de obter o *layout* desejado para a aplicação. Feito isso, deu-se início à implementação, começando pela modelagem do banco de dados, onde foram definidas as tabelas e os seus relacionamentos. Em seguida, iniciou-se o desenvolvimento do *backend* e *frontend* do sistema com base nesse modelo.

### <span id="page-34-2"></span>3.2 Tecnologias utilizadas

A seleção das tecnologias utilizadas no *software* teve como prioridade o uso de tecnologias atualizadas, com suporte a plataformas *web*, visando garantir maior segurança aos usuários, facilidade de uso, acessibilidade, atualizações periódicas e compatibilidade com dispositivos que possuem acesso à *Internet*. No [Apêndice B](#page-99-2) é apresentado uma lista de ferramentas e tecnologias aplicadas no desenvolvimento do *StartBusiness*.

### <span id="page-35-0"></span>3.3 Levantamento de Requisitos

Esta seção aborda o levantamento de requisitos do *software*, descrevendo as suas funcionalidades e seus respectivos atores. Para elaborar este levantamento, foi realizada uma pesquisa sobre os sistemas correlatos que se destacam por suas funcionalidades, identificando os recursos principais para alcançar o objetivo da aplicação. Durante o processo, foi considerado as funcionalidades que atraem tanto os empreendedores quanto os clientes.

Além disso, serão apresentados nessa seção os tipos usuários do sistema e as funcionalidades que cada um possui acesso. Também são apresentadas tabelas com os requisitos funcionais e não funcionais do sistema, bem como os diagramas de os casos de uso e de atividades para cada tipo de usuário e funcionalidades.

#### <span id="page-35-1"></span>3.3.1 Usuários

Os usuários do sistema *StartBusiness* são: clientes de [MEIs](#page-15-0) e os empreendedores (Microempreendedores Individuais). À seguir, são apresentadas as descrições sobre os usuários do sistema:

- **Empreendedores**: São os [MEIs](#page-15-0), responsáveis por cadastrar e manter os dados das [MPEs](#page-15-1) sempre atualizados, cadastrar os seus serviços e mantê-los atualizados, elaborar propostas de orçamento para os clientes e comunicar com eles através do *chat*.
- **Clientes**: Podem visualizar todas os [MEIs](#page-15-0) disponíveis, bem como todas as suas informações relacionadas. Além disso, o cliente pode escrever avaliações sobre os produtos e serviços, favoritar produtos e serviços, solicitar propostas de orçamentos aos empreendedores e também entrar em contato com eles através do *chat*.

#### <span id="page-35-2"></span>3.3.2 Requisitos do sistema

Os requisitos levantados para o sistema são exibidos nas tabelas à seguir, divididos em requisitos funcionais, apresentados nas [Tabela 2](#page-36-0) e [Tabela 3,](#page-37-0) e em requisitos nãofuncionais, apresentados na tabela [Tabela 4.](#page-37-1) Cada requisito é acompanhado por sua funcionalidade e uma breve descrição.
| $N^{\underline{a}}$      | Requisito                            | Descrição                             |
|--------------------------|--------------------------------------|---------------------------------------|
| $\overline{\text{RF}}01$ | Cadastrar no sistema                 | Permitir que o usuário se cadastre no |
|                          |                                      | sistema                               |
| RF02                     | Autenticar no sistema                | Permitir que o usuário faça login no  |
|                          |                                      | sistema com suas credenciais          |
| RF03                     | Recuperar senha                      | Permitir que o usuário recupere a     |
|                          |                                      | senha caso tenha esquecido            |
| RF04                     | Editar perfil                        | Permitir que o usuário atualize as    |
|                          |                                      | informações do seu perfil             |
| RF05                     | Excluir conta                        | Permitir que o usuário exclua sua     |
|                          |                                      | conta                                 |
| RF06                     | Visualizar MEIs                      | Permitir que o usuário visualize os   |
|                          |                                      | MEIs que são exibidas por meio do     |
|                          |                                      | mapa                                  |
| RF07                     | Visualizar os serviços dos MEIs      | Permitir visualizar os serviços dos   |
|                          |                                      | <b>MEIs</b>                           |
| RF08                     | Comunicar com os MEIs através do     | Permitir que o usuário se comunique   |
|                          | chat                                 | com os MEIs através do chat           |
| RF09                     | Solicitar proposta de orçamento para | Permitir que o usuário solicite um    |
|                          | os MEIs                              | orçamento para um MEI                 |
| RF10                     | Visualizar todas propostas solicita- | Exibir ao usuário todas as propostas  |
|                          | das                                  | que ele solicitou                     |
| RF11                     | Favoritar negócios e serviços        | Permitir que o usuário adicione ne-   |
|                          |                                      | gócios e serviços aos seus favoritos  |
| RF12                     | Avaliar negócios e serviços          | Permitir que o escreva uma avalia-    |
|                          |                                      | ção e dê estrelas para os negócios e  |
|                          |                                      | serviços aos seus favoritos           |

Tabela 2 – Requisitos funcionais do sistema - Todos Usuários

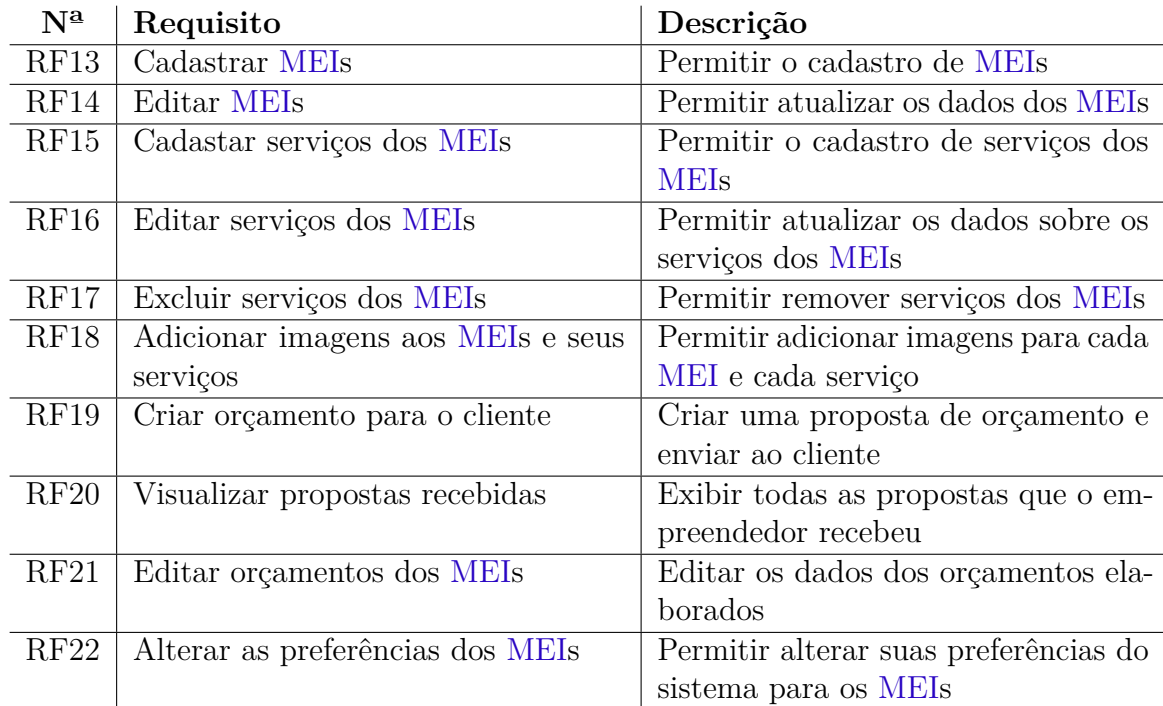

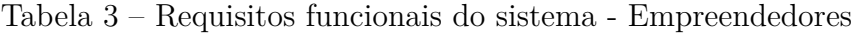

Tabela 4 – Requisitos não-funcionais do sistema

| $N^{\underline{a}}$ | Requisito               | Descrição                                      |  |  |  |  |  |
|---------------------|-------------------------|------------------------------------------------|--|--|--|--|--|
| RNF01               | Confiabilidade          | O sistema oferece confiança e estabilidade ao  |  |  |  |  |  |
|                     |                         | usuário, evitando falhas e comportamentos      |  |  |  |  |  |
|                     |                         | inesperados                                    |  |  |  |  |  |
| RNF02               | Eficiência              | O sistema apresenta bom desempenho, com        |  |  |  |  |  |
|                     |                         | uma ótima velocidade de resposta e tempo       |  |  |  |  |  |
|                     |                         | de processamento, utilizando os recursos de    |  |  |  |  |  |
|                     |                         | forma eficiente                                |  |  |  |  |  |
| RNF03               | Facilidade de uso       | O sistema oferece uma boa usabilidade ao       |  |  |  |  |  |
|                     |                         | usuário, apresentando um design intuito e      |  |  |  |  |  |
|                     |                         | uma utilização fácil para os usuários          |  |  |  |  |  |
| RNF04               | Banco de dados          | O banco de dados armazena e gerencia os        |  |  |  |  |  |
|                     |                         | dados do sistema com capacidade de escala-     |  |  |  |  |  |
|                     |                         | bilidade e integridade dos dados               |  |  |  |  |  |
| RNF <sub>05</sub>   | Implementação           | O sistema utiliza o TypeScript para o desen-   |  |  |  |  |  |
|                     |                         | volvimento do código, com Node.js para o       |  |  |  |  |  |
|                     |                         | backend e React.js para o frontend             |  |  |  |  |  |
| RNF06               | Utilização dos serviços | O sistema usa a localização geográfica dos     |  |  |  |  |  |
|                     | de geolocalização       | usuários, ajudando à encontrar empreendi-      |  |  |  |  |  |
|                     |                         | mentos próximos                                |  |  |  |  |  |
| RNF07               | Segurança               | O sistema é protegido contra acessos não auto- |  |  |  |  |  |
|                     |                         | rizados, ataques cibernéticos, roubo de dados  |  |  |  |  |  |
|                     |                         | e outras ameaças à integridade e confiabili-   |  |  |  |  |  |
|                     |                         | dade dos dados do sistema                      |  |  |  |  |  |

### 3.3.3 Casos de uso

Os diagramas de **casos de uso** representam os usuários de um sistema (conhecido como atores) e as interações que eles realizam com o sistema. Esses diagramas mostram uma visão geral das funcionalidades do sistema e dos atores que participam de determinado caso de uso.

Os atores são representados por pequenos bonecos e os casos de uso por elipses. O diagrama mostra os relacionamentos que existem entre os casos de uso e os atores, conectando o ator a um ou mais casos de uso específicos.

Para representar os diagramas de casos de uso foi utilizado o *plugin Draw.io Integration* no *Visual Studio Code*. Este *plugin* permite trabalhar com os diagramas de casos de uso utilizando a interface gráfica do *Draw.io* no ambiente do *Visual Studio Code*. Os diagramas de caso de uso estão listados no [Apêndice C.](#page-112-0)

### 3.3.4 Diagrama de atividades

O diagrama de atividades é um fluxograma que mostra as atividades que são executadas por um sistema. Ele é muito útil na área de negócios e desenvolvimento, pois auxilia na compreensão dos processos e comportamento do *software*. Para criar um diagrama de atividades, é necessário a utilização de um conjunto de símbolos especiais, incluindo para iniciar e encerrar o fluxo de atividades, fluxo de controle, nó de decisão, ações e outros elementos.

Os principais benefícios oferecidos pelo diagrama de atividades são:

- 1. Demonstrar a lógica de um algoritmo;
- 2. Descrever as etapas em um caso de uso;
- 3. Ilustrar o processo de um negócio;
- 4. Simplificar processos, entre outros usos.

Para detalhar cada fluxo da aplicação, foram criados diagramas de atividades específicos para cada módulo da aplicação. Os fluxos de atividades estão ilustrados no [Apêndice D.](#page-118-0)

### 3.4 Modelagem do banco de dados

O *Prisma* utiliza o conceito de *migrations*, o que simplifica a criação de tabelas no banco de dados. Cada *migration* é criada conforme a evolução do sistema e, ao longo do desenvolvimento, pode ser necessário realizar alterações nas tabelas, associações entre duas ou mais tabelas, remoção de tabelas existentes e até mesmo criação de novas tabelas. Ao executar o comando *"npm prisma migrate"*, todas as *migrations* são aplicadas, permitindo visualizar a estrutura de dados na interface do *DBeaver*.

A partir do *DBeaver* é possível visualizar o diagrama Entidade-Relacionamento [\(ER\)](#page-13-0) da aplicação. Esse diagrama permite a visualização de todas as tabelas com os seus atributos, relacionamentos, chaves primárias e estrangeiras. No [Apêndice E](#page-121-0) são apresentadas as estrutura do banco de dados, com as tabelas dos usuários, empreendedores, negócios, serviços e outras tabelas.

### 3.5 Histórias de usuário

**Histórias de usuários** são artefatos propostos pelos métodos ágeis que visam solucionar determinados problemas enfrentados pela especificação de requisitos, como a mudança e obsolescência dos requisitos, ambiguidade nas descrições escritas e mudanças de ideias por parte do cliente em relação ao sistema.

Com isso, os métodos ágeis sugerem a utilização das histórias de Usuários, que simplificam a especificação dos requisitos. As histórias de usuários promovem uma comunicação mais verbal ao invés de escrita, seguindo os princípios do "Manifesto Ágil". Além disso, elas são caracterizadas por serem simples, independentes, abertas à negociação, gerarem valor para o cliente e serem facilmente testáveis.

Na escrita das histórias de usuários, três elementos são fundamentais, pois ajudam a garantir a compreensão e valor das funcionalidades a serem desenvolvidas pelo sistema:

- **Atores**: Representam os usuários do sistema, ou seja, as pessoas que interagem com o *software* em questão;
- **Ação**: Descreve de forma objetiva e clara a ação que o usuário pretende realizar no sistema;
- **Objetivo**: Indica qual o motivo pelo qual o usuário está executando determinada ação, fornecendo o contexto para o desenvolvimento da funcionalidade.

Devido a complexidade do sistema e suas funcionalidades, torna-se necessário definir as histórias de usuário detalhando melhor os casos de uso do sistema. Isso envolve simular uma conversa formal com o usuário que irá interagir com o sistema. As histórias de usuários estão divididas entre histórias do usuário cliente e histórias do usuário empreendedor, descritas no [Apêndice F](#page-122-0) e [Apêndice G](#page-133-0) respectivamente.

# 3.6 Deploy

O *Deploy* é uma estratégia utilizada no desenvolvimento *web* para a implementação e disponibilização de uma aplicação *online*. Quando um *site* ou sistema é finalizado, o desenvolvedor realiza os seus testes e, em seguida, o coloca no ar. Neste momento ocorre o processo de *deploy*.

Devido o sistema ser composto de uma camada cliente e outra camada servidor, o *deploy* foi realizado de maneira distinta para cada um delas.

### 3.6.1 Implantação do back-end

Para implantação do back-end foram consideradas duas opções: O *Heroku*<sup>[1](#page-40-0)</sup> e *Amazon Web Services* [\(AWS\)](#page-13-1) [2](#page-40-1) .

O *Heroku* é uma ferramenta de nuvem utilizada para o desenvolvimento de aplicações, oferecendo várias funcionalidades e vantagens para quem busca praticidade e segurança no desenvolvimento do projeto. Além disso, ela oferece um ambiente de desenvolvimento seguro e escalável, permitindo ter acessos à *deploys* automatizados em um ambiente de trabalho dinâmico. Contudo, a versão gratuita do *Heroku* possui algumas limitações, como a aplicação adormecer após 30 minutos de inatividade, devido à restrição de apenas **512 MB** de RAM em aplicações gratuitas.

O [AWS](#page-13-1) é uma plataforma da *Amazon* para serviços na nuvem que oferece vários serviços, como armazenamento em banco de dados, infraestrutura, hospedagem de aplicações, Inteligência Artificial e muito mais. Essa é a plataforma de nuvem mais utilizada no mundo e possui milhões de clientes, desde multinacionais até *startups*. Entre os seus principais benefícios se destacam facilidade de uso, flexibilidade, economia, confiabilidade, escalabilidade e segurança. A escolha dessa ferramenta para implantação do *backend* se baseia nos inúmeros benefícios oferecidos pela plataforma, tais como integração de ferramentas, capacidade de uso e contar com um plano gratuito para atender às necessidades da aplicação.

Para realizar o *deploy* da *Application Programming Interface* [\(API\)](#page-13-2) foi necessário criar uma conta gratuita na [AWS](#page-13-1) e utilizar o *Amazon Elastic Compute Cloud* [\(EC2\)](#page-13-3) para criar uma máquina virtual do *Ubuntu*. Com a máquina virtual em execução é preciso realizar uma conexão entre a instância remota e máquina local e acessar pelo terminal.

<span id="page-40-0"></span><sup>&</sup>lt;sup>1</sup> Disponível em: <https://www.heroku.com/><br><sup>2</sup> Disponível em: https://aws.amazon.com/

<span id="page-40-1"></span><sup>2</sup> Disponível em: <https://aws.amazon.com/pt/>

| Instâncias (2) Informações |                                                             |                                                             |          |                                          | C            | Conectar                       | Estado da instância ▼<br>Acões ▼    |                 | <b>Executar instâncias</b> |     |
|----------------------------|-------------------------------------------------------------|-------------------------------------------------------------|----------|------------------------------------------|--------------|--------------------------------|-------------------------------------|-----------------|----------------------------|-----|
|                            | Q. Localizar instância por atributo ou tag (case-sensitive) |                                                             |          |                                          |              |                                |                                     |                 |                            | - ග |
| $\nabla$  <br>Name         | ID de instância                                             | Estado da inst $\triangledown$ Tipo de inst $\triangledown$ |          | Verificação de s                         | Status do al | Zona de dispon $\triangledown$ | <b>DNS IPv4 público</b><br>$\nabla$ | Endereco IP ▽   | IP elástico                | -7  |
| start-business             | i-08a130dc4f5ae5f51                                         | ⊙ Executando ® ©                                            | t2.micro | $\odot$ 2/2 verificações aj Sem alar $+$ |              | us-east-1a                     | ec2-54-175-35-55.com                | 54, 175, 35, 55 | $\sim$                     |     |
| api start busi             | i-0d034f1964da6e686                                         | $\odot$ Executando $\odot$ $\odot$                          | t2.micro | $\odot$ 2/2 verificações aj Sem alar $+$ |              | us-east-1a                     | ec2-54-89-253-57.com                | 54.89.253.57    | $\sim$                     |     |
|                            |                                                             |                                                             |          |                                          |              |                                |                                     |                 |                            |     |
|                            |                                                             |                                                             |          |                                          |              |                                |                                     |                 |                            |     |

Figura 1 – Instâncias do EC2

Fonte: Captura de tela das instâncias no EC2.

Para acessar a instância, o [EC2](#page-13-3) disponibiliza o Protocolo de rede [\(IP\)](#page-14-0) para realizar o acesso utilizando o comando *"ssh"* e passando o [IP](#page-14-0) correspondente. Porém, antes de efetuar o acesso, algumas configurações precisam ser realizadas, como criar um usuário específico para a instância e também configurar o *Secure Shell* [\(SSH\)](#page-15-1). Após essas configurações serem realizadas será necessário reiniciar o servidor e executar a instância novamente.

Figura 2 – Execução da instância no Linux

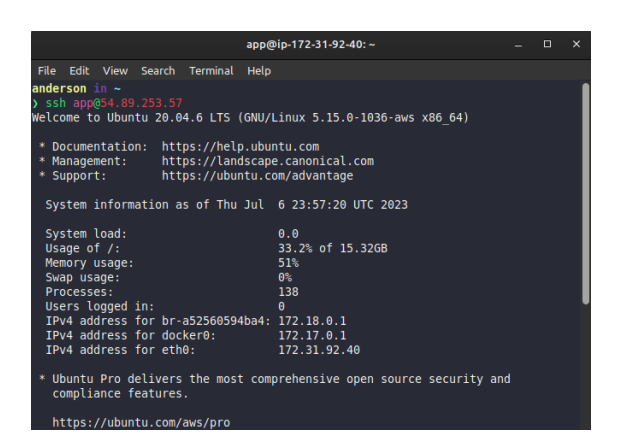

Fonte: Captura de tela na máquina do usuário

Após acessar a instância será possível instalar a aplicação na máquina virtual. Para conectar a aplicação é necessário instalar todos os pacotes e dependências, como o *node*, *npm* e *docker*.

Após instalar todos os pacotes necessários, o próximo é passo clonar a aplicação do repositório no *Github* e instalar todos os pacotes dentro da instância. Com a instalação concluída, é necessário rodar o *build* para verificar se a aplicação está funcionando corretamente. Com a aplicação funcionando, a próxima etapa é configurar o banco de dados. Em seguida, é preciso configurar o *docker-compose* e executar os *containers*. Além disso, é essencial configurar as chaves ambiente adequadas para o ambiente de produção. Finalmente, com o *docker* funcionando é possível executar as *migrations* das tabelas.

Após concluir a instalação da aplicação e configurar o banco de dados configurado, é necessário configurar o *Github Actions*. Essa plataforma é utilizada para integração e entrega contínua (CI/CD), permitindo automatizar o processo de implementação da aplicação. Para configurar o *Github Actions* é preciso acessar o *Github* e configurar algumas chaves secretas, como **SSH\_HOST**, **SSH\_KEY**, **SSH\_PORT** e **SSH\_USER**.

Após a configuração das chaves, é necessário criar um arquivo chamado *main.yml* dentro da pasta *workflow* com os comandos necessários. Com esse arquivo criado e após enviar todas as alterações para o repositório *git*, o *Github Actions* executará as ações programadas.

O próximo passo é configurar o **Proxy Reverso**, um servidor que está na frente dos servidores *web*, responsável por encaminhar as solicitações para o cliente para os servidores *web*. Para configurar o *proxy* reverso é necessário seguir os seguintes passos:

- 1. Instalar o *nginx*, executando o comando *sudo apt install nginx*.
- 2. Após a instalação é necessário configurar o *Proxy* Reverso. No diretório do *Nginx* há duas pastas relevantes: **"sites-available"** e **"sites-enabled"**, onde as configurações ficam ativas.
- 3. Na pasta *sites-available*, é preciso configurar a aplicação, especificando o seu local para realizar o acesso adequado.
- 4. Depois, é necessário criar um *link* simbólico na pasta **"sites-enabled"**, para as configurações entrarem em vigor.
- 5. Por fim, é necessário reiniciar o *nginx* para aplicar as alterações e conseguir acessar o servidor através do *Proxy* Reverso.

Aplicando esses passos, o *Proxy Reverso* estará aplicado e funcionando corretamente.

Agora é necessário instalar o **PM2**, que é um gerenciador de processos responsável por monitorar e gerenciar a aplicação *Node* em ambientes de produção. Para realizar a sua instalação, é necessário executar o comando *"sudo npm install pm2 -g"*. Com o PM2 instalado, a aplicação pode ser iniciada utilizando o comando *"pm2 start diretorio-doservidor.js"*. O PM2 assume o controle da execução contínua da aplicação. Para facilitar o gerenciamento da aplicação ao longo do tempo, é possível atribuir um nome à aplicação, utilizando o argumento *–name*. Isso torna o processo mais organizado e intuitivo, e permite gerenciar vários aplicativos de uma forma mais eficiente.

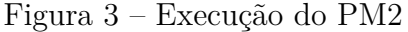

| app@ip-172-31-92-40:~\$ cd app<br>app@ip-172-31-92-40:~/app\$ pm2 start api<br>[PM2] Applying action restartProcessId on app [api](ids: $[0]$ )<br>$[PM2]$ [api](0) $\checkmark$<br>[PM2] Process successfully started |                             |      |                   |        |                |        |  |  |
|----------------------------------------------------------------------------------------------------|-----------------------------|------|-------------------|--------|----------------|--------|--|--|
| id                                                                                                    | name                        | mode | $\mathbf{\sigma}$ | status | cpu            | memory |  |  |
|                                                                                                    | api                         | fork | 20                | online | 0 <sup>o</sup> | 15.5mb |  |  |
|                                                                                                    | app@ip-172-31-92-40:~/app\$ |      |                   |        |                |        |  |  |

Fonte: Captura de tela da máquina do usuário

Após a instalação do PM2, são realizadas as configurações dos *actions*. Para isso, é recomendado utilizar o **SCP Files Actions**, uma ferramenta que facilita a cópia de arquivos entre os sistemas locais e remotos. Com essa abordagem, é possível agilizar o processo de transferência dos arquivos, tornando mais eficiente.

Por fim, o próximo passo é configurar o domínio e [SSH.](#page-15-1) Primeiramente, é preciso acessar o [AWS](#page-13-1) e utilizando a funcionalidade do **Route 53** para criar uma zona hospedada, deve informar o domínio e definir como zona pública. É necessário certificar que o domínio está registrado antes de criar o registro. Em seguida, deve criar subdomínio e associar ao [IP](#page-14-0) da instância. Feito isso, é necessário acessar o provedor do domínio e adicionar esse subdomínio recém-criado para que o registro funcione corretamente.

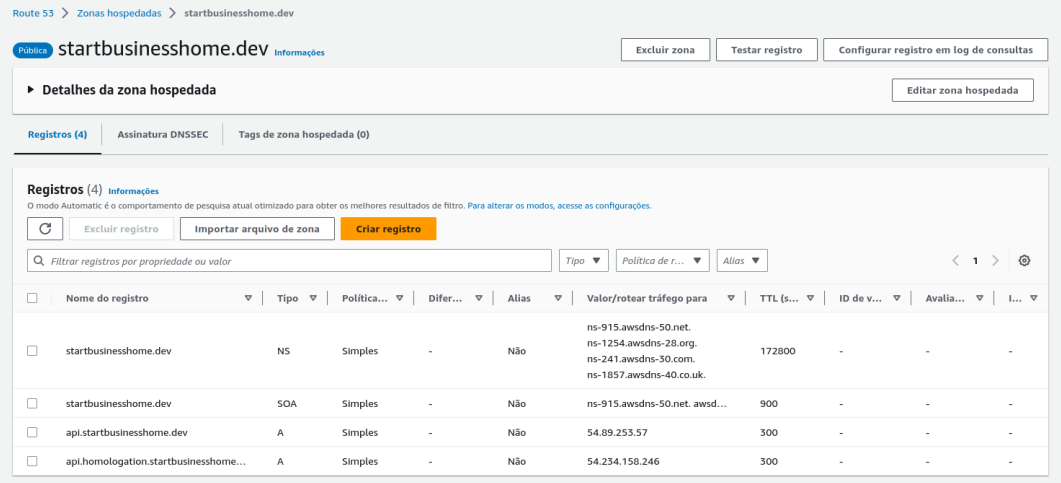

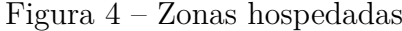

Fonte: Captura de tela das zonas hospedadas no AWS

Para testar se o domínio está funcionando corretamente, foi utilizado o site [whatmydns.net.](whatmydns.net) Essa plataforma mostra informações sobre as regiões onde o domínio está propagando. Essa verificação garante que o domínio foi configurado de maneira adequada e se está propagando de maneira eficiente em diferentes localidades.

| whatsmydns.net<br>Slobal DNS Propagation Checker                                       |                                               |                                                                                                    |  |
|----------------------------------------------------------------------------------------|-----------------------------------------------|----------------------------------------------------------------------------------------------------|--|
| api.startbusinesshome.dev                                                              | Q Search<br>۰<br>А<br>v                       | $ y  +$<br>Donate                                                                                                    |  |
| <b>BE Holtsville NY. United States</b><br><b>OpenDNS</b>                               | 54.89.253.57                                  | <b>DNS Propagation Checker</b>                                                                                                    |  |
| San Jose CA, United States<br>Corporate West                                           | 54.89.253.57                                  | whatsmydns.net lets you instantly perform a DNS lookup to check a domain name's<br>current IP address and DNS record information against multiple nameservers located in<br>different parts of the world. |  |
| Los Angeles CA, United States<br>Speakeasy                                             | 54.89.253.57 $\rightarrow$                    |                                                                                                    |  |
| Kansas City, United States<br>WholeSale Internet<br><b>IS Reston VA. United States</b> | 54.89.253.57                                  |                                                                                                    |  |
| Sprint<br><b>1+1</b> Montreal QC, Canada                                               | $54.89.253.57 \rightarrow$                    |                                                                                                    |  |
| MetroOptic<br><b>I-I</b> Mexico City, Mexico                                           | 54.89.253.57<br>54.89.253.57 $\rightarrow$    |                                                                                                    |  |
| <b>Total Play</b><br><b>Bill</b> Curitiba, Brazil<br><b>Global Village Telecom</b>     | 54.89.253.57 $\rightarrow$                    |                                                                                                    |  |
| Paterna de Rivera, Spain<br>ServiHosting                                               | 54.89.253.57 $\rightarrow$                    |                                                                                                    |  |
| <b>XX</b> London, United Kingdom<br>InterNAP                                           |                                               | ×                                                                                                    |  |
| <b>II</b> Lille, France<br>Completel SAS                                               | 54.89.253.57 a                                |                                                                                                    |  |
| Amsterdam, Netherlands<br><b>Freedom Registry</b>                                      | 54.89.253.57                                  |                                                                                                    |  |
| <b>:</b> Glostrup, Denmark<br>Sentia<br>Oberhausen, Germany                            | 54.89.253.57 $\bullet$                        |                                                                                                    |  |
| Deutsche Telekom<br>Zizers, Switzerland                                                | 54.89.253.57                                  |                                                                                                    |  |
| Oskar Emmenegger<br><b>II</b> Sassuolo, Italy                                          | 54, 89, 253, 57<br>$54.89.253.57 \rightarrow$ |                                                                                                    |  |
| Telecom Italia<br><b>IC</b> Cullinan, South Africa                                     | 54.89.253.57                                  |                                                                                                    |  |
| Liquid<br><b>EST</b> Antalya, Turkey<br><b>Teknet Yazim</b>                            | 54.89.253.57                                  |                                                                                                    |  |
| <b>Exercise Tuymazy, Russia</b><br>MTU Kristall JSC                                    |                                               | $\mathbf x$                                                                                                    |  |
| <b>B</b> Peshawar, Pakistan<br><b>PTCL</b>                                             | 54.89.253.57                                  |                                                                                                    |  |
| Delhi, India<br><b>STATISTICS</b>                                                      | 54.89.253.57                                  |                                                                                                    |  |

Figura 5 – Regiões onde está propagando o domínio

Fonte: Captura de tela do site *whatmydns*

É fundamental assegurar a segurança do sistema que o usuário utiliza. Dessa forma, é necessário proteger todos os dados e contra possíveis ataques cibernéticos, que pode ser feito através da utilização de certificados de segurança, como o *Transport Layer Security* [\(SSL\)](#page-15-2) e também a utilização do Protocolo de transferência de hipertexto seguro [\(HTTPS\)](#page-14-1). Para habilitar o [HTTPS,](#page-14-1) é recomendado a utilização da biblioteca *Certbot*, que pode ser instalada através do comando *"sudo snap install core"*. Com o *Certbot* instalado, ele deve ser inicializado para configurar a aplicação, sendo necessário utilizar permissões *sudo* para garantir a segurança. Por fim, é necessário configurar o *Certbot* no *Nginx*, fornecendo as alterações necessárias para o local da aplicação. Após aplicar as configurações é necessário reiniciar o servidor *Nginx* para que todas configurações tenham efeito. Com tudo isso implementado, a aplicação já está devidamente configurada em produção, garantindo um ambiente seguro através do uso do certificado de segurança [SSL.](#page-15-2) Isso garante uma maior tranquilidade aos usuários que terão os seus dados protegidos durante a utilização do sistema.

### 3.6.2 Implantação do front-end

Para a implementação do *front-end* foi utilizado o **Netlify**[3](#page-44-0) . Essa ferramenta permite implementar os *sites* a partir do *Git* e oferece suportes para domínios personalizados.

<span id="page-44-0"></span>Para o desenvolvimento do trabalho foi utilizado o *Netlify* devido à sua facilidade e rapidez na implantação. A integração com o *Git* permite um gerenciamento eficiente do desenvolvimento, sendo possível disponibilizar todas as atualizações *online* assim que o repositório na *branch* principal é atualizado. Além disso, é importante mencionar que o *Netlify* oferece um plano gratuito, permitindo a implantação da aplicação sem nenhum custo adicional.

O primeiro passo para a implementação é conectar a conta ao **Github** e selecionar o repositório desejado. Em seguida, é necessário escolher a *branch* que será utilizada para fazer o *deploy* e definir o diretório base. Deve ser informado o comando para fazer o *build* da aplicação, neste caso foi utilizado o comando *"npm run build"*. Além disso, é necessário fornecer o diretório onde o *deploy* ficará após o *build*. Caso o sistema possua variáveis de ambiente, é necessário informá-las, na seção *"Environment variables"*. Com essas configurações concluídas, é preciso aguardar a finalização do *deploy* e então o sistema já estará disponível em produção.

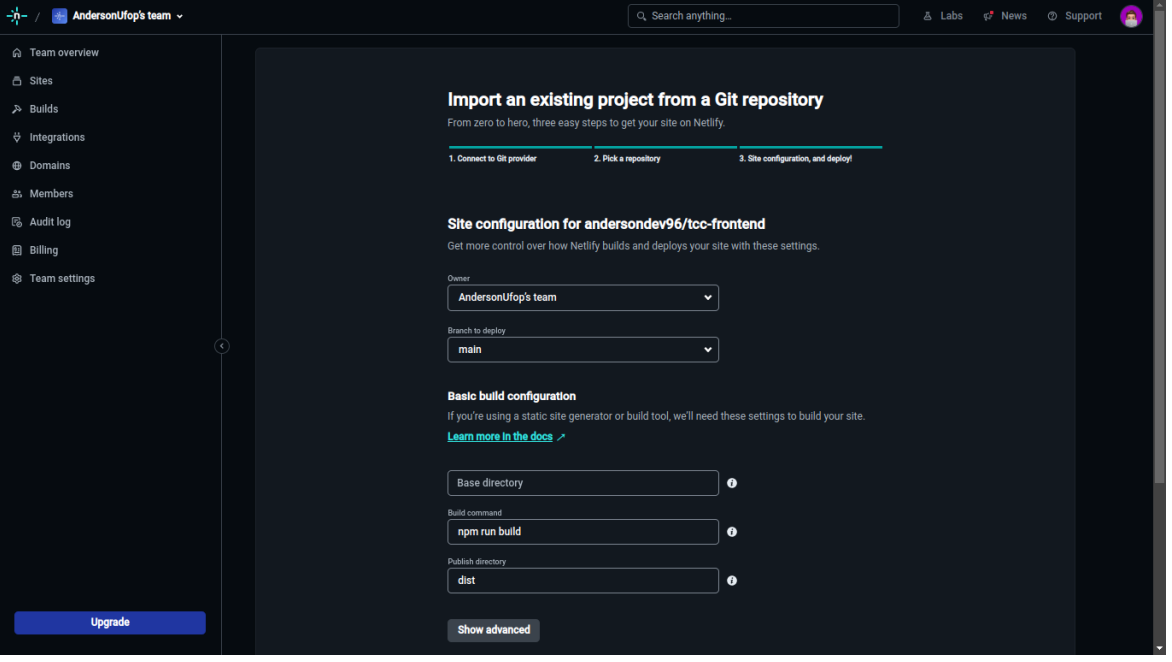

Figura  $6$  – Criar deploy pelo netlify

Fonte: Captura de tela do *Netlify*.

Após o *deploy* é possível acessar o sistema por um domínio gerado pelo próprio *Netlify*. Com o *deploy* concluído, é possível realizar algumas alterações, tais como nome do *site*, diretório de publicação, comando de *build*, *branch* de *deploy*, variáveis de ambiente e muito mais, conforme está ilustrado na [Figura 7.](#page-46-0)

Figura 7 – Detalhes do site

<span id="page-46-0"></span>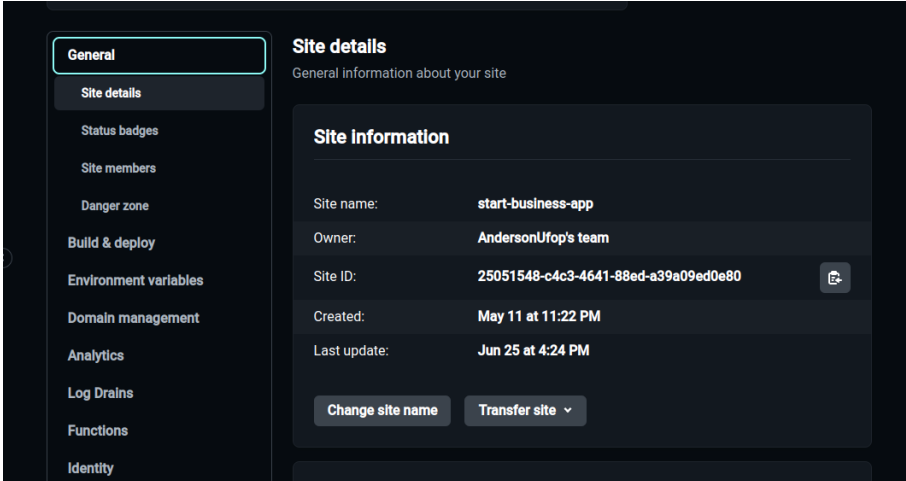

Fonte: Captura de tela do *Netlify*.

Também é possível configurar um domínio diferente do que o *Netlify* fornece, removendo o nome "*netlify*" do domínio. Para isso é necessário adquirir um domínio próprio e configurá-lo para utilizar no *Netlify*. Esse processo envolve a configuração do Sistema de nomes de domínio [\(DNS\)](#page-13-4) para o domínio específico, como por exemplo no *Google Domains*[4](#page-46-1) , em que é necessário criar um registro personalizado e informar o nome do *host*, tipo, *Time to Live* [\(TTL\)](#page-16-0) e dados do serviço. Dessa forma, o domínio estará configurado no *Netlify* e será possível utilizar um outro domínio personalizado.

## 3.7 Considerações finais

Neste capítulo foi abordado sobre o desenvolvimento da aplicação, apresentando o escopo do projeto, as tecnologias utilizadas, o processo de levantamento de requisitos, destacando os usuários do sistema, bem como os requisitos funcionais e não funcionais. Além disso, foi apresentado sobre casos de uso, a modelagem do banco de dados, as histórias de usuário, a prototipação das páginas e as práticas de *deploy* utilizadas. No [Capítulo 4](#page-47-0) serão apresentados os resultados obtidos com esse trabalho, demonstrando o funcionamento de cada página da aplicação, destacando os testes realizados, bem como avaliação de experiência dos usuários e do desempenho do sistema.

<span id="page-46-1"></span><sup>4</sup> Disponível em: <https://domains.google.com/>

# <span id="page-47-0"></span>4 Resultados

Este capítulo apresenta os resultados obtidos durante o desenvolvimento do trabalho. Ao longo do capítulo serão exibidas as páginas da aplicação, com uma breve descrição sobre o seu funcionamento. Além disso, serão apresentados os testes unitários, realizados no *backend* da aplicação, que visam a qualidade do *software*. Além disso, é abordado sobre os resultados obtidos na pesquisa de avaliação da experiência do usuário, que são cruciais para entender a satisfação dos usuários com a aplicação e identificar possíveis melhorias. Por fim, são apresentados os resultados obtidos na avaliação de desempenho do sistema. Com essa análise é possível determinar a eficiência e escalabilidade da aplicação, identificando possíveis problemas.

A plataforma está disponível para os clientes e empreendedores acessarem através do endereço <https://app.startbusinesshome.dev/> para a realização de testes.

Para realizar a pesquisa de experiência de usuário foi disponibilizado um questionário anônimo para coletar o *feedback* de usuário. Dessa forma, nenhum participante foi obrigado a se identificar. É importante ressaltar que todas as empresas e serviços presentes no sistema foram previamente cadastrados como entidades fictícias geradas pela ferramenta de Inteligência artificial [\(IA\)](#page-14-2) *ChatGPT1* [1](#page-47-1) . Além disso, todas as imagens utilizadas são de uso gratuito e possuem a devida licença do autor, sendo adquiridas através do site *Unsplash*[2](#page-47-2) , em conformidade com os os direitos autorais.

Para compreender melhor sobre objetivo da plataforma, foi desenvolvido um tutorial que ensina como utilizá-la. Esse vídeo está disponível publicamente no *Youtube* e pode ser acessado por meio deste *link*: [https://youtu.be/XdJADP4N5Y8.](https://youtu.be/XdJADP4N5Y8) Com o objetivo auxiliar os usuários a aproveitarem todos os principais recursos da plataforma, facilitando o aprendizado e compreensão das funcionalidades disponíveis .

# 4.1 Páginas da aplicação

Serão apresentadas à seguir as principais páginas da aplicação em funcionamento, com uma breve explicação sobre as funcionalidades presentes em cada página:

<span id="page-47-1"></span><sup>1</sup> Disponível em: <https://chat.openai.com/>

<span id="page-47-2"></span><sup>2</sup> Disponível em: <https://unsplash.com/pt-br>

### 4.1.1 Usuários

### 4.1.1.1 Página de Login

A Página de *login*, apresentada na [Figura 8,](#page-48-0) possui um formulário com os campos **"e-mail"** e **"senha"**. O usuário deve preencher esses campos e clicar no botão "Entrar". Para maior agilidade existe o botão **"Entrar com o Google"**, onde a autenticação é feita através do *Google* e não é necessário passar *"e-mail"* e "senha". Vale ressaltar que no momento esta funcionalidade está disponível apenas para usuários clientes.

Caso o usuário tenha esquecido a sua senha ele pode clicar no *link* **"Esqueceu a senha?"** que será redirecionado para uma tela onde poderá recuperar a senha. Caso o usuário não tenha uma conta, ele pode se registrar clicando no *link* **"Criar conta"**.

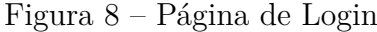

<span id="page-48-0"></span>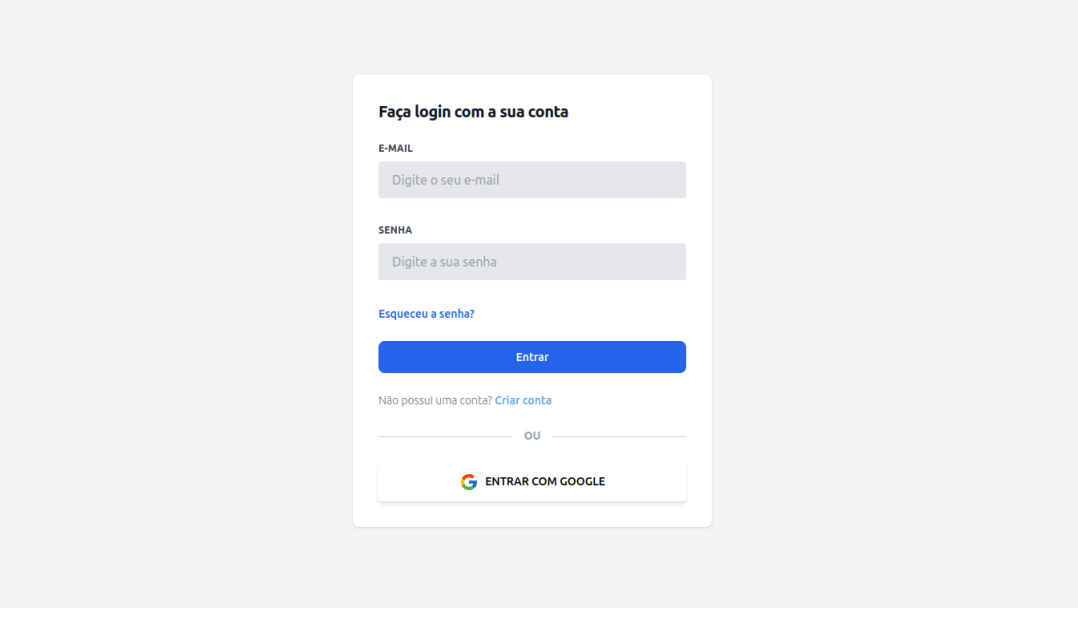

Fonte: Elaborada pelo autor.

Quando a autenticação é bem sucedida, o usuário será redirecionado para página principal do sistema. Caso apresente algum erro, como credenciais incorretas, será exibida uma mensagem de erro, como é mostrada na [Figura 9.](#page-49-0)

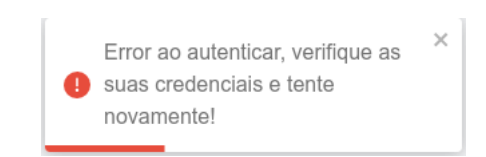

### <span id="page-49-0"></span>Figura 9 – Mensagem de erro de login

Fonte: Elaborada pelo autor.

#### 4.1.1.2 Cadastro de usuário

A página de cadastro do usuário, apresentada na [Figura 10,](#page-50-0) permite que um novo usuário se cadastre no sistema. O formulário pergunta o objetivo do usuário com o sistema, que pode ser: **Compra** ou **Venda**. Caso seja compra, será um usuário cliente, caso seja venda será um usuário empreendedor.

O formulário também solicita o **nome do usuário**, **e-mail** e **senha**. O *e-mail* deve ser no formato *example@example.com* e não poderá ser um *e-mail* já cadastrado. A senha deve possuir no mínimo 8 dígitos. Se ocorrer algum desses erros e o usuário clicar em "Cadastrar", o sistema exibirá uma mensagem.

Se todos os dados estiverem corretos, ao clicar no botão **"Cadastrar"** o usuário será cadastrado e o sistema exibirá uma mensagem de sucesso. Com isso, o usuário será redirecionado para tela de *login* e será possível autenticar com as credenciais cadastradas.

Também é possível cadastrar com o *Google*, clicando no botão **"Registar com o Google"**. Dessa forma, o usuário se autentica em uma conta do *Google* e utilizando o serviço do *Firebase*[3](#page-49-1) se cadastrar na aplicação. Desse modo, o usuário poderá ter acesso às funcionalidades do sistema, porém caso o usuário prefira se cadastrar como vendedor, ainda não será possível utilizar a autenticação com o *Google*.

<span id="page-49-1"></span><sup>3</sup> Disponível em: <https://firebase.google.com/?hl=pt>

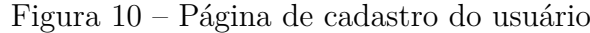

<span id="page-50-0"></span>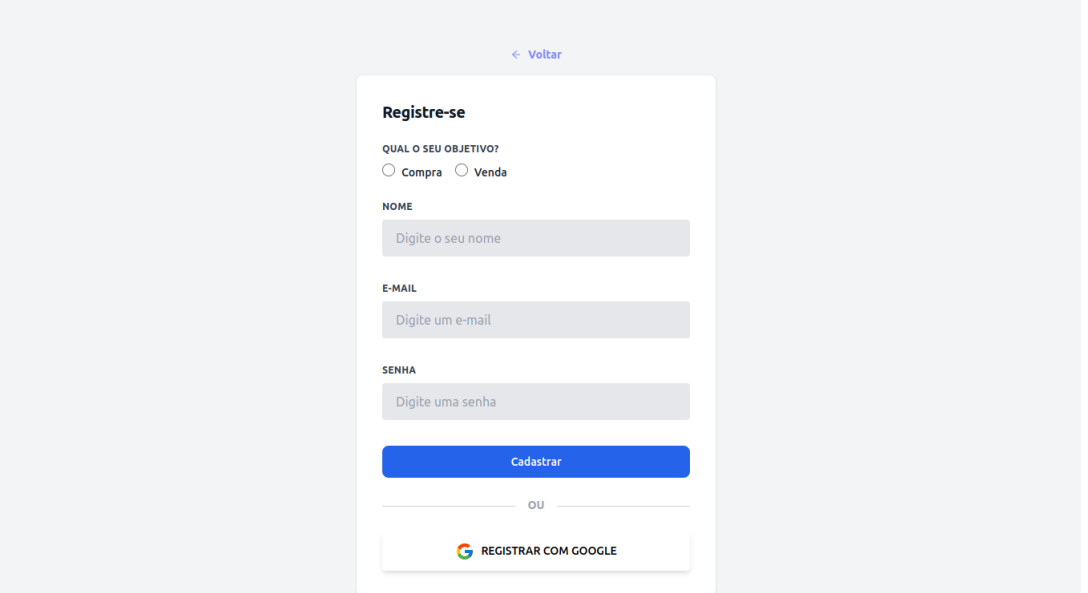

Fonte: Elaborada pelo autor.

#### 4.1.1.3 Editar perfil

A página de editar perfil, apresentada na [Figura 11,](#page-51-0) permite que o usuário faça modificações nas informações do seu perfil. Ao acessar a página o usuário pode trocar a sua foto de perfil, seu nome, *e-mail* e senha.

Nesta página existe um componente de *dropzone* para a pré-visualização de imagens. Para alterar a foto de perfil é necessário clicar no componente de *dropzone* e então será exibido um seletor de arquivos para fazer *upload*. Após isso, a pré-visualização da imagem será exibida na página.

Ao alterar qualquer tipo de informação na página, o usuário deverá informar a sua senha atual. O preenchimento da nova senha não é obrigatório, mas se o usuário informar uma nova senha e não confirmá-la, o sistema exibirá uma mensagem de erro.

Ao clicar em **"Salvar alterações"** e todas as informações forem válidas, o perfil do usuário será atualizado e ele será redirecionado para a página principal do sistema.

<span id="page-51-0"></span>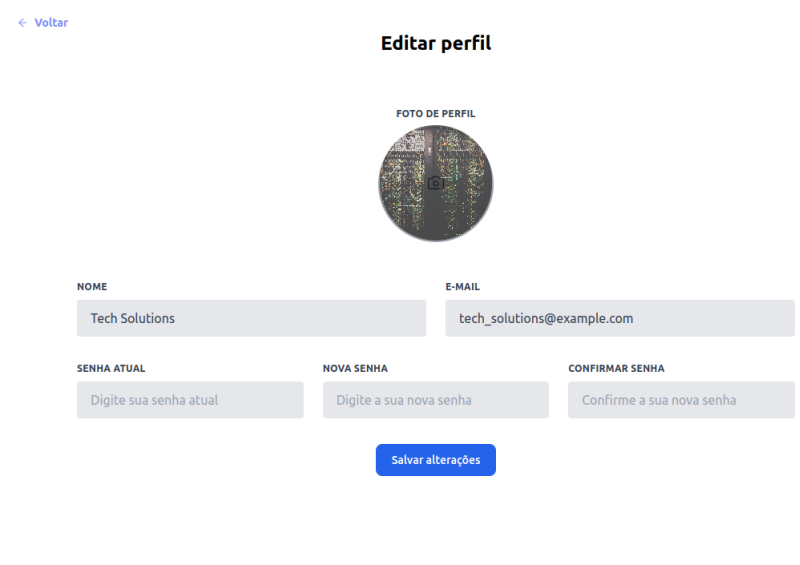

Figura 11 – Página de editar perfil

Fonte: Elaborada pelo autor.

### 4.1.2 MEI - Clientes

### 4.1.2.1 Página inicial

Ao acessar a página inicial o usuário, mostrada na [Figura 12,](#page-52-0) será solicitado ao usuário permissão para ter acesso a sua localização. O sistema utiliza serviço de geoprocessamento, com isso ele consegue pegar as coordenadas atuais do usuário e exibir o mapa exatamente onde ele está no momento. Quando o usuário permite o acesso à sua localização, aparece o mapa da sua região com todos os pontos onde há empreendimentos.

Ao clicar em qualquer um dos pontos, um *pop-up* será exibido, contendo a logo da [MEI](#page-15-0) e o seu respectivo nome. Abaixo, são exibidos os ícones para acesso rápido ao *site* da empresa, *whatsapp*, *e-mail*, *chat* e solicitação de orçamento. Ao clicar no botão "*Site*", o usuário será redirecionado para o site da empresa. No caso do botão "*Whatsapp*", será redirecionado para o *Whatsapp Web* com o contato da empresa já pré-selecionado. Para o botão de *E-mail* o usuário será redirecionado para o provedor de *e-mail* padrão com o contato da empresa. Caso o empreendedor tenha ativado o *chat online* e orçamento online, os seus respectivos ícones serão exibidos e ao clicar sobre eles, abrirá o modal para iniciar o *chat* ou solicitar um orçamento.

Ao clicar sobre o ícone ou nome da [MEI](#page-15-0) no *modal*, o usuário será redirecionado para uma outra página, onde encontra informações detalhadas sobre a [MEI,](#page-15-0) suas atividades, serviços oferecidos e outros detalhes relevantes.

Se o [MEI](#page-15-0) não possuir uma localização física cadastrada, ela será automaticamente cadastrada na localização atual do usuário, e essa informação será apresentada no mapa correspondente a essa localização.

<span id="page-52-0"></span>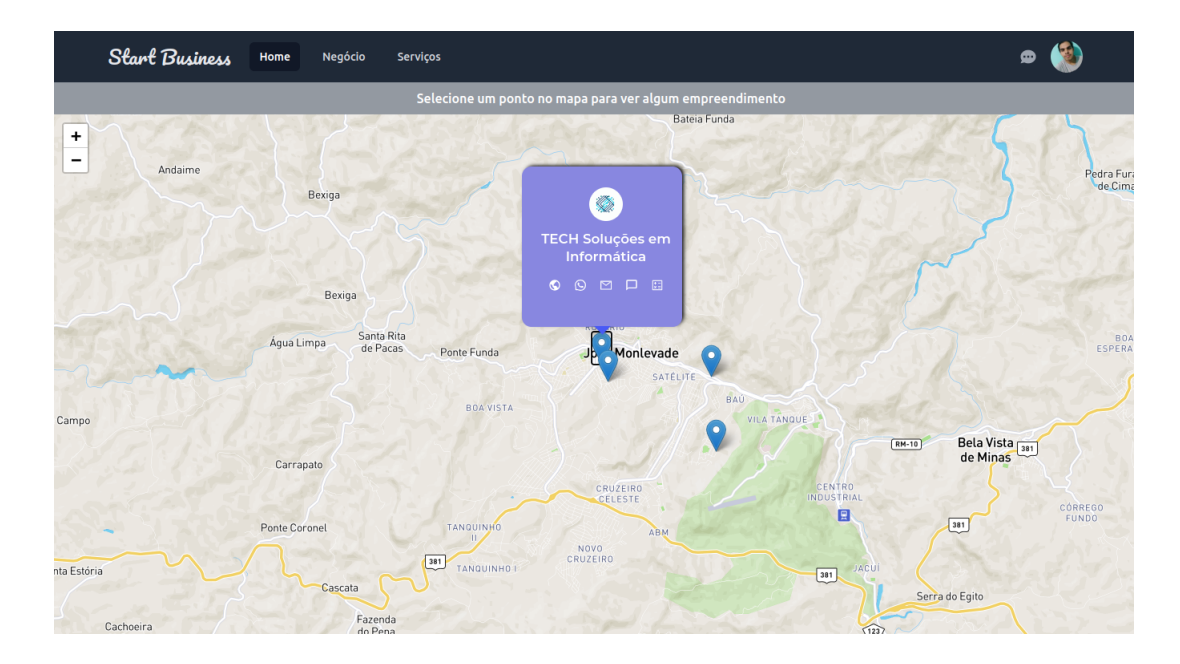

Figura 12 – Página inicial da aplicação

Fonte: Elaborada pelo autor.

### 4.1.2.2 Sobre o MEI

Ao acessar a página de detalhes sobre o [MEI,](#page-15-0) que é apresentada na [Figura 13,](#page-53-0) é possível ver suas principais informações, como as atividades realizadas pela empresa, serviços oferecidos, contatos, horários de funcionamento, fotos e além disso, é possível visualizar os comentários da empresa e também fazer novos comentários.

No cabeçalho da página, são exibidos o logo da empresa, seu respectivo nome, categoria e cidade que está localizada. Também é possível visualizar a avaliação média de estrelas, abaixo são exibidos os ícones, que direcionam para cada contato.

No corpo da página são exibidos a descrição do negócio, seus serviços oferecidos, cada um deles separados dentro de uma elipse. Também é exibido o endereço da empresa, quando o usuário clicar sobre ele é redirecionado para o **Google Maps**, com a sua localização. Há também mais informações como horários de funcionamento e contatos.

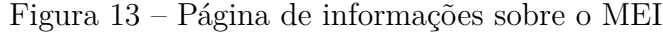

<span id="page-53-0"></span>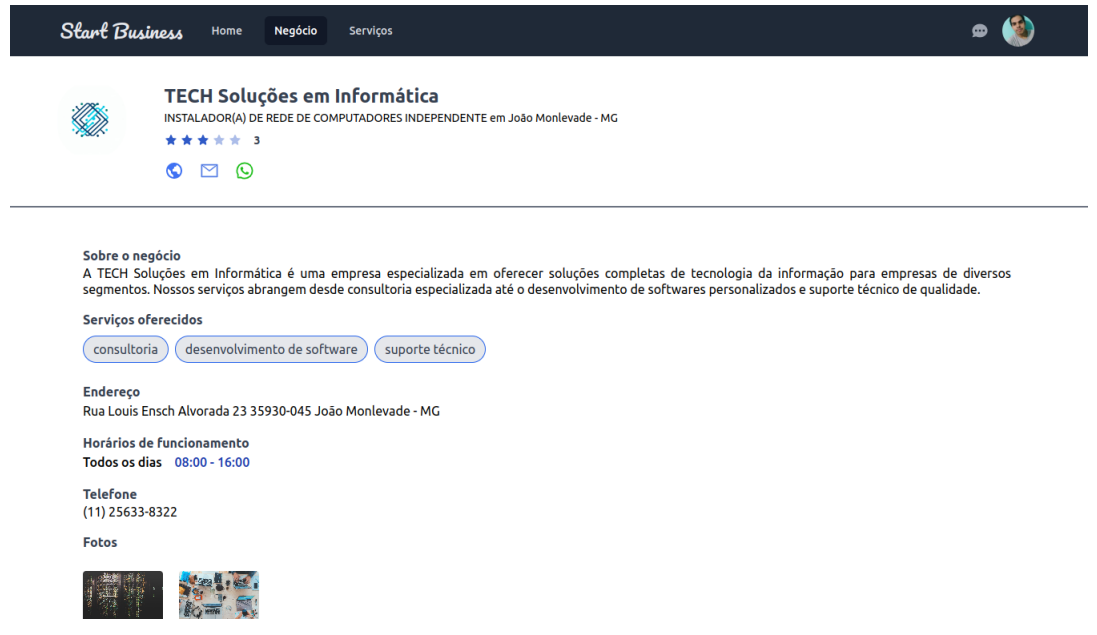

Fonte: Elaborada pelo autor.

Abaixo das informações, há fotos do [MEI,](#page-15-0) ao usuário clicar sobre elas, as imagens são expandidas e exibidas em um modal com um *carrossel*. A página também possui um botão para favoritar a empresa. Caso o usuário favorite a empresa, ela será exibida na página de favoritos e o botão **Favoritar** mudará o seu texto para **Desfavoritar** e o seu estilo também será modificado, ficando com uma cor vermelha.

Além disso, a página possui uma listagem de avaliações, como é mostrado na [Figura 14](#page-54-0) e também um formulário que permite ao usuário fazer avaliações sobre o [MEI.](#page-15-0) Para fazer avaliações, o usuário deverá escrever no *text area* o seu comentário e selecionar a quantidade de estrelas desejadas. Feito isso, precisa clicar sobre o botão **"Enviar"**. Ao ser enviado, o comentário será adicionado à listagem e a média das estrelas será recalculada, exibindo o seu novo valor. Caso exista muitos comentários da empresa, alguns deles serão ocultados e ficarão visíveis os mais recentes. No entanto, é possível exibir os outros comentários clicando sobre o botão **"Exibir mais comentários"**.

<span id="page-54-0"></span>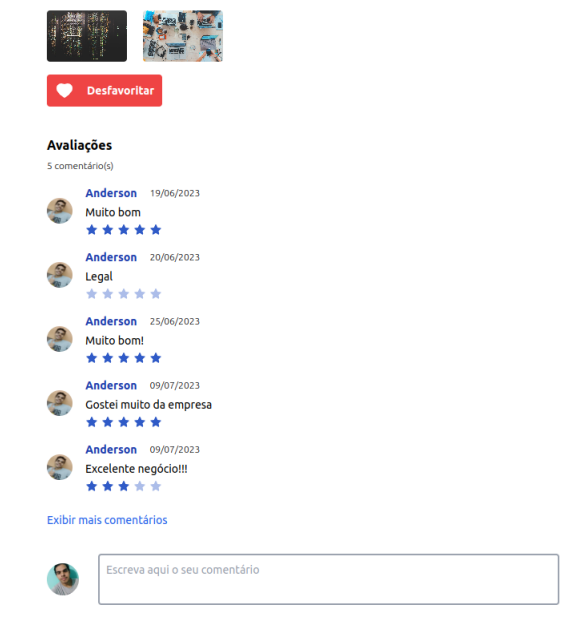

Figura 14 – Página de comentários e avaliações sobre o MEI

Fonte: Elaborada pelo autor.

### 4.1.3 MEI – Empreendedor

Através da página do [MEI,](#page-15-0) o empreendedor pode visualizar todos os dados de sua [MPE.](#page-15-3) Essa é a página inicial da área administrativa, como mostrada na [Figura 15.](#page-55-0) Para acessar essa página, é necessário ser um usuário empreendedor. Por meio dela é possível ver as informações da microempresa, como nome, descrição, endereço, contatos e muito mais.

Caso o empreendedor esteja acessando a área administrativa pela primeira vez, aparecerá na tela uma mensagem de aviso para ele cadastrar a sua [MEI,](#page-15-0) conforme é exibido na [Figura 16.](#page-55-1) Enquanto o empreendedor não tem a [MEI](#page-15-0) cadastrada, não é possível acessar as demais funcionalidades da área administrativa.

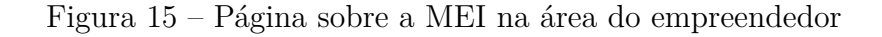

<span id="page-55-0"></span>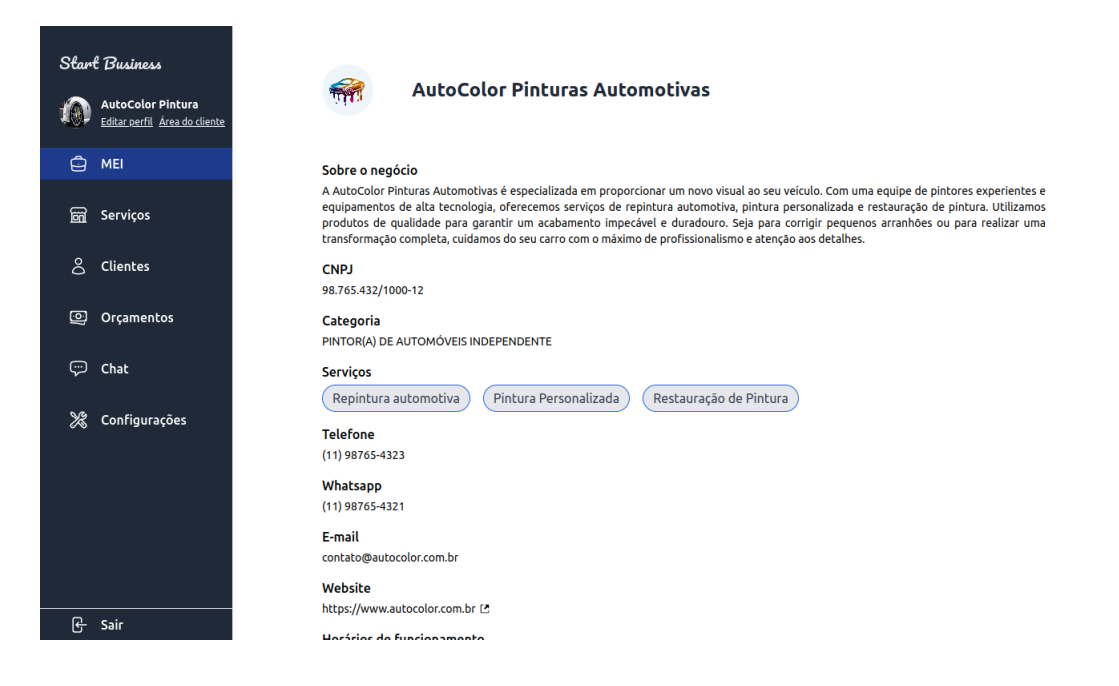

Fonte: Elaborada pelo autor

Figura 16 – Aviso para cadastrar o negócio

<span id="page-55-1"></span>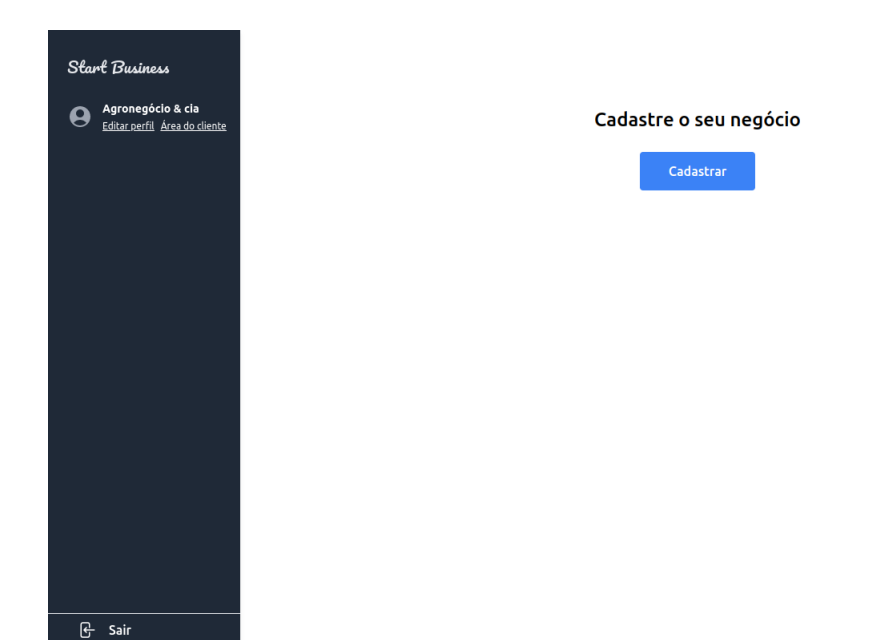

Fonte: Elaborada pelo autor

### 4.1.3.1 Cadastrar MEI

Na página de cadastro do [MEI](#page-15-0) [\(Figura 17\)](#page-57-0), há um formulário o qual o empreendedor deve preencher. Este formulário é destinado para o cadastro das informações essenciais do

negócio, de modo que o cliente visualize e desperte a sua atenção para entrar em contato com o negócio.

Nesta página o empreendedor cria o nome do negócio, informa sua categoria, serviços prestados, descrição, formas de contato, horários de funcionamento, endereço, imagens e muito mais.

O campo **CNPJ** não é obrigatório, mas caso o empreendedor preencha, ficará visível somente para ele. As categorias disponíveis estão registradas no [Portal do empreendedor.](https://www.gov.br/empresas-e-negocios/pt-br/empreendedor/quero-ser-mei/atividades-permitidas) Desse modo, o empreendedor deve escolher a categoria no qual o [MEI](#page-15-0) está registrado.

No campo **serviços** o usuário pode digitar os serviços destaques e pressionar a tecla **ENTER**, então cada serviço será colocado em forma de uma *tag*. Para cadastrar os horários de funcionamento, o empreendedor informa o dia da semana e os horários de abertura e fechamento. Também é possível adicionar ou remover os horários de funcionamento criados.

Caso a [MEI](#page-15-0) não seja uma empresa física e o empreendedor não insira um endereço, será salva a localização do sistema. Se houver uma localização física, o usuário deverá marcar o *checkbox* dizendo que possui localização física. Ao inserir o **CEP**, automaticamente será realizada uma busca na [API](#page-13-2) *ViaCEP*[4](#page-56-0) e retornará o endereço do usuário. Caso a [API](#page-13-2) não consiga pegar o endereço do usuário, os campos ficarão em branco e o usuário deve preenchê-los manualmente.

Para adicionar imagens, o usuário deve clicar no *dropzone* que possui um ícone de uma câmera e selecionar todas as imagens simultaneamente, com a tecla *Shift* pressionada e após isso confirmar. Caso o usuário selecione apenas uma imagem, abra novamente o seletor e selecione outra, somente ficará salva a primeira imagem.

Os campos de telefone, CEP e CNPJ possuem máscaras para serem salvas no formato correto, além disso todos os campos considerados obrigatórios possuem validações para garantir que não fiquem em branco. Desse modo, caso o usuário salve informações em um formato inválido ou deixe o campo nulo, exibirá uma mensagem de erro abaixo do *input*. Caso ocorra algum outro erro não validado ou algum erro interno no servidor aparece uma mensagem informando que ocorreu um erro ao salvar. Se tudo estiver correto, as informações são salvas no banco de dados e é exibida uma mensagem de sucesso. Após isso, o usuário é redirecionado para página do [MEI,](#page-15-0) onde contém as informações da microempresa.

<span id="page-56-0"></span><sup>4</sup> Disponível em: <https://viacep.com.br/>

<span id="page-57-0"></span>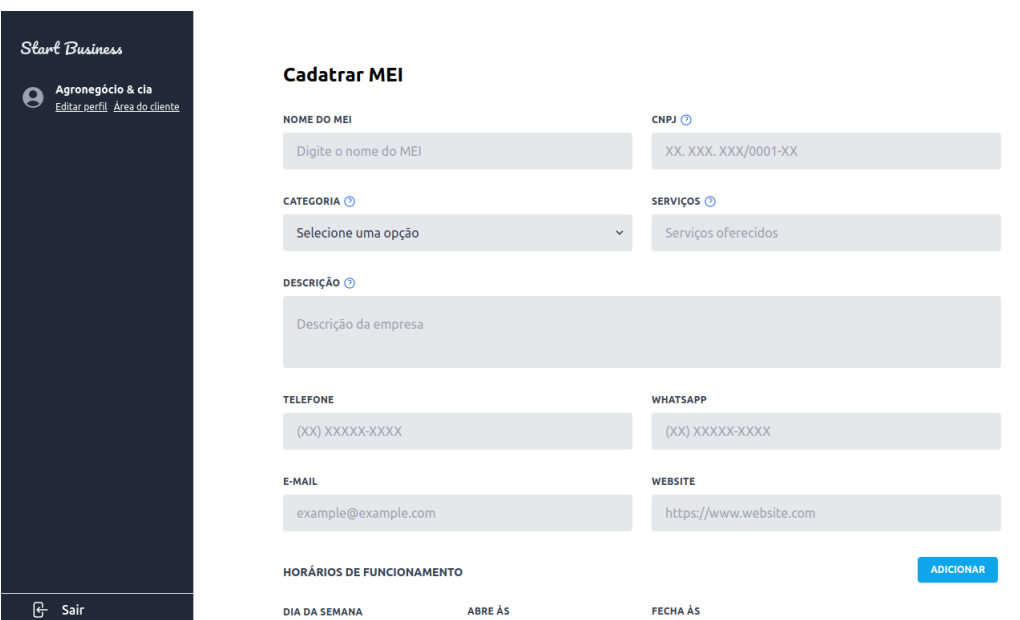

Figura 17 – Página de cadastro do MEI

#### Fonte: Elaborada pelo autor

#### 4.1.3.2 Editar MEI

O empreendedor poderá modificar as informações do seu [MEI,](#page-15-0) clicando no botão **Editar** da página do [MEI.](#page-15-0) Na página **"Editar MEI"** [\(Figura 18\)](#page-58-0) o usuário encontra o formulário devidamente preenchido, com as informações do registro e poderá modificá-las. O formulário funciona da mesma forma que está na página de **"Cadastrar a MEI"**, utilizando os mesmos recursos e componentes. Ao clicar em **"Salvar"** e todas as informações forem preenchidas corretamente, o sistema atualiza os dados do [MEI](#page-15-0) e exibe uma mensagem, informando que a empresa foi atualizada com sucesso. Após isso, o usuário é redirecionado para a página do [MEI](#page-15-0) e todas as suas informações aparecem atualizadas.

<span id="page-58-0"></span>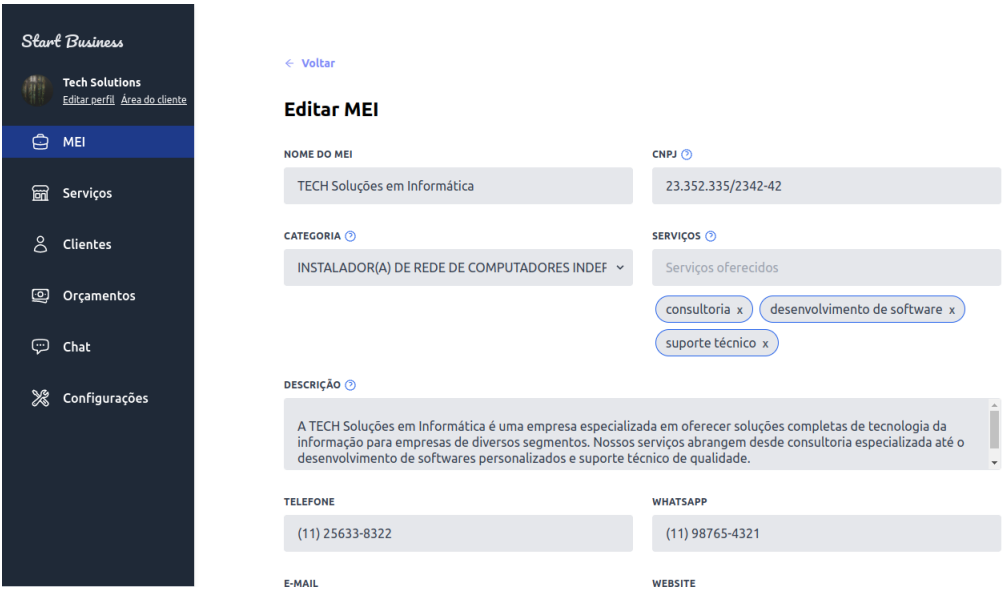

Figura 18 – Página de editar MEI

Fonte: Elaborada pelo autor

### 4.1.4 Serviços - Cliente

#### 4.1.4.1 Listagem de serviços da MEI

A página de serviços do [MEI,](#page-15-0) exibida na [Figura 19](#page-59-0) lista todos os serviços oferecidos pela empresa. Através da página, é possível encontrar os serviços em seções separadas por suas categorias, os serviços ficam em um *card*, juntamente com uma foto do respectivo serviço, o seu nome, quantidade de estrelas e o seu preço.

Na primeira da listagem dos serviços, estão aqueles em destaque fixados no topo. O *card* dos serviços em destaque fica com uma borda mais colorida, com o objetivo de chamar mais atenção do usuário. Ao passar o mouse sobre o *card* do serviço, é exibido um ícone de coração, quando clicado o serviço é favoritado. Após favoritar, o coração aparece fixo na cor vermelha e ao clicar novamente sobre ele é possível desfavoritar o serviço.

Ao clicar sobre o *card*, um *modal* é aberto exibindo mais informações sobre o serviço, como seu nome, descrição, imagens e avaliações.

No *modal*, exibido na [Figura 20](#page-59-1) há dois botões, um para favoritar o serviço e outro para solicitar um orçamento. Além disso, também é possível pesquisar pelos serviços, utilizando o campo de pesquisa na parte superior da página. Enquanto o termo é digitado, a página atualiza e os resultados são exibidos. Caso o termo não exista em nenhum registro, não serão exibidos os resultados para a pesquisa.

<span id="page-59-0"></span>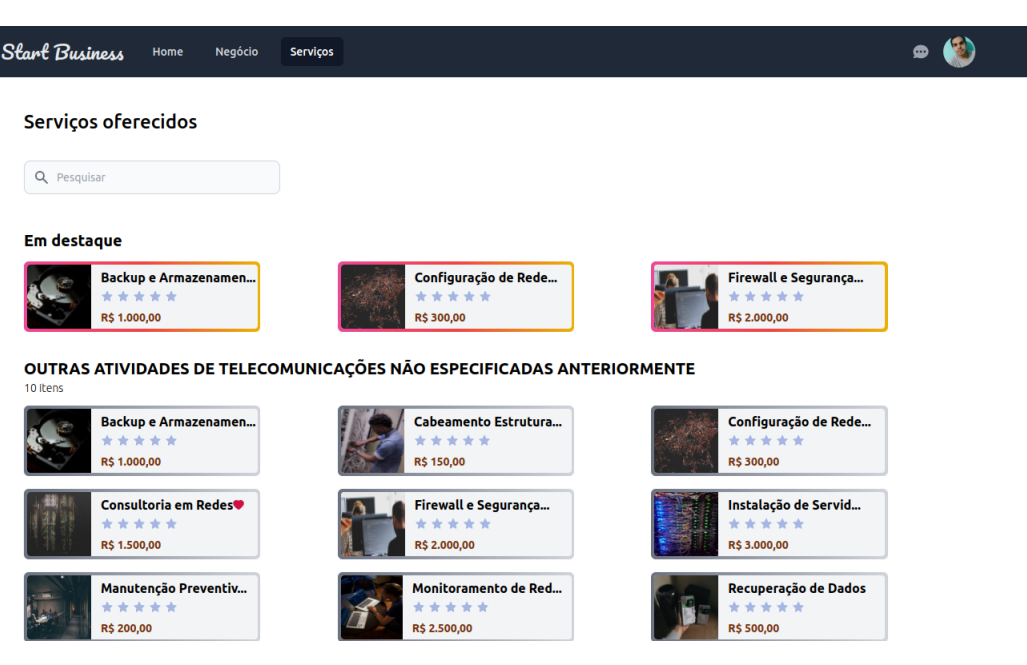

Figura 19 – Página de serviços

Fonte: Elaborada pelo autor.

Figura 20 – Modal do serviço

<span id="page-59-1"></span>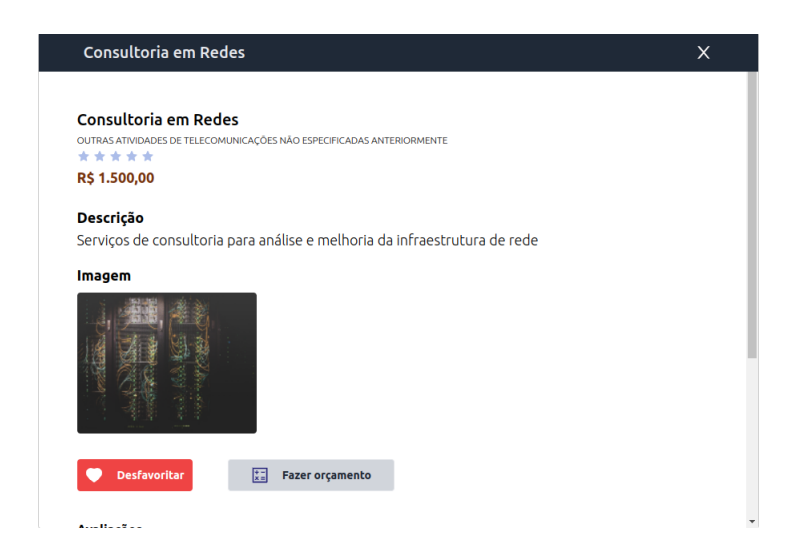

Fonte: Elaborada pelo autor.

### 4.1.5 Serviços - Empreendedor

Na área administrativa do empreendedor, a página de serviços, conforme é exibida na [Figura 21,](#page-60-0) são listados todos os serviços cadastrados. Cada um dos serviços está em um *card*, que contém a imagem do serviço, ao passar o mouse sobre o*card*, é exibido o nome do serviço, junto com a sua categoria e o seu preço. Quando tira o mouse essas informações

somem. Abaixo dos *cards* estão os botões **"Editar"** e **"Excluir"**. Quando o usuário clicar no botão **"Editar"** ele será redirecionado para a página de **"Editar Serviço"** e ao clicar no botão **"Excluir"** aparece um *modal* para confirmar a remoção do serviço e apagar do banco de dados.

<span id="page-60-0"></span>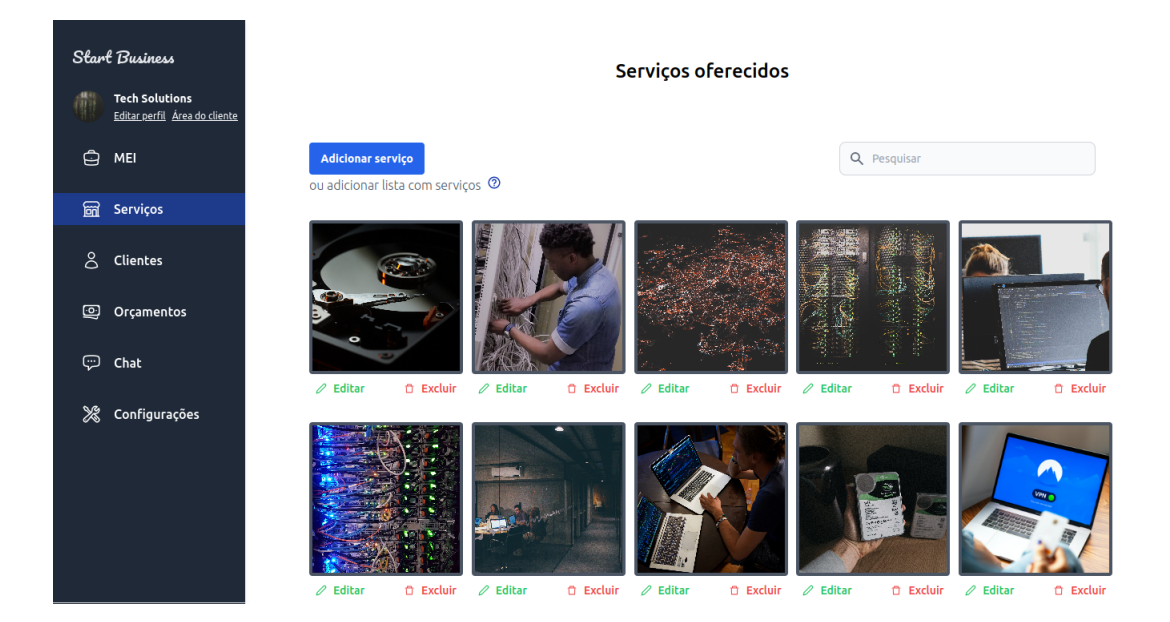

Figura 21 – Página de serviços do empreendedor

Fonte: Elaborada pelo autor

<span id="page-60-1"></span>A página também possui também um componente de pesquisa, que permite digitar termos e pesquisar pelos serviços. À medida que o usuário digita os caracteres, os resultados são exibidos, conforme pode-se observar na [Figura 22.](#page-60-1)

Figura 22 – Pesquisa por serviços

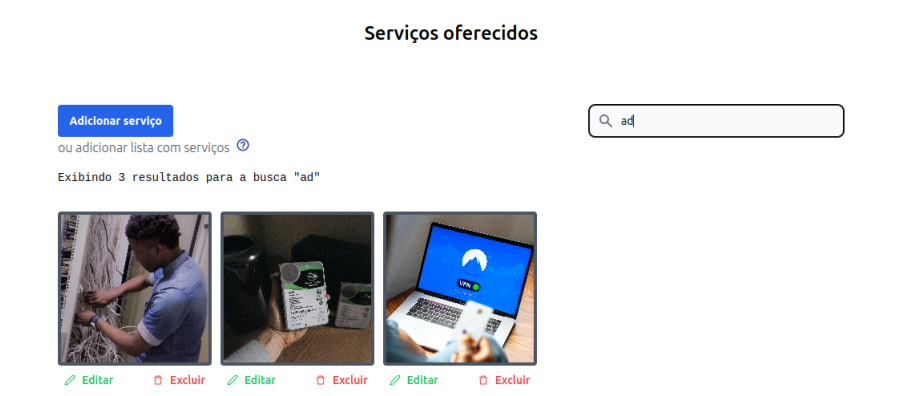

Fonte: Elaborada pelo autor

Outra funcionalidade disponível na página é o cadastro de serviços a partir do botão **"Adicionar Serviços"**. Ao clicar neste botão, o usuário acessa a página para cadastrar novos serviços. Além disso, é possível adicionar vários serviços simultaneamente, por meio de um arquivo *.xlsx*. Para isso, o usuário deve fazer *download* de um *template*, disponível no *link* exibido ao clicar sobre o ícone de interrogação, localizado ao lado de **"Ou adicionar lista com serviços"** [\(Figura 23\)](#page-61-0). Com o *template* baixado, é necessário preenchê-lo e fazer o *upload* do *.xlsx* clicando no *link* em **"ou adicionar lista com serviços"**.

Figura 23 – Fazer *upload* de serviços

<span id="page-61-0"></span>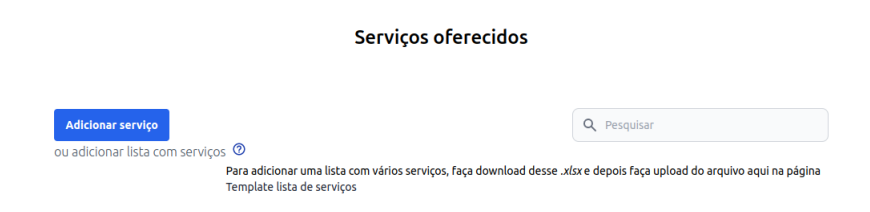

Fonte: Elaborada pelo autor

### 4.1.5.1 Cadastrar Serviços

Ao acessar a página de cadastrar serviços, exibido na [Figura 24,](#page-62-0) há um formulário de cadastro do serviço. Nele, estão os campos de **"Nome do produto ou serviço"**, **"Descrição do produto ou serviço"**, **"Categoria do produto/serviço"** e **"Preço do produto/serviço"**.

Também é possível fazer o *upload* de uma imagem do produto clicando no *dropzone* e selecionando uma imagem do seletor de arquivos. Além disso, é possível colocar o serviço em destaque, marcando o *checkbox*. Desse modo, ele ficará no topo da listagem de serviços para o cliente. O empreendedor pode selecionar nas configurações a quantidade máxima de itens em destaque, sendo permitido até 4 serviços. Caso o usuário marque um item como destaque e já tenha atingido o seu limite, aparece uma mensagem de erro, como pode ser vista na [Figura 25.](#page-62-1)

Todos os dados passam por validações, para não permitir campos em branco, permitir apenas números no campo preço e sair o preço no formato de moeda. Caso aconteça algum erro ao salvar o serviço, o sistema exibirá uma mensagem de erro e permanecerá na mesma página. Caso todas as informações estiverem corretas ao salvar, o sistema salva o novo serviço e exibe uma mensagem de sucesso. Após isso, o usuário é redirecionado para a página de serviços e o novo serviço será listado na página.

<span id="page-62-0"></span>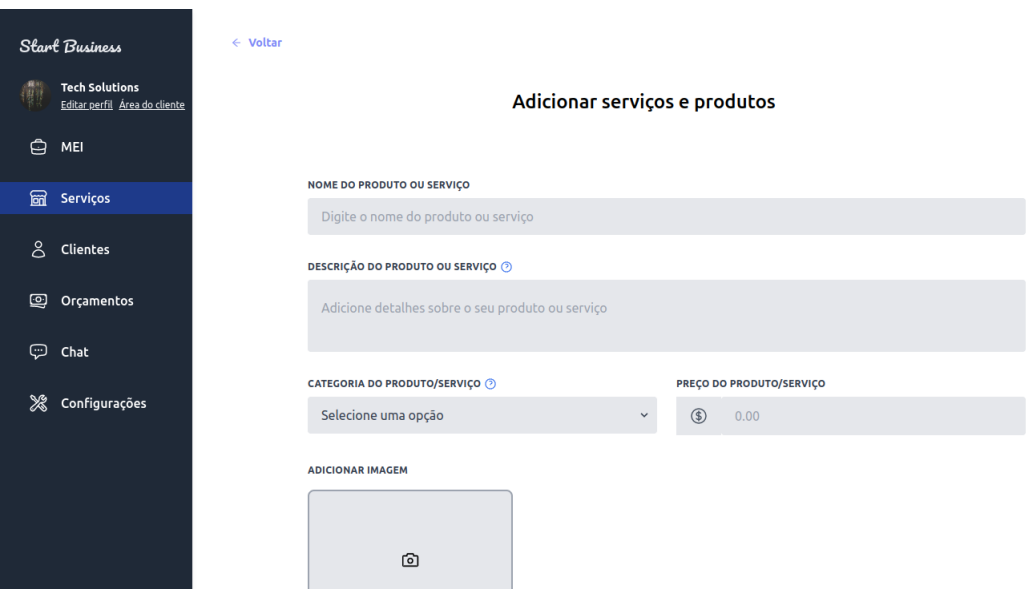

Figura 24 – Página de cadastro de serviços

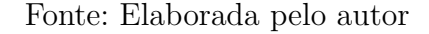

<span id="page-62-1"></span>Figura 25 – Mensagem de limite de serviços em destaque

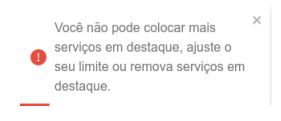

Fonte: Elaborada pelo autor

#### 4.1.5.2 Exibir serviço

Para ver mais detalhes sobre o serviço, o empreendedor deve clicar sobre o *card* do serviço. Com isso abrirá uma nova página, conforme é exibido na [Figura 26.](#page-63-0) Essa página contém mais informações sobre o serviço, como o seu nome, descrição, categoria, preço e imagem. Na parte inferior da página são exibidas as avaliações feitas pelos clientes sobre o serviço. Por fim, são exibidos os botões de editar e excluir o serviço.

<span id="page-63-0"></span>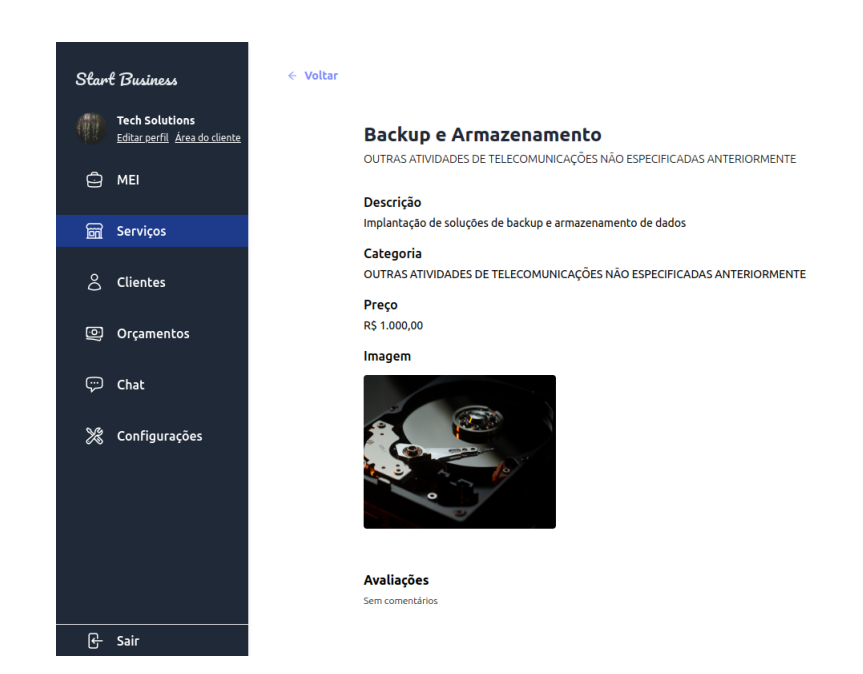

#### Figura 26 – Página com as informações sobre o serviço

Fonte: Elaborada pelo autor

#### 4.1.5.3 Editar serviço

A página editar serviço, exibida na [Figura 27](#page-64-0) é semelhante a página de cadastro de serviço. Ao carregar, a página exibe as informações do serviço cadastrado e para alterar qualquer informação o usuário deve selecionar o campo desejado e alterar manualmente as informações do serviço. Além disso, é possível atualizar a imagem e o *checkbox* de serviço em destaque. Ao clicar sobre o botão salvar, o sistema valida se os dados foram preenchidos corretamente, caso exista algum erro é exibida uma mensagem de erro e continua na mesma página. Caso ocorra tudo certo, o sistema exibe uma mensagem de sucesso e atualiza as informações sobre o serviço no banco de dados. Por fim, o usuário é redirecionado para a tela da listagem de serviços.

<span id="page-64-0"></span>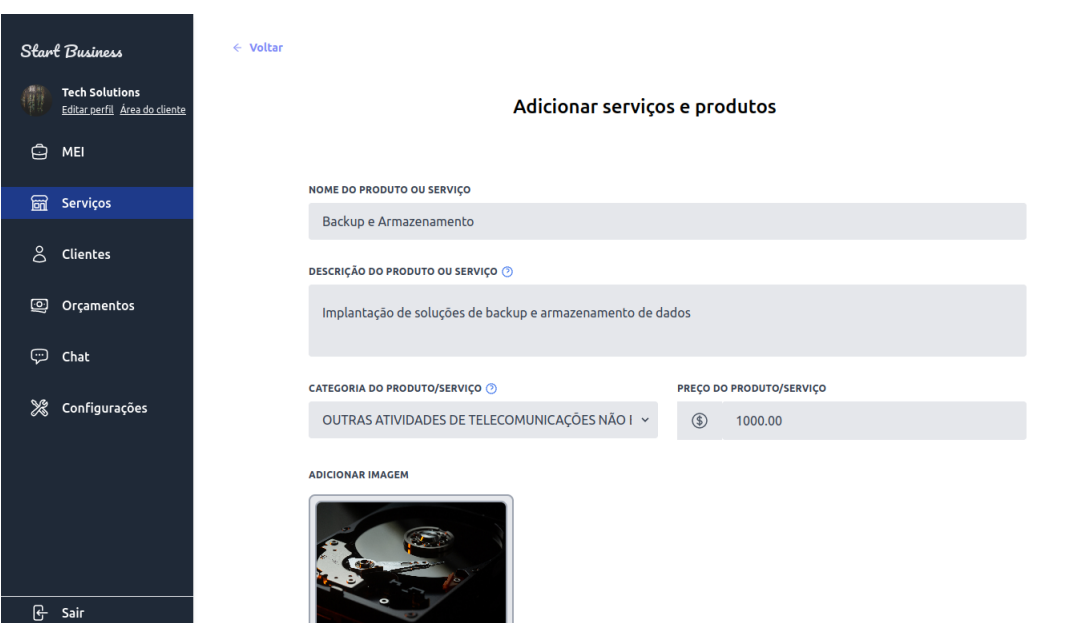

Figura 27 – Página de editar serviço

Fonte: Elaborada pelo autor

### 4.1.5.4 Remover serviço

Para remover o serviço, o empreendedor deverá ir até a parte inferior do *card* do serviço e clicar sobre o botão **excluir**, também é possível acessar o serviço e clicar no botão **excluir**. Após isso, será exibido um *modal* de confirmação que pergunta se o empreendedor tem certeza sobre a remoção, conforme é mostrado na [Figura 28.](#page-64-1) Caso clicar em **SIM**, o serviço será removido do banco de dados e a listagem de serviços será atualizada, apagando o serviço. Caso o empreendedor clique em **NÃO**, o modal somente será fechado e o usuário continuará na mesma página.

<span id="page-64-1"></span>Figura 28 – Confirmação ao remover serviço

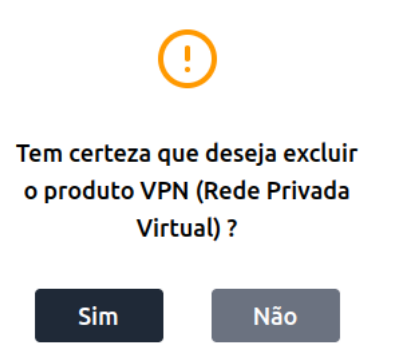

Fonte: Elaborada pelo autor

### 4.1.6 Favoritos

A página de favoritos, exibida na [Figura 29,](#page-65-0) exibe todos os negócios e serviços que o cliente marcou como favorito. Os negócios e serviços são atualizados na página no momento que o usuário marca algum destes itens como favorito. A página separa os negócios dos serviços e exibe cada um deles em *card*, no qual possui uma imagem e o nome do negócio ou serviço. Para o cliente remover o favorito, ele deve clicar no coração vermelho ao lado do nome e então o negócio ou serviço desaparecerá da listagem em tempo real.

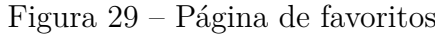

<span id="page-65-0"></span>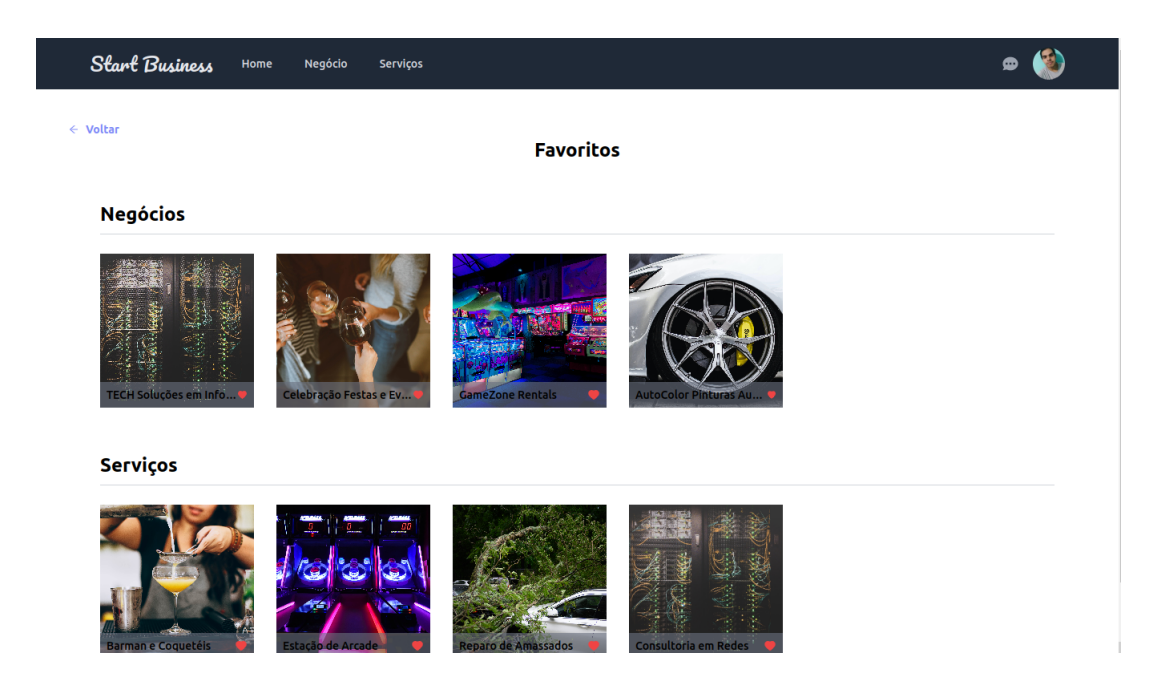

Fonte: Elaborada pelo autor

### 4.1.7 Orçamentos

O sistema permite ao cliente solicitar um orçamento para o empreendedor sobre um certo serviço que precisa. Para isso, o cliente deve criar uma proposta de orçamento, incluindo todas as informações necessárias e então enviar. Assim que o empreendedor recebe, ele envia uma nova proposta com o seu orçamento, informando o máximo de detalhes. Quando o cliente recebe a proposta ele pode aceitar ou recusar e a partir disso todo o processo de negociação deve ser realizado diretamente com o empreendedor, sem vínculo com a plataforma.

#### 4.1.7.1 Criar solicitação de orçamento

Por meio do modal de orçamento, exibido na [Figura 30,](#page-66-0) é possível ao cliente escrever uma proposta solicitando um orçamento para o empreendedor. Para solicitar um orçamento, o cliente deve preencher os campos **"Prazo esperado"**, **"Objetivo do serviço"**, **"Detalhes"** e **"Telefone"** no formulário para solicitação do orçamento. Com os campos preenchidos corretamente, é necessário clicar no botão **"Enviar solicitação"**, caso todos os dados sejam válidos, é exibido um aviso de sucesso e a solicitação será enviada para o empreendedor. Assim, o empreendedor receberá uma notificação por *e-mail*, caso tenha optado por receber as notificações.

Figura 30 – Modal para solicitar orçamento

<span id="page-66-0"></span>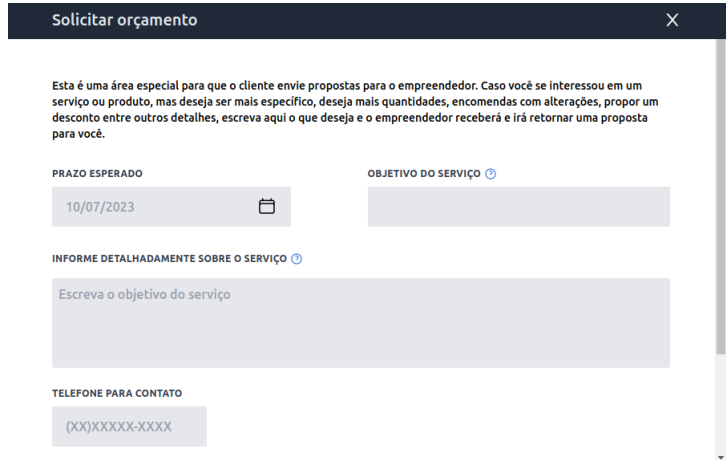

Fonte: Elaborada pelo autor.

### 4.1.7.2 Meus orçamentos

Na página de meus orçamentos, exibida na [Figura 31,](#page-67-0) são exibidos todos os orçamentos do usuário em uma tabela. Essa tabela possui o campo **data** (Data em que foi feito o pedido), **Empresa**, **Objetivo do serviço**, **Prazo** e **Status**. Esse último campo pode ter os seguintes resultados: Aguardando orçamento, Orçamento enviado, Orçamento atualizado, Proposta aceita e Proposta recusada. Ao clicar sobre o ícone com o olho azul, o usuário abre os detalhes sobre a proposta e também exibe os detalhes do orçamento, caso tenha sido criado.

A partir dessa página, é possível pesquisar por termos do registro no campo de pesquisa para encontrar o orçamento.

ı

<span id="page-67-0"></span>

| <b>Start Business</b>                         | Negócio<br>Home<br>Serviços           |                      |            |                      |                |  |  |  |  |  |
|-----------------------------------------------|---------------------------------------|----------------------|------------|----------------------|----------------|--|--|--|--|--|
| $\leftarrow$ Voltar<br><b>Meus orçamentos</b> |                                       |                      |            |                      |                |  |  |  |  |  |
| Q Pesquisar                                   |                                       |                      |            |                      |                |  |  |  |  |  |
| Data                                          | <b>Empresa</b>                        | Objetivo do serviço  | Prazo      | <b>Status</b>        |                |  |  |  |  |  |
| 19/06/2023                                    | TECH Soluções em Informática          | Manutenção           | 19/06/2023 | Proposta aceita      | $\circledcirc$ |  |  |  |  |  |
| 24/06/2023                                    | Celebração Festas e Eventos           | Organização de festa | 12/07/2023 | Aguardando orçamento | $\circledcirc$ |  |  |  |  |  |
| 04/07/2023                                    | <b>GameZone Rentals</b>               | Orçamento Aracade    | 28/07/2023 | Aguardando orçamento | $\circledcirc$ |  |  |  |  |  |
| 04/07/2023                                    | <b>AutoColor Pinturas Automotivas</b> | Reparo               | 26/07/2023 | Aguardando orçamento | $\circledcirc$ |  |  |  |  |  |

Figura 31 – Página de Meus Orçamentos

Fonte: Elaborada pelo autor.

#### 4.1.7.3 Detalhes do orçamento

Exibindo 10 resultados por página. Página 1 de 1

Ao acessar a página de detalhes do orçamento, exibida na [Figura 32,](#page-68-0) o cliente visualiza as principais informações a respeito da sua proposta e do seu orçamento. As informações descritas na página são as **Informações do cliente**, com o seu nome, *e-mail* e telefone. Sobre a proposta são apresentados os seus objetivos, descrição, data de entrega e valor do serviço. Caso exista um orçamento, há os botões **Aceitar** e **Recusar**, os quais o cliente pode clicar e enviar a resposta ao empreendedor.

<span id="page-68-0"></span>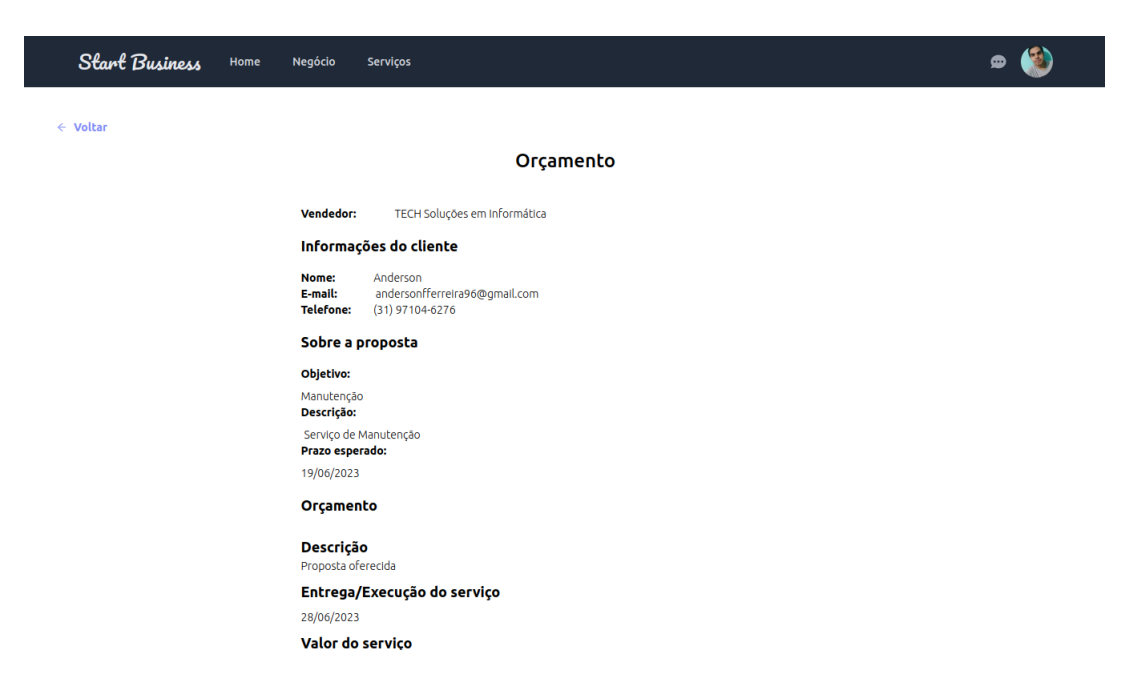

Figura 32 – Página de detalhes do orçamento

Fonte: Elaborada pelo autor.

### 4.1.7.4 Orçamentos (empreendedor)

Nesta página é exibida uma tabela com as propostas de orçamento recebidas pelo empreendedor, conforme a [Figura 33.](#page-69-0) Essa página é semelhante à página de menus orçamentos do cliente, segundo a [Figura 31.](#page-67-0) Nesta página, são exibidos na tabela os campos de: data da proposta, nome do cliente, objetivo do serviço, prazo, status e data da última atualização. Na última coluna, há um ícone para visualizar a proposta com mais detalhes e um ícone que permite criar ou editar o orçamento. Além disso, é possível pesquisar por termos para encontrar os registros com mais facilidade, por meio da caixa de pesquisa.

<span id="page-69-0"></span>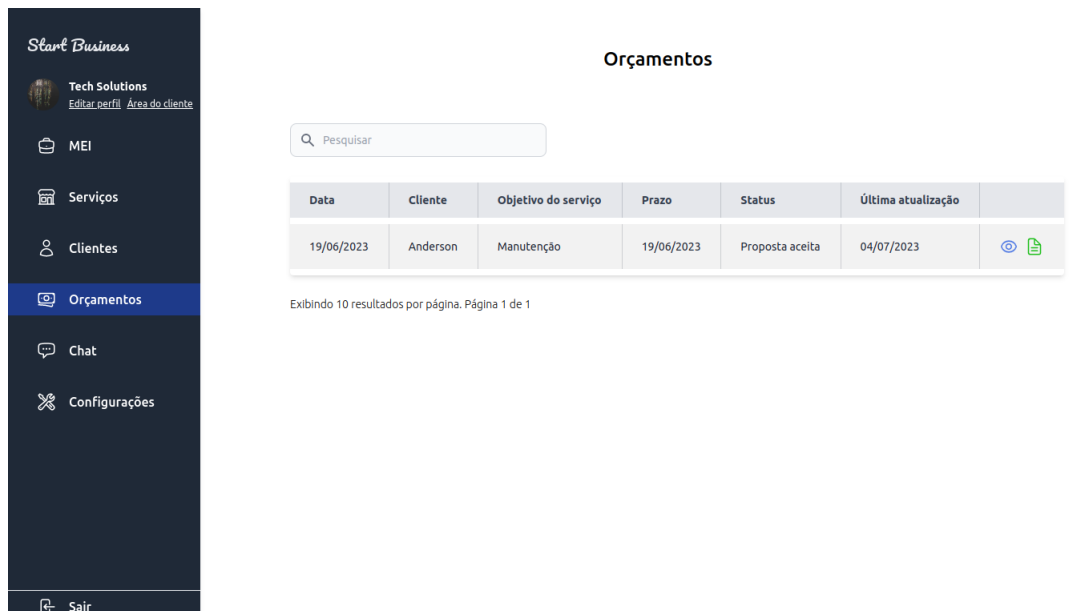

Figura 33 – Página de orçamentos do empreendedor

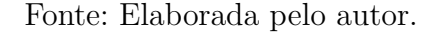

#### 4.1.7.5 Detalhes do orçamento (empreendedor)

Esta página exibe as mesmas informações que contém na página de detalhes do orçamento do cliente [\(Figura 32\)](#page-68-0). Abaixo das informações é exibido um botão para **Criar Proposta**, que redireciona o empreendedor para a página criar proposta, caso ainda não exista uma proposta de orçamento. Caso esta proposta já exista, o botão será diferente, possuindo o nome **Editar Proposta**, que redireciona o empreendedor para a página de editar proposta.

### 4.1.8 Criar proposta

A página criar proposta, exibida na [Figura 34a](#page-70-0) apresenta um formulário, no qual o empreendedor deve inserir os detalhes da proposta de orçamento. No campo **descrição**, o empreendedor deve descrever a proposta de forma bem detalhada. Existe também, a opção de enviar anexos para o cliente, permitindo o *upload* de diversos formatos de arquivos. O envio deste anexo é opcional. Ao clicar no *input* de data de entrega do serviço, um calendário é exibido e o empreendedor deve selecionar a data no qual o serviço deve ser entregue. No campo de valor, é necessário informar o preço total do serviço, e no campo parcelas, deve-se inserir a quantidade de parcelas, que o serviço poderá ser dividido. Para exibir o serviço, o valor de cada parcela será calculado automaticamente e exibido na página.

Após a validação dos dados, o sistema salvará o orçamento no banco de dados e exibirá uma mensagem de sucesso ao clicar no botão **"Salvar alterações"**. Caso ocorra algum erro, será exibida uma mensagem de erro. Após a proposta ser salva, ela ficará disponível na área do empreendedor e do cliente, e o cliente receberá uma notificação por *e-mail* informando sobre o envio do orçamento pelo empreendedor.

<span id="page-70-0"></span>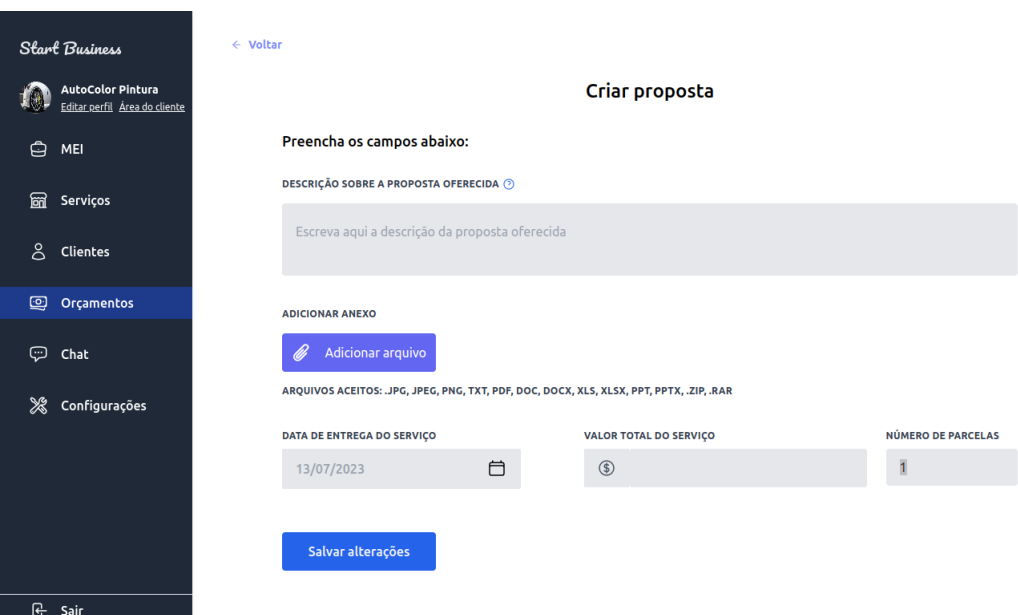

Figura 34 – Página de criar proposta de orçamento

Fonte: Elaborada pelo autor.

### 4.1.8.1 Editar proposta

A página editar proposta permite ao empreendedor realizar alterações nos dados cadastrados. Ao carregar a página de edição proposta, os dados serão carregados e exibidos nos seus respectivos campos, permitindo ao usuário efetuar as modificações necessárias. Ao salvar as alterações, caso todos os campos preenchidos estejam válidos, a proposta será atualizada e o cliente será informado sobre a atualização.

### 4.1.9 Chat

Ao iniciar o *chat* serão solicitados os dados do usuário na primeira tela do *modal*, como o nome, *e-mail* e telefone, como pode ser observado na [Figura 35.](#page-71-0) Com todas as informações corretas, ao clicar no botão **"Iniciar o chat"** o usuário será redirecionado para a próxima tela.

Figura 35 – Tela inicial do chat

<span id="page-71-0"></span>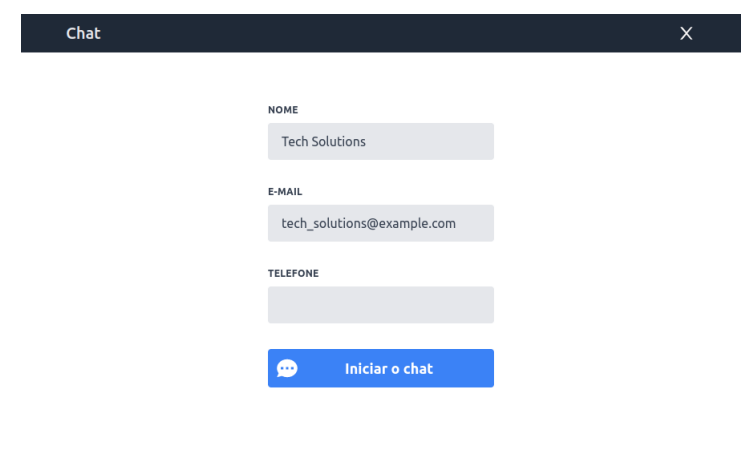

Fonte: Elaborada pelo autor.

Na próxima tela do *modal*, o cliente deve selecionar um contato para iniciar a conversa, conforme a [Figura 36.](#page-71-1) Ao abrir o contato, aparece as mensagens anteriores com o contato, conforme a [Figura 37.](#page-72-0) Para enviar uma mensagem, o usuário deve digitar o texto na caixa de mensagem e apertar a tecla **"ENTER"**, a mensagem será exibida na tela do usuário e enviada para o empreendedor. Com isso, o empreendedor poderá responder a mensagem e consequentemente ela também será enviada ao usuário cliente. Para encerrar a conversa, deve sair do *modal* clicando sobre o botão de fechar.

### Figura 36 – Selecionar contato do chat

<span id="page-71-1"></span>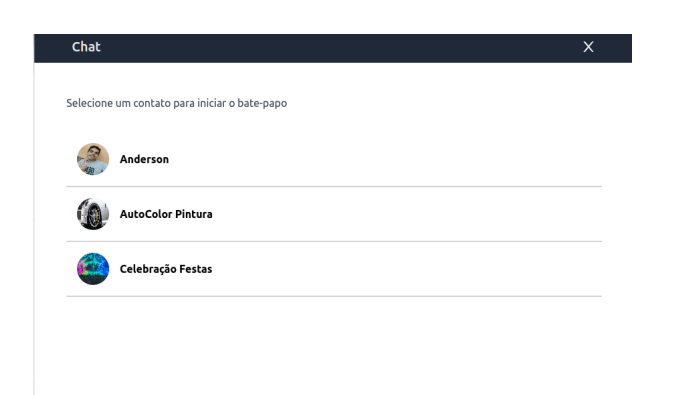

Fonte: Elaborada pelo autor.
Figura 37 – Conversa no chat

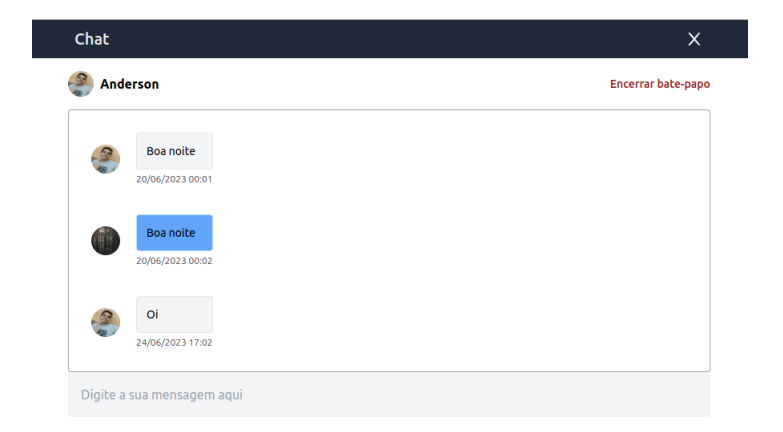

Fonte: Elaborada pelo autor.

#### 4.1.10 Clientes

A página **clientes**, mostrada na [Figura 38,](#page-73-0) é responsável pela listagem dos clientes de um [MEI.](#page-15-0) Nessa página, os registros são exibidos em uma tabela, permitindo também buscar os clientes através de uma pesquisa de busca. No contexto da aplicação, um usuário é considerado um cliente de uma [MEI](#page-15-0) a partir do momento que solicitar um orçamento ou entrar em contato por meio do chat. Com isso ele é automaticamente cadastrado na lista de clientes. Caso um cliente solicite um novo orçamento ao mesmo [MEI](#page-15-0) ou entre em contato pelo chat novamente, não é necessário efetuar um novo cadastro. Nesse caso, o seu cadastro existente é apenas atualizado. No momento, as informações sobre os clientes somente estão disponíveis para visualização do empreendedor, a partir da página de clientes. Além do *chat*, não é possível realizar outras interações com o registro cliente.

<span id="page-73-0"></span>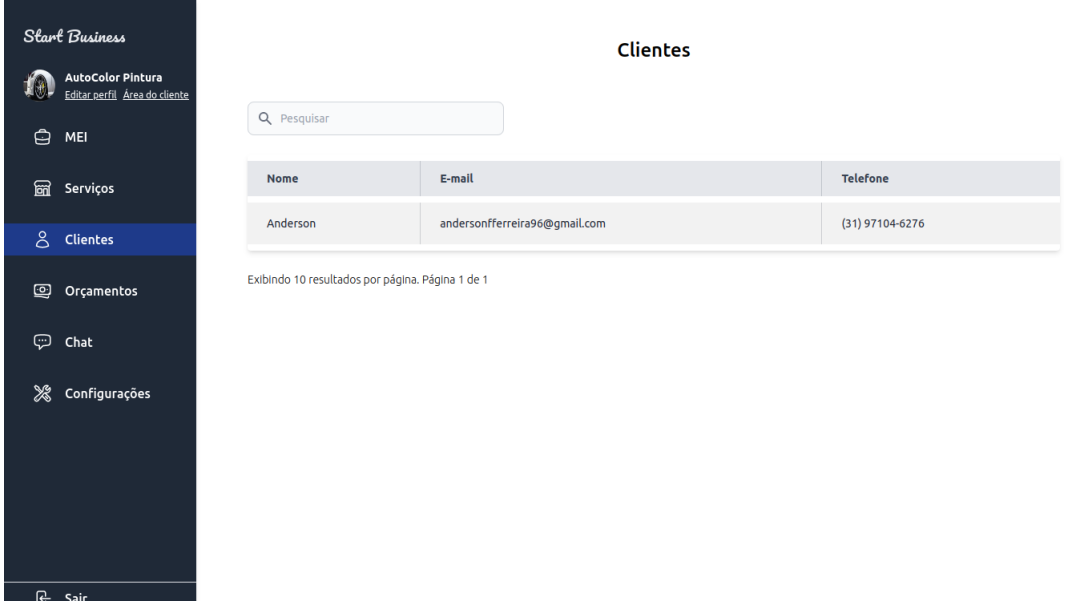

Figura 38 – Página de listagem de clientes

Fonte: Elaborada pelo autor

#### 4.1.11 Configurações

Na página de configurações, exibida na [Figura 39,](#page-74-0) o empreendedor poderá personalizar as suas preferências no sistema. Primeiramente, há um *dropzone* para inserir a *upload* da logo da empresa, que será exibida para todos os clientes. Além disso, o empreendedor pode definir a quantidade de serviços em destaque visíveis na página de serviços, bem como ativar ou desativar os recursos como orçamento *online*, *chat* online e notificações por *e-mail*. Com as preferências selecionadas, o usuário deve clicar sobre o botão **Salvar alterações** para que as suas configurações sejam salvas e aplicadas ao sistema. Com isso, será exibida uma mensagem de confirmação na página, indicando sucesso. Caso ocorra algum tipo de erro, será exibida uma mensagem de erro na página.

Caso o empreendedor deseje apagar a sua conta, ele pode fazer isso clicando no botão **Excluir Conta**. Ao clicar neste botão, um *modal* de confirmação será exibido, conforme é apresentado na [Figura 40.](#page-74-1) Caso o usuário confirme a exclusão, a sua conta será removida permanentemente, incluindo o seu [MEI,](#page-15-0) serviços, clientes, orçamentos e todos os dados vinculados. Após a conta ser excluída o usuário será removido do banco de dados, incluindo todos os dados vinculados. Caso o usuário tente fazer *login* novamente com a mesma conta, a operação vai falhar.

<span id="page-74-0"></span>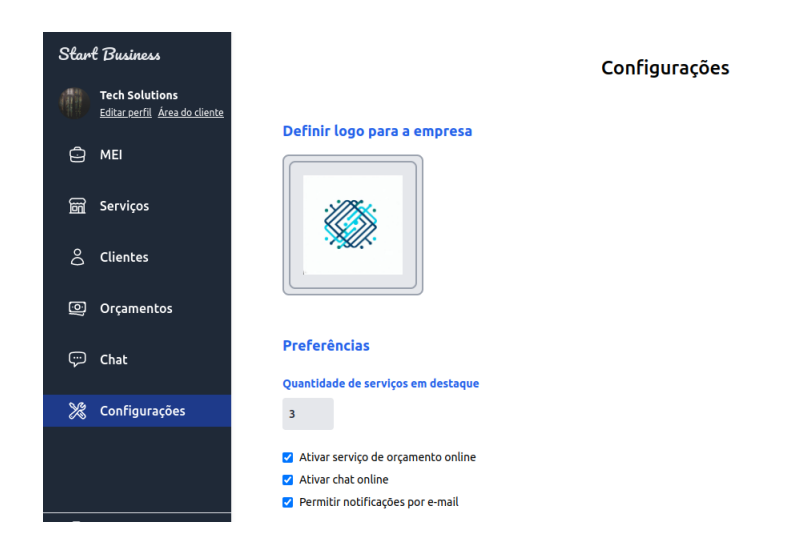

Figura 39 – Págna de configurações do usuário

Fonte: Elaborada pelo autor

Figura 40 – Excluir conta

<span id="page-74-1"></span>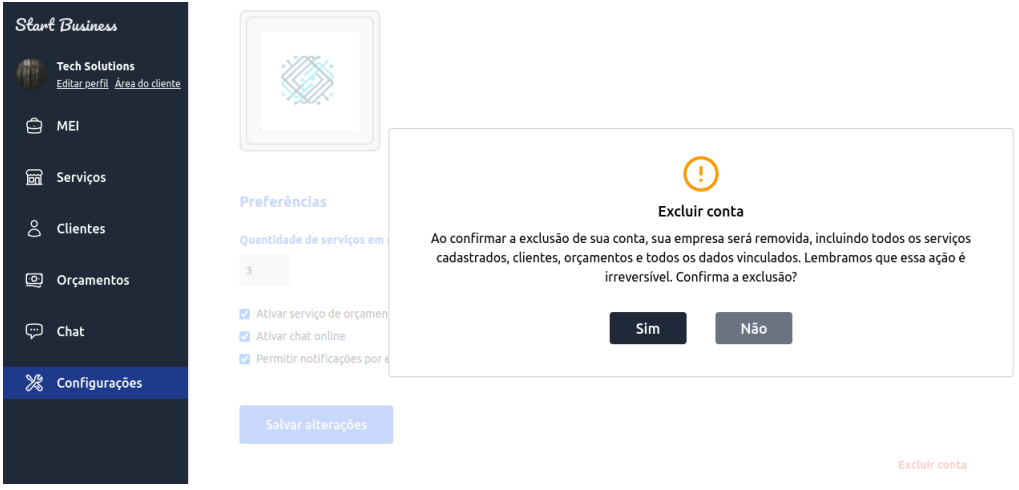

Fonte: Elaborada pelo autor

#### 4.2 Testes unitários

Os **Testes Unitários** são utilizados para testar pequenas partes dentro de um código. O objetivo dos testes unitários é verificar se cada unidade do *software* está funcionando de acordo com os requisitos. Normalmente, as classes são testadas de maneira isolada do restante do programa. Com isso, ele chama os métodos de uma classe e verifica se está retornando os resultados esperados. Esses testes podem ser escritos pelos desenvolvedores durante o desenvolvimento do *software*, ou antes da implementação da <span id="page-75-2"></span>classe, utilizando o Desenvolvimento dirigido Por testes [\(TDD\)](#page-13-0), como foi explicado no [Capítulo 2.](#page-26-0) [\(TEST,](#page-90-0) [2013\)](#page-90-0)

No *software* desenvolvido, os testes foram criados utilizando o *framework* **JUnit**. Os testes foram implementados à medida que as classes eram desenvolvidas, permitindo sua execução antes mesmo de rodar a [API.](#page-13-1) Quando o resultado dos testes retornavam com alguma falha, eram realizadas as correções necessárias e executados os testes novamente, até que todos retornassem com sucesso.

Na figura [Figura 41](#page-75-0) é apresentado um exemplo de um teste unitário para autenticação de usuários. Nesse teste é criado um usuário *fake* e executada a classe responsável pela autenticação, usando o usuário criado. No final, o teste espera que retorne um *token* como resultado. Na [Figura 42](#page-75-1) é apresentado um exemplo da execução desse teste.

<span id="page-75-0"></span>Figura 41 – Exemplo de um teste para autenticação do usuário

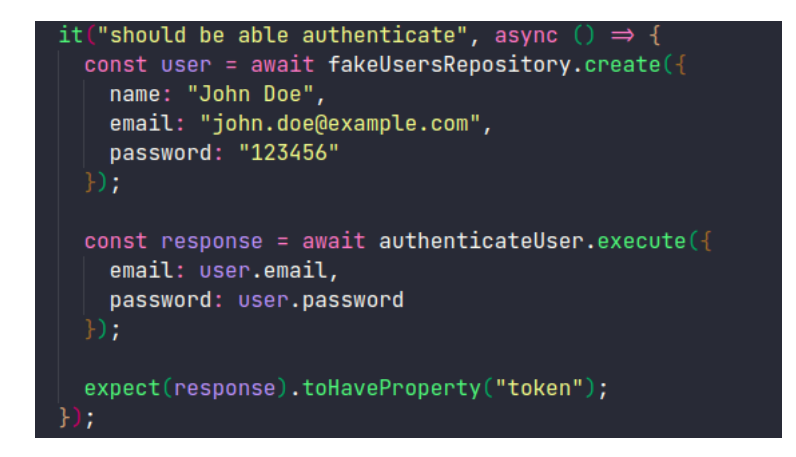

Fonte: Código elaborado pelo autor

Figura 42 – Execução do teste para autenticação do usuário

<span id="page-75-1"></span>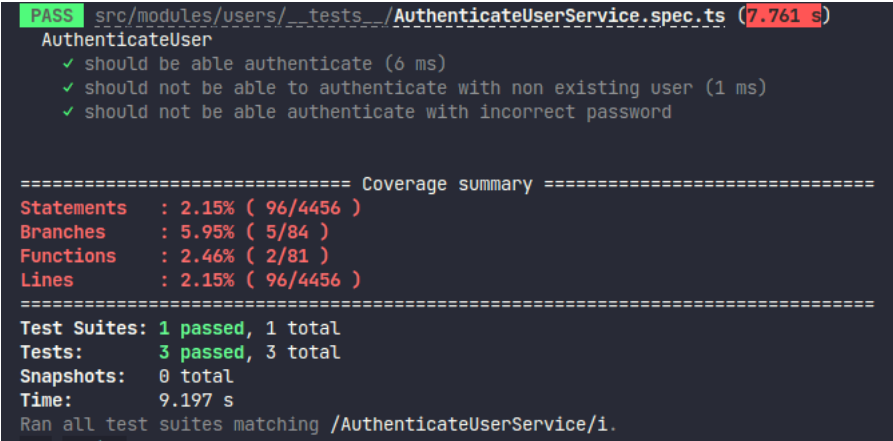

Fonte: Captura do terminal na máquina do autor

Uma função deve possuir testes que abrangem vários caminhos possíveis. Desse modo, é necessário testar vários cenários e eventos que os usuários podem executar com a função. Embora não seja necessário que a aplicação tenha uma cobertura de 100%, é muito importante buscar atingir uma cobertura considerada ideal. Desse modo, testar vários casos ajuda a garantir uma função robusta e com uma menor frequência de erros, evitando comportamentos inesperados. O resultado é uma maior confiança e qualidade no desempenho da função. Na [Figura 43](#page-76-0) é mostrado um exemplo da cobertura de testes do módulo de *assessments* da aplicação.

#### Figura 43 – Exemplo de cobertura de testes

<span id="page-76-0"></span>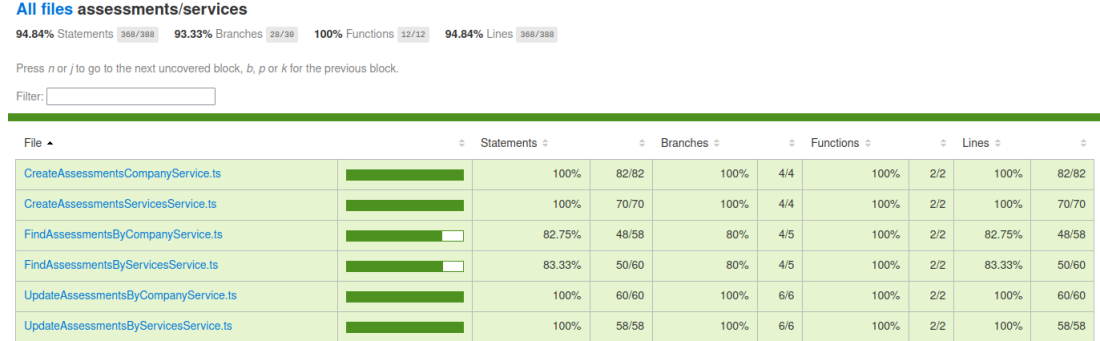

Fonte: Coverage reports da aplicação

erated by istanbul at 2023-07-16T23:58:46.6662

#### 4.3 Avaliação de experiência do usuário

A avaliação de experiência do usuário foi utilizada para descobrir como os usuários interagem com o sistema, bem como avaliar se o sistema atende as suas principais necessidades. Foi levado em consideração diversos fatores, como o desempenho do sistema, a experiência de usuário, a infraestrutura utilizada e o *design*, dentre outros fatores. A avaliação foi realizada com base no questionário de avaliação do sistema, cujas as questões estão disponíveis no [Apêndice H.](#page-141-0) Esse questionário, voltado para usuários e [MEIs](#page-15-0), foi divulgado nas principais redes sociais e também no *e-mail* institucional do Instituto de Ciências Exatas e Aplicadas [\(ICEA\)](#page-14-0). O objetivo deste formulário é coletar o *feedback* de usuários e [MEIs](#page-15-0). Para participar da pesquisa, foi necessário aos usuários se cadastrar na plataforma e testar as suas funcionalidades. Após isso, eles devem fornecer *feedbacks*, tendo em vista possíveis melhorias para a aplicação. Para responder o formulário, o *link* do questionário foi acompanhado do *link* para acessar o sistema e também de um vídeo tutorial explicativo sobre o funcionamento da plataforma.

É importante ressaltar, que o formulário é anônimo, não havendo a necessidade dos usuários se identificarem. Para responder o formulário, os participantes deveriam ter o conhecimento sobre o [MEI,](#page-15-0) ou então serem possíveis clientes de [MEIs](#page-15-0) ou empreendedores. No total **14** (quatorze) usuários participaram dos testes e da utilização do *software* como parte da avaliação. Dentre os usuários que participaram da pesquisa, a maioria são estudantes do [ICEA](#page-14-0) e se enquadram no perfil de clientes de [MEIs](#page-15-0).

A seguir, serão apresentadas as respostas obtidas na pesquisa envolvendo os participantes que testaram os sistemas. Serão listadas as perguntas do questionário, junto com as respostas obtidas, seguidas por uma análise desses resultados. No [Apêndice I](#page-144-0) estão disponíveis as respostas e gráficos, que foram extraídos diretamente do *Google Forms*.

- 1. Qual é o seu perfil?
	- a) Cliente de [MEIs](#page-15-0) (**57,1%**)
	- b) Microempreendedor Individual [\(MEI\)](#page-15-0) (**21,4%**)
	- c) Aluno (**7,1%**)
	- d) Estudante (**7,1%**)
	- e) Já fui [MEI](#page-15-0) (**7,1%**)

O objetivo desta pergunta é identificar o perfil do usuário do sistema. Dado que uma parte significativa da pesquisa foi realizada no ambiente universitário, espera-se que grande parte dos respondentes se enquadre como cliente de [MEIs](#page-15-0), já que muitos dos estudantes ainda não estão no mercado de trabalho. Desse modo, é importante mencionar que, entre os participantes que responderam à pesquisa, poucos estão envolvidos em atividades empreendedoras como [MEI.](#page-15-0)

- 2. Em relação à interface do sistema, como você avalia em termos de usabilidade e navegabilidade?
	- a) Ótimo (**71,4%**)
	- b) Regular (**21,4%**)
	- c) Bom (**7,1%**)

O objetivo dessa resposta visa avaliar a experiência do usuário em relação à usabilidade e navegação das páginas do sistema. Com base nas respostas obtidas, é possível concluir que a grande parte dos usuários consideram a interface ótima de

se utilizar, enquanto outra parcela avalia como regular ou boa. Com base nessa resposta, é possível chegar à conclusão que o sistema oferece uma ótima usabilidade ao usuário, mas ainda é possível investir em melhorias com o objetivo de garantir uma experiência melhor para todos os clientes que o utilizarem.

- 3. Você utilizaria esta plataforma para auxiliar os [MEIs](#page-15-0)?
	- a) Sim (**50%**)
	- b) Provavelmente sim (**35,7%**)
	- c) Provavelmente não (**14,3%**)

O objetivo dessa pergunta é avaliar se os usuários que testaram a plataforma utilizariam para auxiliar os [MEIs](#page-15-0). Com base nas respostas obtidas, é possível perceber que a maior parte das respostas se concentram entre "Sim" e "Provavelmente sim". Isto significa que alguns usuários têm dúvidas, mas há grandes chances de utilizarem a plataforma. Por outro lado, há uma parte que não utilizaria. Com essa resposta, é fundamental implementar melhorias significativas no sistema, a fim de aprimorar a experiência do usuário para despertar a atenção dos usuários e convencê-los a utilizá-lo.

- 4. Você acredita que plataformas como essa conseguem auxiliar o [MEI?](#page-15-0)
	- a) Sim (**71,4%**)
	- b) Provavelmente sim (**28,6**)

O objetivo dessa pergunta é avaliar se os usuários acreditam que plataformas como essa podem auxiliar os [MEIs](#page-15-0). Grande parte dos respondentes acreditam que **Sim**, enquanto alguns usuários acreditam que "pode ser que sim". Desse modo, é necessário demonstrar os benefícios da plataforma para garantir a adesão de novos usuários.

- 5. Você considera a plataforma intuitiva e fácil de utilizar?
	- a) Completamente sim (**50%**)
	- b) Em grande parte sim (**42,9%**)
	- c) Em grande parte não (**7,1%**)

O objetivo dessa pergunta é avaliar se os usuários consideram a plataforma intuitiva ou fácil de utilizar. Grande parte dos usuários responderam de forma afirmativa, seja completamente ou parcialmente, indicando que a ferramenta é amigável. Já outra parcela das pessoas, responderam que em grande parte, a plataforma não é fácil de se utilizar. Dessa maneira, é necessário investir em melhorias na experiência de

usuário. Para isso, as funcionalidades devem ser mais autoexplicativas, eliminando ambiguidades e não gerando qualquer dificuldade durante o uso. Ao proporcionar uma experiência mais intuitiva, a plataforma poderá atender às necessidades do usuário de forma mais eficiente.

- 6. Quais funcionalidades da plataforma mais te chamou atenção?
	- a) Busca de [MEIs](#page-15-0) por localização (**71,4%**)
	- b) Visualização de informações detalhadas das [MEIs](#page-15-0) (**50%**)
	- c) Visualização e informações sobre os produtos e serviços (**35,7%**)
	- d) Contato entre [MEIs](#page-15-0) e clientes (**35,7%**)
	- e) Favoritar [MEIs](#page-15-0) e serviços (**28,6%**)
	- f) Avaliação e comentário sobre as [MEIs](#page-15-0) (**21,4%**)
	- g) Enviar propostas de orçamento para [MEIs](#page-15-0) (**14,3%**)

O objetivo dessa pergunta é avaliar quais as funcionalidades do sistema mais chamaram atenção do usuário, permitindo marcar até 3 itens. Com base nas respostas obtidas, pode-se observar que as três funcionalidades que mais destacadas pelo usuário foram: a busca de [MEIs](#page-15-0) por localização, visualização detalhada das informações das [MEIs](#page-15-0) e visualização dos produtos e serviços. Outras opções também foram selecionadas, mas não despertaram muito interesse. Estas opções incluem: enviar propostas de orçamentos, favoritar as [MEIs](#page-15-0) e serviços e também fazer avaliação e comentários sobre as [MEIs](#page-15-0). Diante desses resultados, é necessário destacar estas funcionalidades que não despertaram tanta atenção aos clientes. Desse modo, é necessário torná-las mais intuitivas e destacar os benefícios de sua utilização para despertar mais atenção dos clientes.

- 7. Como você avalia a eficiência da plataforma na divulgação de MEIs e serviços?
	- a) Ótima (**42,9%**)
	- b) Boa (**42,9%**)
	- c) Regular (**14,3%**)

O objetivo dessa pergunta é avaliar se a ferramenta é eficiente para realizar a divulgação das [MEIs](#page-15-0) e seus serviços. Como resultado, é possível observar que a maior parte das respostas se concentram entre "Ótima" e "Boa". Por outro lado, uma pequena parte acredita que a eficiência da plataforma é "Regular" para a divulgação de [MEIs](#page-15-0) e serviços. Dessa forma, é necessário garantir que as funcionalidades da plataforma são capazes de proporcionar resultados positivos para as [MEIs](#page-15-0), aumentando suas vendas e atraindo mais clientes para as microempresas cadastradas. Para isso, é

necessário deixar a plataforma disponível e realizar uma divulgação adequada para atrair os clientes.

- 8. A plataforma atende às suas necessidades como [MEI](#page-15-0) ou cliente de [MEI?](#page-15-0)
	- a) Sim em parte (**42,9%**)
	- b) Sim completamente (**42,9%**)
	- c) Não em parte (**7,1%**)
	- d) Não completamente (**7,1%**)

O objetivo dessa pergunta é avaliar se o sistema satisfaz as necessidades do usuário que o utiliza. Grande parte dos clientes responderam de forma positiva, tanto completamente quanto parcialmente. Com isso, é possível concluir que as funcionalidades do sistema são capazes de atender aos [MEIs](#page-15-0), mas para muitos deles não atendem completamente às suas necessidades, deixando a desejar. Uma pequena parte respondeu negativamente, seja completamente ou parcialmente. Diante disso, para essa parte o sistema não consegue atender completamente às suas necessidades ou, em alguns casos, não atende de forma satisfatória. Diante dos resultados, é essencial que o sistema ofereça funcionalidades que auxiliem os [MEIs](#page-15-0) em suas demandas e problemas. Além disso, novas versões do sistema devem ser desenvolvidas, oferecendo novas funcionalidades e ferramentas capazes de aprimorar os processos das microempŕesas. Dessa forma, o sistema poderá atender às [MEIs](#page-15-0) de forma mais satisfatória, visando o benefício para todos.

9. Houve algum problema ou erro na plataforma que o atrapalhou durante o uso? Se sim qual

O objetivo dessa pergunta é avaliar se o usuário enfrentou qualquer dificuldade ou erros, que tenham impedido de alguma forma, o uso da ferramenta durante os testes na plataforma e ao explorar as suas funcionalidades. Com base nos problemas mencionados serão propostas melhorias para o sistema. Alguns desses problemas já podem ter sido solucionados, enquanto outros serão propostos como possíveis trabalhos futuros.

Dessa forma, o objetivo de compreender melhor as necessidades do usuário e aprimorar a experiência ferramenta, abaixo estão listados os problemas relatados pelos usuários:

- "Na opção de *login* pelo *Google* não funcionou na primeira vez, só a partir da segunda."
- "Ao clicar em sair da conta e acessar o link da página inicial novamente a conta continua logada."
- "O mapa não estava carregando."
- "O site demora muito pra carregar no mobile."
- "Não consegui entender o proposito da ferramenta."
- 10. Quais os pontos fortes que você considera na plataforma?

Essa pergunta tem o intuito de avaliar quais os pontos mais chamaram atenção dos usuários. Abaixo, são listados os principais aspectos destacados pelos usuários:

- "Não ser entupida de informação num lugar só, e tendo seus ícones intuitivos."
- "A facilidade de encontrar um [MEI](#page-15-0) na minha região."
- "Ajuda na divulgação de [MEIs](#page-15-0) e no encontro de informações pelos usuários."
- "A interface de usuário da tela inicial é boa."
- "Interface gráfica muito boa e intuitiva e as funcionalidades gerais."
- "Consegui acessar pelo celular."
- 11. Quais os pontos que você acredita que poderia ser melhorado na plataforma?

O objetivo dessa pergunta foi coletar informações dos usuários a respeito dos pontos que podem ser melhorados na plataforma. A partir das respostas recebidas, foram analisados os pontos a serem melhorados e foram propostas correções de erros e também o desenvolvimento novas funcionalidades para trabalhos futuros. Essas melhorias têm o objetivo de garantir que o sistema ofereça uma experiência de usuário melhor e atenda às suas expectativas. Abaixo, são listados os pontos levantados pelos usuários:

- "A inclusão de mais estabelecimentos, mas isso vem com o tempo."
- "Na página inicial, caso a localização esteja desativada, o mapa fica em *loop* de carregamento. Poderia colocar uma mensagem de que não foi possível acessar a localização."
- "Melhorar a utilidade e usabilidade do site."
- "Talvez adicione mais funcionalidades."
- "Velocidade, interface, existem apenas MEI's que tem negócios físicos? Se não, porque é possível apenas observar eles? Nome genérico Não é chamativo A ideia não é inovadora, visto que já existem plataformas consolidadas do mesmo tipo Muitas vezes fica em *load* infinito."
- "Responsividade"
- 12. Em uma escala de 0 a 10, qual a chance de você recomendar a plataforma a um amigo?
- a) 3 (**7,1%**)
- b) 5 (**7,1%**)
- c) 6 (**7,1%**)
- d) 7 (**14,3%**)
- e) 8 (**7,1%**)
- f) 9 (**14,3%**)
- g) 10 (**42,9%**)

Esta pergunta tem como objetivo saber a possibilidade, em uma escala de 0 a 10, de um usuário recomendar a plataforma para um amigo. Com base nas respostas obtidas, foi observado que **42,9%** deram nota **10**, o que sugere uma alta probabilidade de recomendar. As demais respostas estão concentradas entre as notas **3,5,6,7,8** e **9**. É importante observar que as notas abaixo de 6 não representam uma possibilidade muito alta de recomendação, e portanto, é necessário implementar melhorias para aumentar esse nível de satisfação. A partir das respostas obtidas, é possível medir o nível de satisfação geral dos usuários com a plataforma e identificar as chances de recomendá-la para os seus amigos.

13. Justifique a resposta anterior.

Nessa pergunta foram coletadas justificativas dos usuários a respeito da nota que avaliaram o sistema na pergunta anterior. É importante mencionar que esta pergunta é opcional, portanto nem todos os respondentes deram suas opiniões. Com as respostas, é possível entender as principais razões das notas atribuídas e com isso permitem identificar os principais pontos de melhorias no sistema. A seguir serão apresentadas as respostas dos usuários:

- "Não sei, eu olhei bem pouco, mas vou deixar o *e-mail* salvo pra dar uma olhada melhor mais tarde."
- "Recomendaria, pois sempre precisamos de alguns serviços e nem sempre microempreendedores estão disponíveis facilmente na Internet."
- "Em geral, a plataforma atende bem para o que ela é destinada."
- "Os pontos a ser melhorados já respondem a resposta. O formulário se encontra mal formulado."
- "A plataforma tem um potencial muito bom de ser útil à comunidade."
- "Dei uma nota média pois não consegui utilizar ou entender o propósito da plataforma."

14. Caso tenha algum comentário final ou sugestão sobre a plataforma, por favor compartilhe comigo.

Essa última questão também é opcional e oferece um espaço livre para os usuários deixarem seus comentários, sejam eles sugestões, dúvidas ou elogios. As respostas obtidas foram as seguintes:

- "Boa sorte com seu TCC!"
- "Ideia muito boa, parabéns! Mas ainda engatinha, há muitas coisas a serem melhoradas."

A partir desta pesquisa, foi possível obter diferentes opiniões dos usuários a respeito da utilização da plataforma, o que permitiu observar diferentes pontos de vista de indivíduos com perfis e suas experiências com o sistema. Com base nas respostas obtidas, foi possível identificar oportunidades para melhorar a experiência e usabilidade, de modo a atender melhor às necessidades dos usuários. Além disso, a avaliação de experiência do cliente ajudou a compreender melhor o ponto de vista deles em relação ao sistema. As informações coletadas foram fundamentais para tomar decisões focadas no aperfeiçoamento da plataforma para a satisfação do usuário.

#### 4.4 Desempenho do sistema

A performance do sistema é um fator importante para garantir a satisfação do usuário, uma vez que vai influenciar diretamente em sua navegação e usabilidade. Por exemplo, páginas que carregam rapidamente e aplicam boas práticas de programação tendem a ter um desempenho superior, com isso oferecem uma experiência mais agradável ao usuário. Portanto, adotar práticas de otimização de desempenho e utilizar técnicas eficientes de programação são essenciais para garantir boas experiências de navegação aos usuários.

Através da ferramenta *PageSpeed Insights*[5](#page-83-0) , é possível medir o desempenho de uma aplicação. Essa ferramenta gera relatórios sobre a experiência do usuário tanto em *desktop* quanto em dispositivos móveis. O *PageSpeed Insights* apresenta informações importantes, tais como a Primeira exibição de conteúdo [\(FCP\)](#page-14-1), Latência na primeira entrada [\(FID\)](#page-14-2), Maior Exibição de Conteúdo [\(LCP\)](#page-15-1), Mudança de layout cumulativa [\(CLS\)](#page-13-2) e Interação para a próxima exibição [\(INP\)](#page-14-3), abrangendo um período de coleta de até 28 dias. Além disso, a ferramenta também disponibiliza experiências para a métrica experimental de Tempo até o primeiro byte [\(TTFB\)](#page-16-0). Ao utilizar essa ferramenta, os desenvolvedores podem obter informações valiosas sobre o desempenho da aplicação, com isso podem identificar

<span id="page-83-0"></span><sup>5</sup> Disponível em: https://pagespeed.web.dev/

possíveis problemas e oportunidades na otimização. Com base nesses resultados é possível aprimorar a performance da aplicação e garantir uma experiência mais agradável aos usuários.

A [Tabela 5](#page-84-0) apresenta os resultados obtidos na avaliação de desempenho do sistema, por meio da ferramenta *PageSpeed Insights*, tanto para o modo *desktop* quanto para o modo *mobile*. Além das avaliações, a ferramenta também fornece detalhes e sugestões de melhorias relacionados aos problemas que podem afetar diretamente o desempenho da página. Essas informações auxiliam os desenvolvedores na implementação de possíveis melhorias na performance e na experiência do usuário.

<span id="page-84-0"></span>

| Item                  | Mobile | Web | Detalhes                                |
|-----------------------|--------|-----|-----------------------------------------|
| Desempenho            | 70     | 98  | Reduza o JavaScript não usado,          |
|                       |        |     | Elimine recursos que impedem a          |
|                       |        |     | renderização                            |
| Acessibilidade        | 97     | 96  | As cores de primeiro e segundo          |
|                       |        |     | plano não têm uma taxa de con-          |
|                       |        |     | traste suficiente.                      |
| Práticas Recomenda-   | 83     | 83  | Solicita a permissão de geolocali-      |
| das                   |        |     | zação no carregamento de página,        |
|                       |        |     | erros do navegador foram registra-      |
|                       |        |     | dos no console, mapas de origem         |
|                       |        |     | ausentes no <i>JavaScript</i> principal |
|                       |        |     | grande                                  |
|                       | 83     | 80  | O documento não tem uma meta-           |
| Otimização para moto- |        |     | descrição, robots.txt não é válido      |
| res de busca (SEO)    |        |     |                                         |

Tabela 5 – Avaliação de desempenho do sistema no *PageSpeed Insights*

Os resultados mais detalhados sobre a avaliação de desempenho do *software* podem ser encontrados no seguinte [link.](https://pagespeed.web.dev/analysis/https-app-startbusinesshome-dev/8ied1x0xon?form_factor=mobile) Neste relatório, são exibidas as informações completas de desempenho do sistema, incluindo análises para o modo *desktop* e *mobile*, bem como detalhes e sugestões de melhoria. Essas informações são de grande importância para o desenvolvedor, pois ajudam a otimizar a performance e aprimorar a experiência do usuário.

#### 4.5 Considerações finais

Neste capítulo foram apresentados os resultados obtidos durante o desenvolvimento do trabalho. É possível compreender as funcionalidades de cada tela do sistema, com uma breve explicação dos seus componentes e como utilizar cada recurso. Além disso, é destacado os resultados dos testes unitários e também as informações obtidas com a pesquisa de avaliação da experiência do usuário. Além disso, foi utilizada a ferramenta *Google PageSpeed* para coletar dados sobre o desempenho do *software*. No [Capítulo 5](#page-86-0) será

apresentada a conclusão deste trabalho, fazendo uma análise dos resultados obtidos ao longo do projeto e as suas principais contribuições. Além disso, serão propostas ideias de projetos futuros, visando dar continuidade e aprimorar o projeto atual.

# <span id="page-86-0"></span>5 Conclusão

O objetivo do trabalho consistiu em resolver as principais dificuldades enfrentadas pelos [MEIs](#page-15-0) no processo de divulgação e venda de seus produtos e serviços, com o intuito de fornecer suporte na divulgação de seus empreendimentos. Com isso, foi desenvolvida uma plataforma *web* que visa resolver este problema, permitindo o cadastro e divulgação de [MEIs](#page-15-0) e de seus serviços. Para o desenvolvimento do projeto, foram consultadas as principais referências bibliográficas e trabalhos correlatos, com o objetivo de identificar os principais problemas e necessidades dos microempreendedores individuais, a fim de realizar o levantamento de requisitos.

Os principais desafios enfrentados durante o desenvolvimento do trabalho incluíam a falta de contato direto com microempreendedores individuais, a dificuldade para resolução de erros e *bugs* complexos durante implementação do sistema, bem como a dificuldade em obter uma grande adesão dos usuários na pesquisa, sendo um outro grande problema enfrentado no final do trabalho.

Apesar de todas as dificuldades mencionadas, o trabalho foi concluído com êxito. Mesmo não sendo possível o contato direto com os microempreendedores, as respostas obtidas na pesquisa de experiência do usuário foram úteis para coletar dados e avaliar os resultados alcançados. Foi possível abordar os principais *bugs* do sistema, utilizando bibliotecas mais atualizadas, mudando a lógica do código e utilizando boas práticas de programação. Apesar do número limitado de respostas na pesquisa de avaliação do usuário, o formulário alcançou o seu resultado desejado, auxiliando os empreendedores em seu processo de negociação, ao permitir aos clientes encontrarem seus negócios e serviços.

Por fim, em sua versão inicial, o sistema *StartBusiness* é capaz de executar as principais atividades esperadas por um usuário que trabalha com [MEI.](#page-15-0) No entanto, existem alguns pontos de melhorias e sugestões de novas *features* que podem ser implementadas em trabalhos futuros.

#### 5.1 Trabalhos futuros

Atualmente, por meio das funcionalidades do sistema, é possível encontrar [MEIs](#page-15-0) e seus serviços, realizar orçamentos, entrar em contato com [MEIs](#page-15-0) por meio do *chat*, além de outras funcionalidades consideradas essenciais. Com isso, surgem ideias e sugestões dos usuários que poderão ser implementadas em versões futuras do *software*. Algumas dessas ideias são listadas a seguir:

- Disponibilizar novas formas de *login*, permitindo também logar com o *Facebook*;
- Permitir cadastrar usuários empreendedores com a autenticação social;
- Corrigir *bugs* que estão acontecendo ao fazer login social;
- Renovar o *token* do usuário automaticamente;
- Aperfeiçoar o mapa e corrigir *bugs*, por exemplo, a demora ao carregar e não carregar se o usuário não autorizar o serviço de geolocalização;
- Criar filtros para buscar [MEIs](#page-15-0) e serviços, como por exemplo filtrar [MEIs](#page-15-0) por categorias, por tipo (física ou *online*);
- Adicionar um ícone ou *link* no *pop-up* da [MEI](#page-15-0) para deixar intuitivo ao usuário;
- Permitir fechar vendas de produtos e serviços por meio da plataforma e integrar serviços de pagamento *online*;
- Corrigir *bugs* que estão acontecendo no *chat*, como não enviar mensagens duplicadas e listar apenas os contatos que o usuário já conversou;
- Permitir cadastrar os serviços e quantidade ao solicitar orçamento;
- Detalhar melhor o acompanhamento do orçamento, criando etapas desde o primeiro contato até após o fechamento;
- Criar área de dúvidas e suporte *online* para o usuário;
- Utilizar [API](#page-13-1) de CNPJ da receita federal para aprimorar o cadastro das [MEIs](#page-15-0);
- Disponibilizar mais opções de integração do empreendedor com o cliente, como automatizar o envio de *e-mails* com ofertas e integrar o contato dos clientes em ferramentas de automação de *marketing*;
- Permitir ao empreendedor gerar relatórios de vendas, com tabelas e gráficos detalhados;
- Melhor o *layout* dos *e-mails* que são enviados.

# Referências

ARRUDA, V. C. Da informalidade ao microempreendedor individual (mei): uma revisão sistemática. 2017. Citado na página [22.](#page-22-0)

<span id="page-88-2"></span>BERNARDO, P. C.; KON, F. A importância dos testes automatizados. *Engenharia de Software Magazine*, v. 1, n. 3, p. 54–57, 2008. Citado na página [96.](#page-96-0)

BRASIL. *LEI COMPLEMENTAR Nº 128, DE 19 DE DEZEMBRO DE 2008*. 2008. Disponível em: [<https://www.planalto.gov.br/ccivil\\_03/leis/lcp/lcp128.htm>.](https://www.planalto.gov.br/ccivil_03/leis/lcp/lcp128.htm) Acesso em: 14 mai. 2023. Citado na página [22.](#page-22-0)

CHAN, D. *O Que é um Ambiente de Desenvolvimento? Como ele Difere de um Ambiente de Desenvolvimento Integrado (IDE)?* 2023. Disponível em: [<https://www.hostinger.com.br/tutoriais/ambiente-de-desenvolvimento>.](https://www.hostinger.com.br/tutoriais/ambiente-de-desenvolvimento) Citado na página [29.](#page-29-0)

<span id="page-88-0"></span>CIMA, A.; WERNER, C.; TRAVASSOS, G. O uso de "frameworks" como arquiteturas reutilizáveis na construção de ambientes de desenvolvimento de software. In: *Anais do VIII Simpósio Brasileiro de Engenharia de Software*. Porto Alegre, RS, Brasil: SBC, 1994. p. 271–282. ISSN 0000-0000. Disponível em: [<https://sol.sbc.org.br/index.php/sbes/article/view/24472>.](https://sol.sbc.org.br/index.php/sbes/article/view/24472) Citado na página [94.](#page-94-0)

CNN BRASIL. *Perda de faturamento atinge 82% de microempreendedores individuais.* 2021. Disponível em: [<https://www.cnnbrasil.com.br/economia/](https://www.cnnbrasil.com.br/economia/perda-de-faturamento-atinge-82-de-microempreendedores-individuais/) [perda-de-faturamento-atinge-82-de-microempreendedores-individuais/>.](https://www.cnnbrasil.com.br/economia/perda-de-faturamento-atinge-82-de-microempreendedores-individuais/) Citado na página [23.](#page-23-0)

CORSEUIL, C. H. L.; NERI, M. C.; ULYSSEA, G. *Uma análise exploratória dos efeitos da política de formalização dos microempreendedores individuais*. [S.l.], 2014. Citado na página [27.](#page-27-0)

<span id="page-88-1"></span>CROSOFTEN, C. *A Importância Da Prototipação Do Software*. 2022. Disponível em:  $\langle$ https://crosoften.com/a-importancia-da-prototipacao-do-software/ $>$ . Citado na página [95.](#page-95-0)

<span id="page-88-3"></span>DIAS, A. F. *Conceitos Básicos de Controle de Versão de Software — Centralizado e Distribuído.* 2016. 05/11/2016. Disponível em: [<https://blog.pronus.io/posts/controle-de-versao/](https://blog.pronus.io/posts/controle-de-versao/conceitos-basicos-de-controle-de-versao-de-software-centralizado-e-distribuido/) [conceitos-basicos-de-controle-de-versao-de-software-centralizado-e-distribuido/>.](https://blog.pronus.io/posts/controle-de-versao/conceitos-basicos-de-controle-de-versao-de-software-centralizado-e-distribuido/) Citado na página [96.](#page-96-0)

ESPINHA, R. G. *Processo de desenvolvimento de software: entenda como funciona na prática*. [S.l.], 2021. Disponível em: [<https://artia.com/blog/](https://artia.com/blog/processo-de-desenvolvimento-de-software/) [processo-de-desenvolvimento-de-software/>.](https://artia.com/blog/processo-de-desenvolvimento-de-software/) Acesso em: 18 mai. 2023. Citado na página [28.](#page-28-0)

FAGUNDES, F. M.; FAGUNDES, M. M. Empreendedorismo, uma revisão sobre o tema. *NÚMERO*, v. 1, p. 75, 2009. Citado na página [26.](#page-26-1)

FERNANDES, V. H. A importância e os desafios enfrentados pelas micro e pequenas empresas no brasil. 2018. Citado na página [22.](#page-22-0)

<span id="page-89-3"></span>FERREIRA, R. *As Maiores vantagens dos Testes Automatizados*. 2020. Disponível em: [<https://blog.geekhunter.com.br/as-maiores-vantagens-de-testes-automatizados/>.](https://blog.geekhunter.com.br/as-maiores-vantagens-de-testes-automatizados/) Citado na página [96.](#page-96-0)

<span id="page-89-8"></span>FLANAGAN, D. *JavaScript: o guia definitivo*. [S.l.]: Bookman Editora, 2004. Citado na página [99.](#page-99-0)

<span id="page-89-0"></span>GOTARDO, R. Linguagem de programação. *Rio de Janeiro: Seses*, p. 34, 2015. Citado na página [93.](#page-93-0)

<span id="page-89-1"></span>INDRUSIAK, L. S. Linguagem java. *Grupo JavaRS JUG Rio Grande do Sul*, p. 19, 1996. Citado na página [93.](#page-93-0)

INDÚSTRIA, P. D. *Qual a definição de micro e pequena empresa?* 2022. Disponível em: [<https://www.portaldaindustria.com.br/industria-de-a-z/micro-e-pequena-empresa/#:](https://www.portaldaindustria.com.br/industria-de-a-z/micro-e-pequena-empresa/#:~:text=Microempresa (ME) � a classifica�~ao,gera�~ao de emprego e renda.) [~:text=Microempresa\(ME\)éaclassificaç~ao,geraç~aodeempregoerenda.>](https://www.portaldaindustria.com.br/industria-de-a-z/micro-e-pequena-empresa/#:~:text=Microempresa (ME) � a classifica�~ao,gera�~ao de emprego e renda.) Citado na página [28.](#page-28-0)

<span id="page-89-6"></span>JETBRAINS. *O que é entrega contínua?* 2023. Disponível em: [<https://www.jetbrains.](https://www.jetbrains.com/pt-br/teamcity/ci-cd-guide/continuous-delivery/) [com/pt-br/teamcity/ci-cd-guide/continuous-delivery/>.](https://www.jetbrains.com/pt-br/teamcity/ci-cd-guide/continuous-delivery/) Citado na página [98.](#page-98-0)

<span id="page-89-7"></span>MARQUES, R. *O que é HTML? Entenda de forma descomplicada*. 2023. 17/06/2023. Disponível em: [<https://www.homehost.com.br/blog/tutoriais/o-que-e-html/>.](https://www.homehost.com.br/blog/tutoriais/o-que-e-html/) Citado na página [99.](#page-99-0)

MARTES, A. C. B. *Weber e Schumpeter: a ação econômica do empreendedor*. 2008. Disponível em: [<https://www.scielo.br/j/rep/a/J34vkgf9BK7BSN4WgYYvspK/?lang=](https://www.scielo.br/j/rep/a/J34vkgf9BK7BSN4WgYYvspK/?lang=pt) [pt>.](https://www.scielo.br/j/rep/a/J34vkgf9BK7BSN4WgYYvspK/?lang=pt) Citado na página [22.](#page-22-0)

<span id="page-89-5"></span>MATHEUS. *O que é Integração, Entrega e Implantação Contínua?* 2018. 11/07/2018. Disponível em: [<https://www.opus-software.com.br/index.html?p=7090.html#>.](https://www.opus-software.com.br/index.html?p=7090.html#) Citado na página [98.](#page-98-0)

MEIRA, N. *Quais são os benefícios da empresa de pequeno porte?* 2023. Acessado em 05 jun 2023. Disponível em: [<https://www.contabilizei.com.br/contabilizei-responde/](https://www.contabilizei.com.br/contabilizei-responde/quais-sao-os-beneficios-da-microempresa-e-empresa-de-pequeno-porte/) [quais-sao-os-beneficios-da-microempresa-e-empresa-de-pequeno-porte/>.](https://www.contabilizei.com.br/contabilizei-responde/quais-sao-os-beneficios-da-microempresa-e-empresa-de-pequeno-porte/) Citado na página [27.](#page-27-0)

MENDES, P. L. Pequenos negócios e internet: um estudo com microempreendedores individuais de salvador. Escola de Administração, 2017. Citado na página [23.](#page-23-0)

<span id="page-89-2"></span>NOLETO, C. *Linguagem de alto nível vs linguagem de baixo nível: definições e diferencas.* 2022. Disponível em: [<https://blog.betrybe.com/linguagem-de-programacao/](https://blog.betrybe.com/linguagem-de-programacao/linguagem-alto-e-baixo-nivel/) [linguagem-alto-e-baixo-nivel/>.](https://blog.betrybe.com/linguagem-de-programacao/linguagem-alto-e-baixo-nivel/) Citado na página [93.](#page-93-0)

<span id="page-89-4"></span>PEDROSA, P. H.; NOGUEIRA, T. Computação em nuvem. *Acesso em*, v. 6, 2011. Citado na página [97.](#page-97-0)

<span id="page-89-9"></span>PESSÔA, C. *Node.JS: definição, características, vantagens e usos possíveis*. 2022. Disponível em: [<https://www.alura.com.br/artigos/](https://www.alura.com.br/artigos/node-js-definicao-caracteristicas-vantagens-usos#como-o-node.js-funciona?) [node-js-definicao-caracteristicas-vantagens-usos#como-o-node.js-funciona?>](https://www.alura.com.br/artigos/node-js-definicao-caracteristicas-vantagens-usos#como-o-node.js-funciona?) Citado na página [100.](#page-100-0)

<span id="page-90-1"></span>PUC-RIO. Frameworks:conceitos gerais. 2006. Citado na página [93.](#page-93-0)

<span id="page-90-6"></span>QRIAR. *Conteinerização: O que é e Como Garantir a Segurança?* 2022. Disponível em:  $\langle \text{https://griar.com/conteinerizacao-o-que-e-como-grantir-a-seguranca}\rangle$ . Citado na página [98.](#page-98-0)

<span id="page-90-3"></span>RAFA. *O que é controle de versão de software e como usar no seu projeto*. 2019. 03/03/2019. Disponível em: [<https://blog.revelo.com.br/controle-versao-software-como-usar/>.](https://blog.revelo.com.br/controle-versao-software-como-usar/) Citado na página [96.](#page-96-0)

<span id="page-90-5"></span>REDHAT. *O que é conteinerização?* 2021. 08/04/2021. Disponível em: [<https:](https://www.redhat.com/pt-br/topics/cloud-native-apps/what-is-containerization) [//www.redhat.com/pt-br/topics/cloud-native-apps/what-is-containerization>.](https://www.redhat.com/pt-br/topics/cloud-native-apps/what-is-containerization) Citado na página [97.](#page-97-0)

<span id="page-90-2"></span>ROB, P.; CORONEL, C. Sistemas de banco de dados. *Projeto, implementação e*, 2011. Citado na página [94.](#page-94-0)

SEBRAE. *EPP: entenda o que é uma empresa de pequeno porte*. 2021. Disponível em: [<https://sebrae.com.br/sites/PortalSebrae/](https://sebrae.com.br/sites/PortalSebrae/ufs/ac/artigos/epp-entenda-o-que-e-uma-empresa-de-pequeno-porte,305fd6ab067d9710VgnVCM100000d701210aRCRD) [ufs/ac/artigos/epp-entenda-o-que-e-uma-empresa-de-pequeno-porte,](https://sebrae.com.br/sites/PortalSebrae/ufs/ac/artigos/epp-entenda-o-que-e-uma-empresa-de-pequeno-porte,305fd6ab067d9710VgnVCM100000d701210aRCRD) [305fd6ab067d9710VgnVCM100000d701210aRCRD>.](https://sebrae.com.br/sites/PortalSebrae/ufs/ac/artigos/epp-entenda-o-que-e-uma-empresa-de-pequeno-porte,305fd6ab067d9710VgnVCM100000d701210aRCRD) Citado na página [27.](#page-27-0)

SEBRAE. *Lei da Micro e Pequena Empresa*. [S.l.], 2021. Disponível em: [<https:](https://sebrae.com.br/sites/PortalSebrae/artigos/lei-geral-da-micro-e-pequena-empresa,46b1494aed4bd710VgnVCM100000d701210aRCRD) [//sebrae.com.br/sites/PortalSebrae/artigos/lei-geral-da-micro-e-pequena-empresa,](https://sebrae.com.br/sites/PortalSebrae/artigos/lei-geral-da-micro-e-pequena-empresa,46b1494aed4bd710VgnVCM100000d701210aRCRD) [46b1494aed4bd710VgnVCM100000d701210aRCRD>.](https://sebrae.com.br/sites/PortalSebrae/artigos/lei-geral-da-micro-e-pequena-empresa,46b1494aed4bd710VgnVCM100000d701210aRCRD) Acesso em: 14 mai. 2023. Citado na página [22.](#page-22-0)

<span id="page-90-7"></span>SILVA, M. S. *JavaScript-Guia do Programador: Guia completo das funcionalidades de linguagem JavaScript*. [S.l.]: Novatec Editora, 2020. Citado na página [99.](#page-99-0)

SOUSA, L. S. de et al. A tecnologia em prol do microempreendedor individual–mei: Ferramentas digitais e suas funcionalidades. *Simpósio de Excelência em Gestão e Tecnologia*, 2019. Citado na página [24.](#page-24-0)

SOUZA, D. M. et al. Os principais benefícios proporcionados ao trabalhador informal para formalização através do microempreendedor individual. Florianópolis, 2010. Citado na página [27.](#page-27-0)

<span id="page-90-0"></span>TEST, T. *Orientações técnicas/Conceitos Gerais Testes Unitarios*. 2013. 2013. Disponível em: [<https://www.frameworkdemoiselle.gov.br/wikibe16.html>.](https://www.frameworkdemoiselle.gov.br/wikibe16.html) Citado na página [75.](#page-75-2)

TORRES, V. *O que é empreender?* [S.l.], 2022. Disponível em: [<https://www.contabilizei.](https://www.contabilizei.com.br/contabilidade-online/oque-e-empreender/) [com.br/contabilidade-online/oque-e-empreender/>.](https://www.contabilizei.com.br/contabilidade-online/oque-e-empreender/) Citado na página [22.](#page-22-0)

TORRES, V. *Microempresa (ME): O que é? Como funciona? Como abrir? Definição de microempresa*. 2023. Disponível em: [<https://www.contabilizei.com.br/](https://www.contabilizei.com.br/contabilidade-online/o-que-e-microempresa-e-qual-a-diferenca-com-outros-tipos/) [contabilidade-online/o-que-e-microempresa-e-qual-a-diferenca-com-outros-tipos/>.](https://www.contabilizei.com.br/contabilidade-online/o-que-e-microempresa-e-qual-a-diferenca-com-outros-tipos/) Citado na página [28.](#page-28-0)

<span id="page-90-4"></span>TOTVS, E. *Computação em nuvem: o que é, aplicações, tipos e vantagens*. 2022. 11/02/2022. Disponível em: [<https://www.totvs.com/blog/negocios/computacao-em-nuvem/>.](https://www.totvs.com/blog/negocios/computacao-em-nuvem/) Citado na página [97.](#page-97-0)

VERGA, E.; SILVA, L. F. S. d. Empreendedorismo: evolução histórica, definições e abordagens. *Revista de Empreendedorismo e Gestão de Pequenas Empresas*, v. 3, n. 3, p. 3–30, 2014. Citado na página [26.](#page-26-1)

VIDIGAL. *Ferramentas digitais para pequenos negócios.* 2019. Disponível em: [<http://sebraemgcomvoce.com.br/ferramentas-digitais-para-pequenos-negocios/>.](http://sebraemgcomvoce.com.br/ferramentas-digitais-para-pequenos-negocios/) Citado na página [24.](#page-24-0)

VITÓRIA, M. d. F. C.; MEIRELES, E. O microempreendedor em tempos de pandemia: uma análise do impacto econômico em cenário de crise. *Brazilian Applied Science Review*, v. 5, n. 1, p. 313–327, 2021. Citado na página [23.](#page-23-0)

<span id="page-91-0"></span>ZANETTE, A. *Framework x Biblioteca x API. Entenda as diferenças!* 2017. Disponível em: [<https://becode.com.br/framework-biblioteca-api-entenda-as-diferencas/>.](https://becode.com.br/framework-biblioteca-api-entenda-as-diferencas/) Citado na página [95.](#page-95-0)

# Apêndices

# <span id="page-93-0"></span>APÊNDICE A – Ambiente de desenvolvimento

### A.1 Linguagens de Programação

Uma linguagem de programação é uma forma padronizada de transmitir instruções a um computador programável. Ela segue um conjunto específico de regras sintáticas e semânticas que definem como os programas de computador são estruturados. As regras de sintaxe fornecem informações sobre como o código é escrito e as regras semânticas determinam o significado e o comportamento do conteúdo do programa. Ao especificar uma linguagem de programação, é possível determinar quais tipos de dados o computador usa, como são processados, armazenados e transmitidos, e quando e quais ações são executadas [\(GOTARDO,](#page-89-0) [2015\)](#page-89-0).

Uma linguagem de programação pode assumir dois diferentes tipos de paradigmas: compilada ou interpretada. Para uma linguagem compilada, é necessário a execução de um programa chamado compilador. Ele é responsável por traduzir o código-fonte legível em alto nível para um código executável. Por outro lado, as linguagens interpretadas não passam por uma etapa de compilação. Ao invés disso, um programa chamado interpretador recebe o código-fonte e executa as ações especificadas pelos comandos no arquivo, sendo este o único aplicativo em execução durante o processo [\(INDRUSIAK,](#page-89-1) [1996\)](#page-89-1).

As linguagens de programação podem ser classificadas em duas categorias, baseadas no nível de abstração de cada linguagem: linguagens de alto nível e linguagens de baixo nível. A linguagem de alto nível sintetiza comandos de forma orientada à máquina, mais próxima a linguagem humana, o que torna mais fácil de aprender. Exemplos de linguagens de alto nível incluem *C*, *Java*, *JavaScript*, *PHP* e *Python*. Ao contrário das linguagens de alto nível, as linguagens de baixo nível são projetadas para entendimento de máquina, possuem sintaxe mais complexa e são menos intuitivas. O *assembly* é um exemplo de linguagem de baixo nível muito utilizada nos dias atuais [\(NOLETO,](#page-89-2) [2022\)](#page-89-2).

#### A.2 Frameworks

Um *framework* é um conjunto de objetos utilizados para realizar um conjunto de responsabilidades específicas em uma aplicação ou domínio. É uma arquitetura que garante a máxima reutilização, representada pelo conjunto de classes abstratas e concretas, que possuem grande potencial de especialização [\(PUC-RIO,](#page-90-1) [2006\)](#page-90-1).

<span id="page-94-0"></span>O uso dos *frameworks* no desenvolvimento de um sistema tem se tornado cada vez mais comum e garante vários benefícios ao longo do processo de desenvolvimento de software, principalmente por incentivar a reutilização de componentes. Esta prática tem o objetivo de aumentar a produtividade e qualidade de software. O aumento da produtividade é possível graças à disponibilidade de partes prontas dos *frameworks*, que reduz a necessidade de criar uma extensa documentação e realizar testes, pois muitos aspectos já são estabelecidos pelo *framework* [\(CIMA; WERNER; TRAVASSOS,](#page-88-0) [1994\)](#page-88-0).

Dentre os *frameworks* utilizados para o desenvolvimento de software, destacam-se o *Springboot*, *Next.js*, *Vue*, *Angular*, entre outros. Essas ferramentas contribuem para tornar o processo de implementação do *software* mais ágil e eficiente, proporcionando recursos para aumentar a sua produtividade e facilitar a criação de soluções inovadoras.

#### A.3 Banco de dados

Um sistema computacional utiliza um banco de dados para gerenciar todos os seus dados. Esse banco de dados é uma estrutura compartilhada que armazena um conjunto de dados e metadados do usuário final, possibilitando o gerenciamento dessas informações [\(ROB; CORONEL,](#page-90-2) [2011\)](#page-90-2).

O Sistema de gerenciamento de banco de dados [\(SGBD\)](#page-15-3) é o software responsável por administrar a estrutura do banco de dados e controlar o acesso aos dados armazenados. O [SGBD](#page-15-3) atua como um intermediário entre os usuários e o banco de dados, sendo que toda a manipulação dos dados é realizada por meio do [SGBD,](#page-15-3) que armazena em um conjunto de arquivos.

O *PostgreSQL* é um banco de dados *open source* com a capacidade de permitir o desenvolvimento de soluções para atender necessidades do usuário, garantindo um desempenho mais avançado.

#### A.4 Bibliotecas

À medida que o código é desenvolvido, tende a se tornar extenso, com funções complexas e difíceis para serem executadas manualmente a partir do zero. Nesse contexto, surgem as bibliotecas (também conhecidas como *libs*), que têm o propósito de fornecer funções e métodos capazes de resolver diversos problemas, sem a necessidade de criar soluções do zero. Essa abordagem é muito utilizada pelos desenvolvedores devido à sua facilidade e rapidez no processo de desenvolvimento.

As bibliotecas podem ser utilizadas em diferentes projetos, alinhando ao Princípio da responsabilidade única [\(SRP\)](#page-15-4) do **SOLID**, que estabelece o princípio de que uma classe deve ter apenas uma responsabilidade. Ao utilizar bibliotecas, é possível reduzir a <span id="page-95-0"></span>responsabilidade em uma classe específica, o que ajuda a evitar a repetição de código. Além disso, as bibliotecas contribuem para a redução do acoplamento no código, o que resulta em um código mais modular e de fácil manutenção. Portanto, as bibliotecas são muito poderosas e agilizam o desenvolvimento de *softwar*e complexo, o que torna o processo mais rápido e eficiente [\(ZANETTE,](#page-91-0) [2017\)](#page-91-0).

### A.5 Prototipação

A prototipação é um processo muito importante no desenvolvimento de *software*, ela fornece uma planta detalhada do projeto, que serve como a base para amadurecer as ideias e apresentar ao usuário antes da sua inclusão definitiva no projeto. Também, esse processo permite ao desenvolvedor *frontend* verificar a disposição do *layout*, o posicionamento correto dos elementos, a escolha adequada das cores, entre outros aspectos visuais para garantir a experiência do usuário [\(CROSOFTEN,](#page-88-1) [2022\)](#page-88-1).

Os principais benefícios da prototipação incluem o seu baixo custo, a redução de riscos e também permite fazer identificar problemas no *layout*, antes da implementação completa do sistema. Dessa forma, é possível evitar o retrabalho e gastos desnecessários. Além disso, é possível realizar validações com os clientes, permitindo que eles estejam envolvidos no projeto e tenham uma visão mais clara como o sistema irá funcionar.

Basicamente, existem 3 maneiras para realizar a prototipação:

- **Baixa fidelidade**: Também conhecida como *wireframe*, envolve desenhos feitos à mão, papel ou *post-its* que representam as características da interface e funcionamento básico do *software*. É uma forma simples e tem um baixo custo para criar os protótipos iniciais.
- **Média fidelidade**: Neste caso, são utilizados *softwares* que permitem simular o funcionamento do sistema. Por meio dessa abordagem é possível validar as informações e melhorar a experiência do usuário. Ainda assim, o custo desse protótipo permanece relativamente baixo.
- **Alta fidelidade**: Os protótipos de alta fidelidade oferecem uma representação muito próxima ao resultado final e buscam proporcionar a máxima experiência para o usuário. Esses protótipos exigem mais tempo para serem desenvolvidos e são criados utilizando ferramentas específicas para prototipação, como o **Figma**, **Sketch** ou **Adobe XD**. Algumas funcionalidades dessas ferramentas requerem custos adicionais.

#### <span id="page-96-0"></span>A.6 Testes automatizados

Testes automatizados são uma prática fundamental no desenvolvimento de *software*, responsável pela melhoria da qualidade do projeto. Os testes executam *scripts* que verificam as funcionalidades do sistema e identificam os seus efeitos colaterais. A grande vantagem dos testes automatizados é a possibilidade de observar e repetir todos os seus casos de teste sem algum esforço, além de permitir a criação de cenários mais sofisticados e complexos do que os testes manuais [\(BERNARDO; KON,](#page-88-2) [2008\)](#page-88-2).

Ferramentas são utilizadas para controlar os testes de *software*, o que permite criar programas que são capazes de testar o *software* automaticamente. A automação permite detectar novos erros e simular diversos cenários. É recomendável aplicar testes automatizados desde o início do desenvolvimento do *software* e refatorar durante todo o processo de implementação das funcionalidades do projeto.

Essa prática está ligada ao [TDD,](#page-13-0) que consiste em primeiro desenvolver o teste e fazê-lo falhar. Eem seguida, desenvolver a funcionalidade até passar com sucesso. E, por fim, realizar refatorações, oferecendo melhorias, tanto nas funcionalidades quanto nos próprios testes [\(FERREIRA,](#page-89-3) [2020\)](#page-89-3).

Os testes automatizados incluem diversos tipos, como testes unitários, teste de integração, testes ponta-a-ponta (EC2), testes de usabilidade, testes de segurança, testes de *feature*, teste de desempenho, entre outros. Cada um desses testes desempenha um papel para garantir a qualidade do *software* e oferece ao desenvolvedor maior segurança e confiabilidade ao longo do ciclo de vida da aplicação.

#### A.7 Sistema de controle de versões

Durante o desenvolvimento de *software*, são realizadas várias modificações para implementar novos recursos, aprimorar funcionalidades, corrigir *bugs* e melhorar a experiência do usuário. O controle de versão possui um papel importante nesse processo, pois permite o armazenamento de todas as alterações feitas ao longo do desenvolvimento de *software*. Com isso, cada membro da equipe que trabalha em um determinado projeto pode acessar todo o histórico das versões do *software* e visualizar as alterações realizadas [\(RAFA,](#page-90-3) [2019\)](#page-90-3).

O controle de versão é composto em duas partes fundamentais: **repositório** e a **área de trabalho**. O repositório é onde todo o histórico do projeto é armazenado e mantém os registros de alterações realizadas em cada item versionado. Os desenvolvedores utilizam a área de trabalho, que possui uma cópia dos arquivos do projeto, em vez de trabalhar diretamente com os arquivos do repositório. Esse arquivo é monitorado para detectar, identificar e acompanhar todas as alterações realizadas [\(DIAS,](#page-88-3) [2016\)](#page-88-3).

<span id="page-97-0"></span>Existem diversas ferramentas de controle de versão disponíveis, entre elas se destacam o **Git**, **Mercurial** e **Subversion**. A principal vantagem dessas ferramentas é permitir que todos os desenvolvedores envolvidos no projeto façam e possam acompanhar alterações feitas pela equipe. Com isso, o desenvolvimento do *software* se torna mais organizado, seguro e eficiente.

#### A.8 Computação na nuvem

A computação na nuvem, ou *Cloud Computing*, é um modelo que oferece aos usuários a capacidade de aplicações de qualquer ambiente e independente da plataforma, desde que estejam em terminal conectado à nuvem. Nesse contexto, a nuvem representa a Internet e engloba uma infra-estrutura de comunicação, que é composta por um conjunto de *hardware*, *software*, interfaces, redes de comunicação, dispositivos de controle e armazenamento, que possibilitam a entrega da computação como serviço. Para utilizar este modelo, todos os dados de aplicativos e usuários são centralizados em grandes centros de armazenamento, chamados de *data centers*. Com tudo reunido, a infra-estrutura e as aplicações são distribuídos em forma de serviços e disponibilizados pela Internet [\(PEDROSA;](#page-89-4) [NOGUEIRA,](#page-89-4) [2011\)](#page-89-4).

Os serviços de computação em nuvem trazem diversos benefícios para as empresas e usuários. Um dos principais benefícios incluem a redução nos custos com equipamentos e manutenção, pois todos os serviços são realizados *online*. Além disso, a infraestrutura técnica pode ser facilmente escalada ou reduzida, o que proporciona uma maior flexibilidade. O *software* como serviço também é uma vantagem, pois permite aos usuários aproveitarem ao máximo, sem a necessidade de adquirir licenças para cada *software*. Outras vantagens incluem a maximização da capacidade de uso, de acordo com as necessidades do usuário, maior segurança, confiabilidade e recuperação de dados, em caso de falhas [\(TOTVS,](#page-90-4) [2022\)](#page-90-4).

Dentre as plataformas de computação em nuvem mais conhecidas, destacam-se a **[AWS](#page-13-3)**, **Azure** e **Google Cloud Platform**, que oferecem diversos recursos para atender às diversas demandas do mercado.

#### A.9 Conteinerização

O processo tradicional de migração de aplicativos nem sempre é compatível com o ambiente utilizado e pode apresentar *bugs* e problemas que precisam ser resolvidos. Assim, o processo de conteinerização representa uma nova alternativa que permite empacotar uma aplicação e todos seus componentes (bibliotecas, *frameworks*, etc.), permitindo migrar uma aplicação para outra plataforma ou infraestrutura, independente do seu sistema operacional, sem que ocorra problemas [\(REDHAT,](#page-90-5) [2021\)](#page-90-5).

<span id="page-98-0"></span>A conteinerização possui como vantagens a possibilidade de funcionar em qualquer sistema operacional, velocidade em sua execução, economia com novos equipamentos, possibilidade de armazenamento na nuvem, dispensando a necessidade de baixar todo o sistema operacional para a aplicação funcionar, além de facilitar o processo de controle de versão para novas instâncias em contêineres, também os contêineres são seguros e menos propensos a ataques em comparação com as máquinas virtuais [\(QRIAR,](#page-90-6) [2022\)](#page-90-6).

## A.10 CI/CD

O termo CI/CD se refere a um conjunto de práticas utilizadas no contexto do *DevOps*, um processo de Engenharia de Software que consiste em entregar *software* de forma mais rápida e com maior qualidade.

A integração contínua [\(CI\)](#page-13-4), do inglês *Continuous Integration*, é uma prática que consiste integrar o código de forma automatizada, por meio de *builds* e testes automatizados. Em metodologias ágeis, como o *Scrum*, existem processos que levam à entregas contínuas durante o desenvolvimento do *software*. Para isso, é essencial reunir, integrar e testar o código desenvolvido com frequência. A Integração Contínua ajuda a reduzir o trabalho manual, para a integração do código, otimizando o processo de desenvolvimento [\(MATHEUS,](#page-89-5) [2018\)](#page-89-5).

O processo de entrega contínua [\(CD\)](#page-13-5), do inglês *Continuous Delivery*, visa automatizar todas as etapas manuais no processo de *build* do *software* para garantir que o código do seja sempŕe implantado. Para isso, são implementados uma série de testes automatizados como parte do fluxo de trabalho. Através da entrega contínua, as equipes conseguem acelerar o processo na entrega do *software*, automatizando as tarefas que eram realizadas de forma manual. Isso permite que os desenvolvedores foquem em tarefas mais criativas e reduzam o tempo necessário para o *feedback* dos usuários [\(JETBRAINS,](#page-89-6) [2023\)](#page-89-6).

A Integração e a Entrega Contínua (CI/CD) permitem que as empresas lancem *software* com mais frequência, sem comprometer a sua qualidade. Para isso, é utilizado um *pipeline* que lida com tarefas repetitivas, como compilação, testes e implantação, e notifica quando ocorrer algum problema. Essas práticas tornam mais eficiente o processo de desenvolvimento, além de garantir mais agilidade e segurança.

# <span id="page-99-0"></span>APÊNDICE B – Tecnologias utilizadas

#### B.1 HTML

A Linguagem de marcação de hipertexto [\(HTML\)](#page-14-4) [1](#page-99-1) é responsável pela apresentação e estrutura do conteúdo da página da *web*. Com ele, é possível inserir e formatar conteúdos, estabelecendo a estrutura básica da página *web*. Dessa forma, o [HTML](#page-14-4) serve para transmitir significado e organizar as informações dentro de uma página, garantindo uma experiência consistente e acessível aos usuários.

Cada página da *web* é composta por *tags*, que são os blocos de construção responsáveis por marcar o conteúdo e criar hierarquia, dividindo as seções em parágrafos, cabeçalhos e outros elementos. Alguns exemplos de *tags* comuns incluem *<div>*, *<body>*, *<header>*, *<p>* e muito mais. Essas *tags* desempenham um papel importante na estruturação e formatação do conteúdo da página. [\(MARQUES,](#page-89-7) [2023\)](#page-89-7)

## B.2 CSS

Folhas de estilo em cascata [\(CSS\)](#page-13-6) [2](#page-99-2) significa *Cascading Style Sheets*, que traduzindo para o português é "Folhas de Estilo em Cascatas". É a linguagem responsável por definir o estilo dos elementos em um documento de marcação de texto, como o [HTML.](#page-14-4) O [CSS](#page-13-6) desempenha um papel importante na criação amigável das páginas, permitindo alinhar elementos, alterar fontes e cores de texto, personalizar formulários e tabelas, além de criar *layouts* responsivos, juntamente com outros recursos.

#### B.3 JavaScript

Segundo [Flanagan](#page-89-8) [\(2004\)](#page-89-8), o *JavaScript*[3](#page-99-3) é uma linguagem de programação não tipada, dinâmica, interpretada e de alto nível. Atualmente, a maioria dos sites modernos utilizam *JavaScript* e os navegadores incluem um interpretador para executá-lo.

O *JavaScript* é uma linguagem baseada em objetos, a qual segue um paradigma de programação baseado em características para definir estruturas de dados e métodos, indicada para o desenvolvimento de aplicações e programas. [\(SILVA,](#page-90-7) [2020\)](#page-90-7)

<span id="page-99-1"></span><sup>&</sup>lt;sup>1</sup> Disponível em: <https://developer.mozilla.org/pt-BR/docs/Web/HTML><br><sup>2</sup> Disponível em https://developer.mozilla.org/pt-BB/docs/Web/GSS

<span id="page-99-2"></span><sup>&</sup>lt;sup>2</sup> Disponível em: <https://developer.mozilla.org/pt-BR/docs/Web/CSS><br><sup>3</sup> Disponível em: https://developer.mozilla.org/pt-BR/docs/Web/Jaya

<span id="page-99-3"></span><sup>3</sup> Disponível em: <https://developer.mozilla.org/pt-BR/docs/Web/JavaScript>

<span id="page-100-0"></span>O *JavaScript* faz parte de um conjunto de tecnologias, que são utilizadas para o desenvolvimento *Web*, são elas [HTML](#page-14-4) que especifica o conteúdo das páginas *Web*; [CSS](#page-13-6) que especifica a interface das páginas; e *JavaScript* que especifica o seu comportamento.

## B.4 TypeScript

O *TypeScript*[4](#page-100-1) oferece várias ferramentas e recursos da orientação a objeto para o *JavaScript*, como tipagem estática, interfaces, classes e heranças. Uma das principais características do *TypeScript* é a adição de uma camada adicional de *features*, como as tipagens *string* e *number*, que permitem verificar se as atribuições estão sendo feitas de forma consistente. O principal benefício do *TypeScript* é a capacidade de identificar comportamentos inesperados no código, o que ajuda reduzir a ocorrência de falhas.

#### B.5 Node.js

O *Node.js*<sup>[5](#page-100-2)</sup> é uma ferramenta poderosa utilizada no desenvolvimento de aplicações do lado do servidor. Ao contrário do desenvolvimento no lado do cliente, o *Node.js* permite criar aplicações no servidor, sem a necessidade de usar o navegador como intermediário. Dessa forma, o *Node.js* é a escolha ideal para a criação de aplicações eficientes e escaláveis em um ambiente de servidor. [\(PESSÔA,](#page-89-9) [2022\)](#page-89-9)

O *Node.js* pode ser utilizado para as seguintes finalidades:

- Desenvolvimento de aplicações utilizando o conceito de [API](#page-13-1) *Rest*;
- Criação de *chatbots*;
- Implantação de projetos utilizando Internet das coisas [\(IoT\)](#page-14-5);
- Desenvolvimento de soluções *web scraping*, *web servers* e até mesmo aplicações *desktop*.

O *Node* inclui algumas características essenciais, que são:

- **Escalabilidade**: O *Node* foi projetado para lidar com arquiteturas altamente escaláveis;
- **Multiplataforma**: É possível criar desde aplicações *web* até aplicações *desktop*;
- **Open Source**: O *Node* possui código aberto;

<span id="page-100-1"></span><sup>4</sup> Disponível em: <https://www.typescriptlang.org/docs/>

<span id="page-100-2"></span><sup>5</sup> Disponível em: <https://nodejs.org/en>

• **Multi-paradigma**: Por meio do *JavaScript* é possível utilizar vários paradigmas de codificação, com o uso de paradigmas orientado a Objetos, funcional e orientado a eventos.

No desenvolvimento do *software* utilizando o *Node.js*, foram aplicadas diversas bibliotecas e *frameworks*. A seguir, são descritas as principais bibliotecas e *frameworks* utilizados no ecossistema *Node.js*.

#### B.5.1 Bibliotecas

- **Express.js**: O *Express.js*[6](#page-101-0) é um *framework* utilizado para o desenvolvimento de aplicações *web* em *Node.js*, fornecendo um conjunto de recursos para criar aplicações *web* e *mobile*. Com o *Express* é possível realizar requisições Protocolo de transferência de hipertexto [\(HTTP\)](#page-14-6), integrar mecanismos de *views engines*, adicionar novos processos para as requisições por meio de *middlewares* e muito mais. Ele simplifica o desenvolvimento de aplicativos *web* fornecendo uma estrutura flexível e intuitiva para o gerenciamento de rotas, manipulação de solicitações e resposta, facilitando a criação de *Application Programming Interface* [\(API\)](#page-13-1) e a implementação de lógica personalizada em aplicativos *Node.js*.
- **ts-node**: O *ts-node*[7](#page-101-1) é um mecanismo de execução em TypeScript para *Node.js* que transforma o código *TypeScript* em *JavaScript*, permitindo a execução direta em *Node.js*, sem a necessidade de uma pré-compilação. Há também o *ts-node-dev*[8](#page-101-2) , uma versão modificada do *node-dev* usando o *ts-node* para compilar o projeto. Essa ferramenta atualiza automaticamente o processo sempre que houver alterações no projeto, garantindo um ambiente de desenvolvimento rápido e eficiente.
- **Prisma.io**: O *Prisma*[9](#page-101-3) é um Mapeamento Objeto Relacional [\(ORM\)](#page-15-5), do inglês *Object Relational Mapping*, de código-aberto para *Node.js* e *TypeScript* que permite aproximar o paradigma de programação orientado a objetos ao modelo de banco de dados. Com esta ferramenta é possível facilitar o gerenciamento de banco de dados utilizando uma linguagem de consulta simples chamada *Prisma Schema*. Atualmente o *Prisma* oferece suporte ao *PostgreSQL*, *MySQL*, *SQLite* e *SQL Server* (visualização).

O *Prisma* é composto pelas seguintes ferramentas:

<span id="page-101-0"></span><sup>&</sup>lt;sup>6</sup> Disponível em: <https://expressjs.com/pt-br/><br><sup>7</sup> Disponível em: https://typestrong.org/ts-poe

<span id="page-101-1"></span><sup>7</sup> Disponível em: <https://typestrong.org/ts-node/>

<span id="page-101-2"></span><sup>8</sup> Disponível em: <https://www.npmjs.com/package/ts-node-dev>

<span id="page-101-3"></span><sup>9</sup> Disponível em: <https://www.prisma.io/>

- **–** *Prisma Client*: É um cliente de banco de dados seguro e gerado automaticamente. Ele fornece uma interface para interagir com o banco de dados de forma eficiente e confiável;
- **–** *Prisma Migrate*: Permite declarar os dados e customizar as migrações. Essa ferramenta possibilita controlar e aplicar alterações no esquema de banco de dados de forma estruturada e organizada;
- **–** *Prisma Studio*: É uma interface moderna utilizada para visualizar e editar os dados. Com o *Prisma Studio* é possível gerenciar os dados de forma intuitiva e eficiente.
- **socket.io**: O *socket.io*[10](#page-102-0) é uma biblioteca que permite uma comunicação bidirecional baseada em eventos, de baixa latência entre um cliente e um servidor. Essa biblioteca é construída sobre o protocolo *Websocket* e fornece recursos adicionais como o retorno para [HTTP](#page-14-6) *long-polling* e reconexão automática. O *Websocket* é um protocolo de comunicação que estabelece um canal *full-duplex* de baixa latência entre o servidor e o navegador. Isso permite uma troca rápida e eficiente de informações em tempo real.
- **bcryptjs**: A biblioteca *bcrypt*[11](#page-102-1) auxilia na criação de *hash* para senhas que são mais seguradas do que a maioria dos métodos de criptografia. Essa segurança é obtida por meio da impĺementação da variável "custo", que determina a quantidade de processamento que é necessária para criptografar a senha. A principal vantagem do *bcrypt* inclui a capacidade de adicionar sequências aleatórias de caracteres a senhas, gerar resultados complexos e aumentar a segurança contra ataques de força bruta. Durante o login, quando o usuário cria uma conta, ele cadastra seu *e-mail* e senha. A senha é criptografada e armazenada no banco de dados. Desta forma, o banco de dados não armazena senhas geradas pelo usuário, mas sim os valores aleatórios que representam as senhas criptografadas. No *login*, o *hash* da senha inserida pelo usuário é comparado com o original. Se os *hashes* coincidirem, o usuário poderá acessar o sistema; caso contrário será informado que suas credenciais estão incorretas. Este processo ocorre sempre que o usuário tenta acessar a sua conta.
- **Json Web Token**: O *JSON Web Token* [\(JWT\)](#page-14-7) [12](#page-102-2) é um padrão que define uma maneira segura para transmitir informações entre as partes usando o formato *JavaScript Object Notation* [\(JSON\)](#page-14-8). Esse padrão garante a integridade dos dados a serem assinados digitalmente. Os [JWTs](#page-14-7) podem ser assinados usando uma chave privada como um Código de autenticação de mensagem baseado em Hash [\(HMAC\)](#page-14-9) ou usando um

<span id="page-102-0"></span><sup>10</sup> Disponível em: <https://socket.io/>

<span id="page-102-1"></span><sup>11</sup> Disponível em: <https://www.npmjs.com/package/bcrypt>

<span id="page-102-2"></span><sup>12</sup> Disponível em: <https://jwt.io/>

par de chaves públicas ou privadas com um algoritmo *Rivest-Shamir-Adleman* [\(RSA\)](#page-15-6) ou Algoritmo de assinatura digital de curva elíptica [\(ECDSA\)](#page-13-7).

Os [JWTs](#page-14-7) podem ser usados para autorizar quando o usuário estiver logado, permitindo o acesso a rotas, serviços e recursos especificados pelo *token*. Além disso, eles também podem ser usados para realizar troca segura de informações.

O [JWT](#page-14-7) consiste em três partes separadas por um **(.)**: Cabeçalho (*Header*), Carga Útil *Payload* e Assinatura *Signature*. Sua estrutura está no formato: **xxxxx.yyyyy.zzzzz**. Onde:

- **– Cabeçalho** são especificados o tipo do *token* [\(JWT\)](#page-14-7) e o algoritmo de assinatura, como [HMAC](#page-14-9) ou [RSA;](#page-15-6)
- **– Carga Útil** É onde contém as requisições, fornecendo informações sobre entidades e dados adicionais;
- **– Assinatura** é gerada combinando o cabeçalho codificado, a carga útil codificada, um segredo, o algoritmo especificado no cabeçalho.
- **CORS**: O *Cross-Origin Resource Sharing* [\(CORS\)](#page-13-8) [13](#page-103-0) é uma ferramenta que utiliza cabeçalhos adicionais do [HTTP](#page-14-6) para permitir que uma aplicação *Web* seja executada em um determinado domínio, com acesso aos recursos selecionados de um servidor em uma origem diferente. Quando um aplicativo *Web* executa uma requisição *crossorigin [HTTP](#page-14-6)*, ele solicita um recurso que tem origem distinta. No entanto, os navegadores bloqueiam requisições *cross-origin [HTTP](#page-14-6)* iniciadas por *scripts* por motivos de segurança. Isso significa, que as aplicações *web* que fazem o uso de [APIs](#page-13-1) só podem enviar solicitações para a mesma fonte do qual a aplicação foi carregada, a menos que os cabeçalhos do [CORS](#page-13-8) estejam corretos.

Para habilitar o [CORS](#page-13-8) em domínios específicos, o *Node.js* disponibiliza o pacote **CORS**. Para utilizá-lo é necessário utilizar o seguinte código no servidor, como é mostrado no exemplo abaixo:

```
var express = require ('express')
var \text{cors} = \text{require}(\text{'cons'})var \text{app} = express()var corsOptions = \{origin : 'http://example.com',
}
```
<span id="page-103-0"></span><sup>13</sup> Disponível em: <https://expressjs.com/en/resources/middleware/cors.html>

- **Celebrate**: O *celebrate*[14](#page-104-0) é um *middleware* do *express* que realiza validações utilizando a biblioteca *Joi*[15](#page-104-1). Dessa forma, é possível utilizar o *middleware* em qualquer rota ou de maneira global, garantindo que todas as informações sejam validadas corretamente, antes de submeter os dados. O *middleware* permite validar os *req.params*, *req.headers* e *req.query*, garantindo a integridade dos dados recebidos pelo servidor.
- **Swagger**: O *Swagger* [16](#page-104-2) é um conjunto de ferramentas usadas para auxiliar os desenvolvedores a criar documentações para a *APIs REST*. Ele descreve todos os recursos disponíveis na [API](#page-13-1) , como os dados que são enviados e recebidos, os códigos [HTTP,](#page-14-6) métodos de autenticação, entre outros detalhes. Com o *Swagger* é possível manter documentação atualizada conforme a [API](#page-13-1) passa por novas atualizações.

Para fornecer uma documentação amigável e acessível para qualquer pessoa, seja ela um desenvolvedor ou mesmo um cliente comum, existe o *Swagger UI*. Essa interface gráfica permite visualizar e interagir com os recursos da [API](#page-13-1) sem a necessidade de compreender os detalhes sobre a implementação. A documentação visual e intuitiva do *Swagger UI* torna o *back-end* fácil de implementar e facilita o consumo da [API](#page-13-1) no lado do cliente.

- **Jest**: O *Jest*[17](#page-104-3) é um *framework JavaScript* utilizado para simplificar os testes. As principais vantagens oferecidas pelo *Jest* são:
	- **– Velocidade e segurança**: O *Jest* permite executar vários testes ao mesmo tempo e de forma confiável;
	- **– Cobertura de código**: O *Jest* cria relatórios de cobertura no código utilizando a *flag –coverage*, sem a necessidade de configurar outras bibliotecas;
	- **– Simulações simples**: O *Jest* simplifica a simulação de qualquer objeto fora de seu escopo de teste. É possível utilizar importações, como a [API](#page-13-1) *Mock*, para monitorar as chamadas das funções com sintaxe de teste legível;
	- **– Exceções claras**: Quando os testes falham o *Jest* mostra o contexto do motivo pelo qual o teste não passou, utilizando *asserts* como **toBe**, **toEqual**, **toHavePropety**, entre outros. Esses *asserts* ajudam a identificar com clareza os resultados esperados e obtidos nos testes, facilitando correções.
- **ESLint**: O *ESLint*[18](#page-104-4) é uma ferramenta utilizada para analisar e verificar problemas no código. Ele possui integração com a maioria dos editores de código e é possível executá-lo ao pipeline de integração contínua. Com isso, os problemas no código são

<span id="page-104-0"></span><sup>14</sup> Disponível em: <https://www.npmjs.com/package/celebrate>

<span id="page-104-1"></span><sup>15</sup> Disponível em: <https://joi.dev/>

<span id="page-104-2"></span><sup>16</sup> Disponível em: <https://swagger.io/>

<span id="page-104-3"></span><sup>17</sup> Disponível em: <https://jestjs.io/pt-BR/>

<span id="page-104-4"></span><sup>18</sup> Disponível em: <https://eslint.org/>

identificados e corrigidos durante o processo de desenvolvimento, contribuindo para a manutenção de padrões e melhoria na qualidade do código. Usando o *ESLint* é possível identificar erros de escrita e sintaxe no código, definir regras como o uso de ponto e vírgula no final das sentenças em *JavaScript* e padronizar a nomenclatura das variáveis como *CamelCase* ou*SnakeCase*, entre outras opções. Dessa forma, de acordo com os padrões estabelecidos pelo desenvolvedor nas configurações do *ESLint*, a ferramenta analisa o código e indica onde há desvios dessas regras.

- **Babel**: O *Babel*[19](#page-105-0) é um transpilador *JavaScript* gratuito e de código aberto utilizado para converter o código **ES2015** e versões mais recentes do *ECMAScript* para uma versão compatível com as versões anteriores do *JavaScript*. Essa conversão permite a execução do código em ambientes mais antigos, que não suportam os recursos mais recentes da linguagem. Entre as principais funcionalidades do *Babel* incluem a conversão sintaxe, transformações do código-fonte, suporte para *plugins* e muito mais. Com o *Babel*, os desenvolvedores podem escrever o código utilizando as funcionalidades mais recentes, sem se preocupar com a compatibilidade do navegador, tornando o processo de desenvolvimento mais eficiente e produtivo.
- **DotEnv**: O *DotEnv*<sup>[20](#page-105-1)</sup> é uma biblioteca utilizada para gerenciar e armazenar as configurações de variáveis de ambiente, dentro de um projeto *Node.js*.
- **reflect-metadata**: O *reflect-metadata*[21](#page-105-2) permite adicionar metadados personalizados a classes, campos de classe, etc.
- **multer**: O *multer*<sup>[22](#page-105-3)</sup> é um *middleware* que efetua o *parse* de formulários na estrutura **multipart / form-data**, utilizado principalmente para o *upload* de arquivos.
- **Nodemailer**: O *Nodemailer*<sup>[23](#page-105-4)</sup> é um módulo que permite enviar *e-mails* para o servidor com facilidade.
- **xlsx**: O  $x \, \text{lsx}^{24}$  $x \, \text{lsx}^{24}$  $x \, \text{lsx}^{24}$  é uma biblioteca que permite extrair dados de planilhas para o servidor, permitindo manipular os seus dados.
- **aws-sdk**: O *aws-sdk*[25](#page-105-6) é uma biblioteca que oferece suporte para utilizar os serviços do [AWS](#page-13-3) no *TypeScript*, para construir aplicações *Node.js*, aplicações *web* e *mobile*.

<span id="page-105-0"></span><sup>19</sup> Disponível em: <https://babeljs.io/>

<span id="page-105-1"></span><sup>20</sup> Disponível em: <https://www.npmjs.com/package/dotenv>

<span id="page-105-2"></span><sup>21</sup> Disponível em: <https://www.npmjs.com/package/reflect-metadata>

<span id="page-105-3"></span><sup>22</sup> Disponível em: <https://www.npmjs.com/package/multer>

<span id="page-105-4"></span><sup>23</sup> Disponível em: <https://nodemailer.com/about/>

<span id="page-105-5"></span><sup>24</sup> Disponível em: <https://www.npmjs.com/package/xlsx>

<span id="page-105-6"></span><sup>25</sup> Disponível em: <https://aws.amazon.com/pt/sdk-for-javascript/>

• **dayjs**: O *dayjs*[26](#page-106-0) é uma biblioteca que permite trabalhar com o tempo, permitindo converter, manipular, validar e mostrar datas e horários em diferentes navegadores modernos.

#### B.6 React.js

O *React.js*[27](#page-106-1) é uma biblioteca *JavaScript* voltada para a criação de interfaces para o usuário. Ela possui pequenos blocos isolados chamados de "componentes", que podem ser modularizados e reutilizados.

Os **componentes** são utilizados para renderizar o conteúdo que é exibido na tela para o usuário. Em um componente existem propriedades *(props)*, que permitem passar dados e os estados *(states)*, que permitem manipular as suas propriedades. Quando um estado é alterado em um componente, o *React* renderiza o conteúdo na tela, atualizando os dados da interface de forma dinâmica. Além disso, os componentes permitem isolar os elementos da página, tornando o código mais legível e organizado.

O *React* foi escolhido para este trabalho devido à sua simplicidade, flexibilidade e a capacidade criar interfaces modernas a partir de componentes simples. Além disso, o *React* conta com uma comunidade ativa de desenvolvedores, com atualizações constantes e disponibilidade de grandes recursos, que facilita o trabalho do desenvolvedor.

Para este trabalho, o *React* foi utilizado em conjunto com outras bibliotecas e *frameworks*, que serão listados a seguir.

#### B.6.1 Bibliotecas

- **Vite**[28](#page-106-2): É uma ferramenta *frontend* para o *JavaScript*, que permite gerar a estrutura de vários *frameworks*, como o *React*, proporcionando uma grande economia de tempo na instalação de várias bibliotecas.
- **Tailwindcss**[29](#page-106-3): É um *framework* [CSS,](#page-13-6) que fornece classes pré-definidas e simples, visando acelerar o processo de configuração dos os estilos das aplicações.
- **PostCSS**[30](#page-106-4): É um pós-processador [CSS,](#page-13-6) que permite que os desenvolvedores escrevam código [CSS](#page-13-6) baseado em *JavaScript*, o que proporciona a compatibilidade com vários navegadores.
- **Autoprefixer**[31](#page-106-5): É um *plugin* do *PostCSS* que analisa o [CSS](#page-13-6) e adiciona prefixos do

<span id="page-106-0"></span><sup>26</sup> Disponível em: <https://day.js.org/>

<span id="page-106-1"></span><sup>27</sup> Disponível em: <https://react.dev>

<span id="page-106-2"></span><sup>28</sup> Disponível em: <https://vitejs.dev/>

<span id="page-106-3"></span><sup>29</sup> Disponível em: <https://tailwindcss.com/>

<span id="page-106-4"></span><sup>30</sup> Disponível em: <https://postcss.org/>

<span id="page-106-5"></span><sup>31</sup> Disponível em: <https://autoprefixer.github.io/>

*vendor* as regras do [CSS.](#page-13-6)

- **SASS**[32](#page-107-0): Folhas de estilo sinteticamente incríveis [\(SASS\)](#page-15-7) são folhas de estilo com uma sintaxe espetacular. A sua ideia é tornar o processo de desenvolvimento mais fácil e eficiente, mantendo já os recursos do [CSS](#page-13-6) e adicionando novos recursos como variáveis, operadores e funções. O [SASS](#page-15-7) permite desenvolver um projeto grande com os estilos mais organizados.
- **Flowbite**[33](#page-107-1): O *Flowbite* é uma biblioteca de componentes para interface do usuário de código aberto construída sobre o *Tailwind [CSS](#page-13-6)* e com componentes *React* baseada no *Flowbite Design System*. O *React Flowbite* e *Tailwind [CSS](#page-13-6)* oferece diversos componentes de Interface do usuário [\(UI\)](#page-16-1) como: *Alerts*, *Buttons*, *Cards*, *Forms*, entre outros.
- **react-modal**[34](#page-107-2): É um componente que permite mostrar informações dentro de um modal, muito utilizado para operações rápidas, como visualização de pequenas informações, confirmação de uma ação, exibição de uma imagem, preenchimento de um pequeno formulário, entre outros.
- **react-leaflet**[35](#page-107-3): O *Leaflet* é uma biblioteca que permite a utilização de mapas e representação no espaço geográfico em aplicações *web*. Por meio dessa biblioteca, é possível carregar mapas, exibir marcadores, *popups* e personalizar o estilo dos mapas, entre outras funcionalidades.

Para utilizar a biblioteca de mapas no *React*, é utilizada a biblioteca *React Leaflet*, que integra o *Leaflet* ao *React* e oferece suporte ao *TypeScript*, tornando a sua utilização bastante fácil.

- **react-tooltip**[36](#page-107-4): É uma biblioteca que permite adicionar *tooltips* em componentes. Quando o mouse é posicionado sobre um componente, surge uma caixa animada com informações que oferece uma forma interativa de apresentar os dados.
- **date-fns**[37](#page-107-5): É uma biblioteca que fornece ferramentas para trabalhar com datas em *JavaScript* no lado cliente ou servidor. Com o *date-fns* é possível realizar transformações de unidades de tempo, comparar duas ou mais datas, adicionar ou subtrair unidades de tempo, entre outras funcionalidades.
- **react-day-picker**[38](#page-107-6): O *React DayPicker* é um componente utilizado para seleção de datas. Ele fornece um calendário que permite o usuário selecionar a data e pode ser

<span id="page-107-0"></span><sup>32</sup> Disponível em: <https://sass-lang.com/>

<span id="page-107-1"></span><sup>33</sup> Dispinível em: <https://www.flowbite-react.com/>

<span id="page-107-2"></span> $34$  Disponível em: <https://reactcommunity.org/react-modal/>

<span id="page-107-3"></span><sup>35</sup> Disponível em: <https://react-leaflet.js.org/>

<span id="page-107-4"></span><sup>36</sup> Disponível em: <https://react-tooltip.com/docs/getting-started>

<span id="page-107-5"></span><sup>37</sup> Disponível em: <https://date-fns.org/>

<span id="page-107-6"></span><sup>38</sup> Disponível em: <https://react-day-picker.js.org/>
personalizado de diversas maneiras, atendendo às necessidades do usuário. O *React DayPicker* pode ser integrado com os formulários, exibindo o calendário quando o usuário clicar no campo de entrada (*input*), oferecendo uma forma mais amigável para a seleção de data e evitando que o usuário informe uma data inválida.

- **react-icons**[39](#page-108-0): O *React Icons* é uma biblioteca que fornece uma variedade de ícones que podem ser utilizados dentro dos projetos. Estes ícones são representados como componentes *React*, dessa forma eles podem ser customizados para ficar de acordo com o *layout* da aplicação. Com o ECMAScript 6 [\(ES6\)](#page-13-0) é possível importar apenas o ícone que será utilizado, ao invés de carregar toda biblioteca, poupando recursos.
- **react-toastify**[40](#page-108-1): O *React Toastify* é uma biblioteca *JavaScript* utilizada para exibir avisos e notificações na interface para o usuário. Com essa biblioteca é possível exibir mensagens de sucesso ou erro ao realizar uma requisição, exibir avisos para o usuário, informar o status de um pedido, entre outras formas de comunicação com o usuário.
- **Yup**[41](#page-108-2): O *Yup* é uma biblioteca muito utilizada para realizar validações nos dados consumidos pela aplicação. Em uma aplicação há uma grande troca de dados, seja os solicitados pela [API](#page-13-1) ou aqueles que são fornecidos pelo usuário através do envio de formulários. Com *Yup*, é possível criar um esquema (*schema*) para um objeto e através desse esquema utilizar o *yup* para verificar se os dados correspondem ao mesmo. Também é possível definir várias regras, como tornar os campos obrigatórios, restringir tipos de dados (como aceitar apenas números), limitar tamanho de caracteres, entre outras validações personalizadas. Isso garante que os dados sejam consistentes e válidos antes de serem processados pela aplicação.

#### B.7 PostgreSQL

O *PostgreSQL*[42](#page-108-3) é um [SGBD](#page-15-0) relacional de código aberto que utiliza o Linguagem de consulta estruturada [\(SQL\)](#page-15-1), permitindo o armazenamento de grande quantidade de dados. O *PostgreSQL* possui muitos recursos que auxiliam os desenvolvedores na criação de aplicações e no gerenciando do banco de dados, independente do tamanho do conjunto de dados. Ele garante a integridade dos dados e proporciona um ambiente tolerante à falhas. A escolha do *PostgreSQL* para esse trabalho é devido ao seu crescente uso entre os desenvolvedores, possuindo uma grande reputação por sua alta arquitetura, segurança, confiabilidade e integridade dos dados.

<span id="page-108-0"></span><sup>39</sup> Disponível em: <https://react-icons.github.io/react-icons/>

<span id="page-108-1"></span><sup>40</sup> Disponível em: <https://fkhadra.github.io/react-toastify/introduction>

<span id="page-108-2"></span><sup>41</sup> Disponível em: <https://github.com/jquense/yup>

<span id="page-108-3"></span><sup>42</sup> Disponível em: <https://www.postgresql.org/>

#### B.8 Redis

O *Redis*[43](#page-109-0) é uma estrutura de dados chave-valor em memória de código aberto. Ele é utilizado por vários desenvolvedores e pode ser utilizado como banco de dados, *cache*, mecanismo de *streaming* e agente de mensagens. Também oferece estruturas como *strings*, *hashes*, consultas e muito mais. O *Redis* foi utilizado no trabalho devido ao seu alto desempenho, facilidade de uso e a possibilidade de armazenar dados em *cache*, que permite melhorar o desempenho da aplicação e evita realizar acessos frequentes ao banco de dados principal.

#### B.9 DBeaver

Para o gerenciamento e manipulação do banco de dados foi utilizada uma interface visual de código aberto chamado **DBeaver**[44](#page-109-1). Essa ferramenta se conecta a vários banco de dados, que possui suporte ao *Java Database Connectivity [\(JDBC\)](#page-14-0)*. Além disso, versões comerciais podem conectar com banco de dados que não oferecem esse suporte. Dentre os seus recursos disponíveis, se destacam o editor de metadados, editor de [SQL,](#page-15-1) editor de dados avançado, exportação, importação, migração de dados, entre outros.

#### B.10 Git & Github

O *Git*[45](#page-109-2) é um sistema de controle de versões distribuído de código aberto, desenvolvido em 2005 por *Linus Torvalds* (o criador do *Linux*). Ele é utilizado por vários desenvolvedores, devido a sua facilidade de uso e funcionalidades que permitem o armazenamento de código para pequenos e grandes projetos, oferecendo velocidade e segurança.

O *Github*[46](#page-109-3) é uma plataforma de hospedagem de códigos que utilizam o *Git*. Com essa plataforma, é possível criar projetos e armazená-los em repositórios públicos ou privados, contribuir com projetos ativos na comunidade, realizar revisão de códigos através de *Pull Requests*, entre outras funcionalidades. Para este trabalho, o *Github* foi utilizado, pois é uma ferramenta de fácil utilização, oferece segurança aos usuários, possibilita integração com diversas ferramentas de *deploy* e torna mais eficiente o compartilhamento de código entre os usuários.

<span id="page-109-0"></span><sup>43</sup> Disponível em: <https://redis.io/>

<span id="page-109-1"></span><sup>44</sup> Disponível em: https://dbeaver.io/

<span id="page-109-2"></span><sup>45</sup> Disponível em: <https://git-scm.com/>

<span id="page-109-3"></span><sup>46</sup> Disponível em: <https://github.com/>

#### B.11 Docker

O *Docker* [47](#page-110-0) é uma tecnologia utilizada para a criação de *containers*, como se fossem máquinas virtuais. Através dos *containers* é possível criar imagens, que facilitam o compartilhamento de aplicações ou serviços, incluindo todas as suas dependências. Com isso, as aplicações são capazes de serem executadas em qualquer ambiente, pois o *docker* também automatiza a implantação da aplicação dentro do ambiente de *containers*. O *Docker* foi utilizado no trabalho para a execução das duas instâncias utilizadas no projeto, *PostgreSQL* e *Redis*. Isso facilita a manipulação e implantação do banco de dados de forma mais fácil e rápida em comparação da abordagem tradicional de executá-los fora do ambiente *Docker*.

#### B.12 Figma

O *Figma*[48](#page-110-1) é uma ferramenta de *design*, muito popular entre os designers, principalmente utilizada para a criação de interfaces gráficas. Ele se destaca por conta de suas características que auxiliam diversos profissionais em seu trabalho, permitindo o desenvolvimento de interfaces para aplicativos, protótipos, fluxos de navegação, implementação de *Design System* e muito mais. O *Figma* é uma ferramenta valiosa que auxilia o desenvolvedor *front-end* na criação das páginas, tanto para *web* quanto *mobile*. Além disso, o *Figma* oferece uma variedade de recursos para criação de um *layout* atrativo, como uma diversidade de *plugins*, *templates* pré-modelados, ferramentas de desenho, edição de imagens, entre outros.

O *Figma* foi utilizado para criação das interfaces do projeto, pois é uma ferramenta que disponibiliza vários recursos gratuitos, ferramentas de criação do *layout* das páginas, criação de fluxo entre as páginas, facilidade para o compartilhamento entre os usuários e muito mais.

No início do desenvolvimento do trabalho, foi criada uma versão de baixa fidelidade do protótipo, para fornecer uma visão geral das páginas, sem se preocupar com os detalhes do *layout*, como posicionamento, cores, tamanho, entre outros. Ao longo do trabalho, o *layout* foi passando por melhorias para ser mais fiel ao resultado esperado no final. Desse modo, é comum ajustar os detalhes do protótipo ao longo do desenvolvimento e implementação do trabalho, procurando assemelhar o máximo ao projeto. Pela dimensão do projeto, o protótipo possui um grande número de páginas que não poderão serem todas exibidas aqui, mas podem ser acessadas por meio deste [link.](https://www.figma.com/file/TTGQPpAVEUs8ZEKbFAPYlb/Start-Marketplace?type=design&node-id=1101%3A1069&mode=design&t=le52eNm2WPRi7vFu-1)

Na [Figura 44](#page-111-0) é apresentada a tela do *Figma* com o projeto da aplicação desenvolvida.

<span id="page-110-0"></span><sup>47</sup> Disponível em: <https://www.docker.com/>

<span id="page-110-1"></span><sup>48</sup> Disponível em: <https://www.figma.com/>

<span id="page-111-0"></span>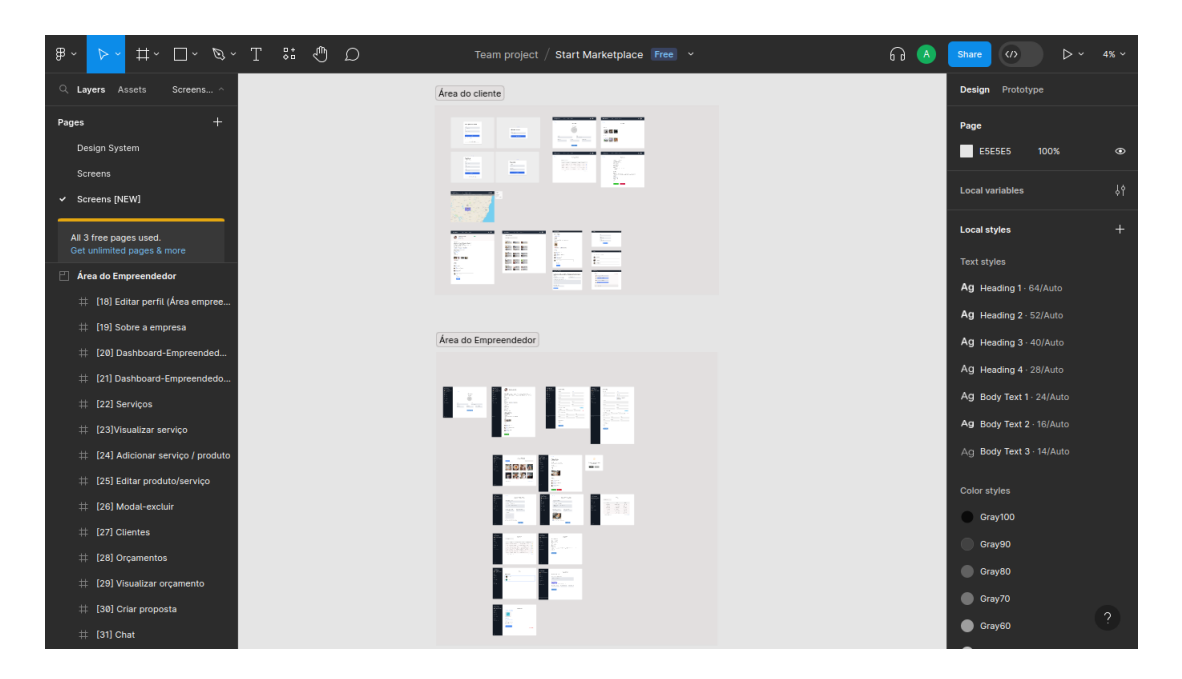

Figura 44 – Interface do *Figma*

Fonte: Interface desenvolvida no *Figma* pelo autor.

## APÊNDICE C – Diagramas de casos de uso

## C.1 Usuário

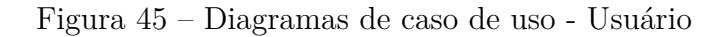

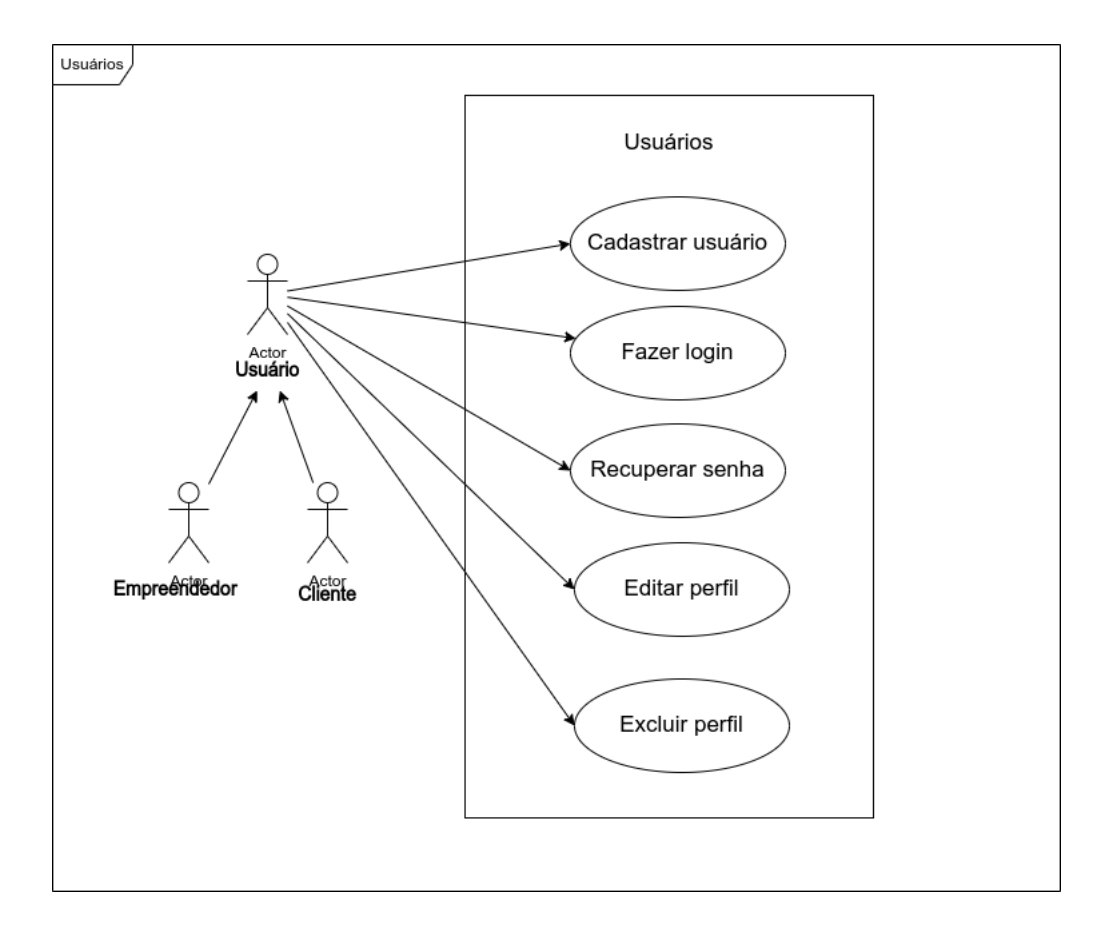

Fonte: Elaborada pelo autor no software Draw.io.

## C.2 Negócio

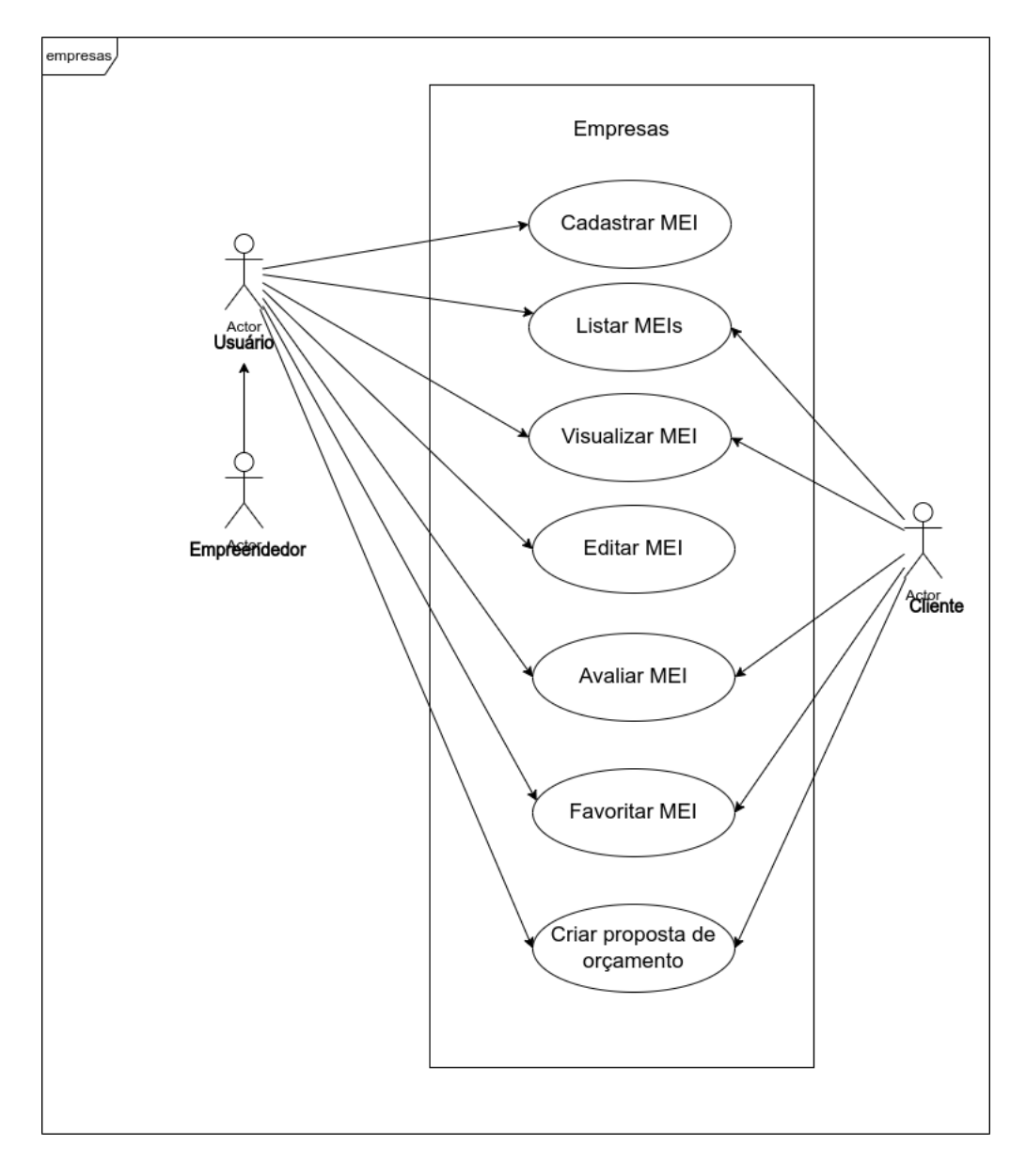

Figura 46 – Diagramas de caso de uso - Negócio

Fonte: Elaborada pelo autor no software Draw.io.

## C.3 Serviços

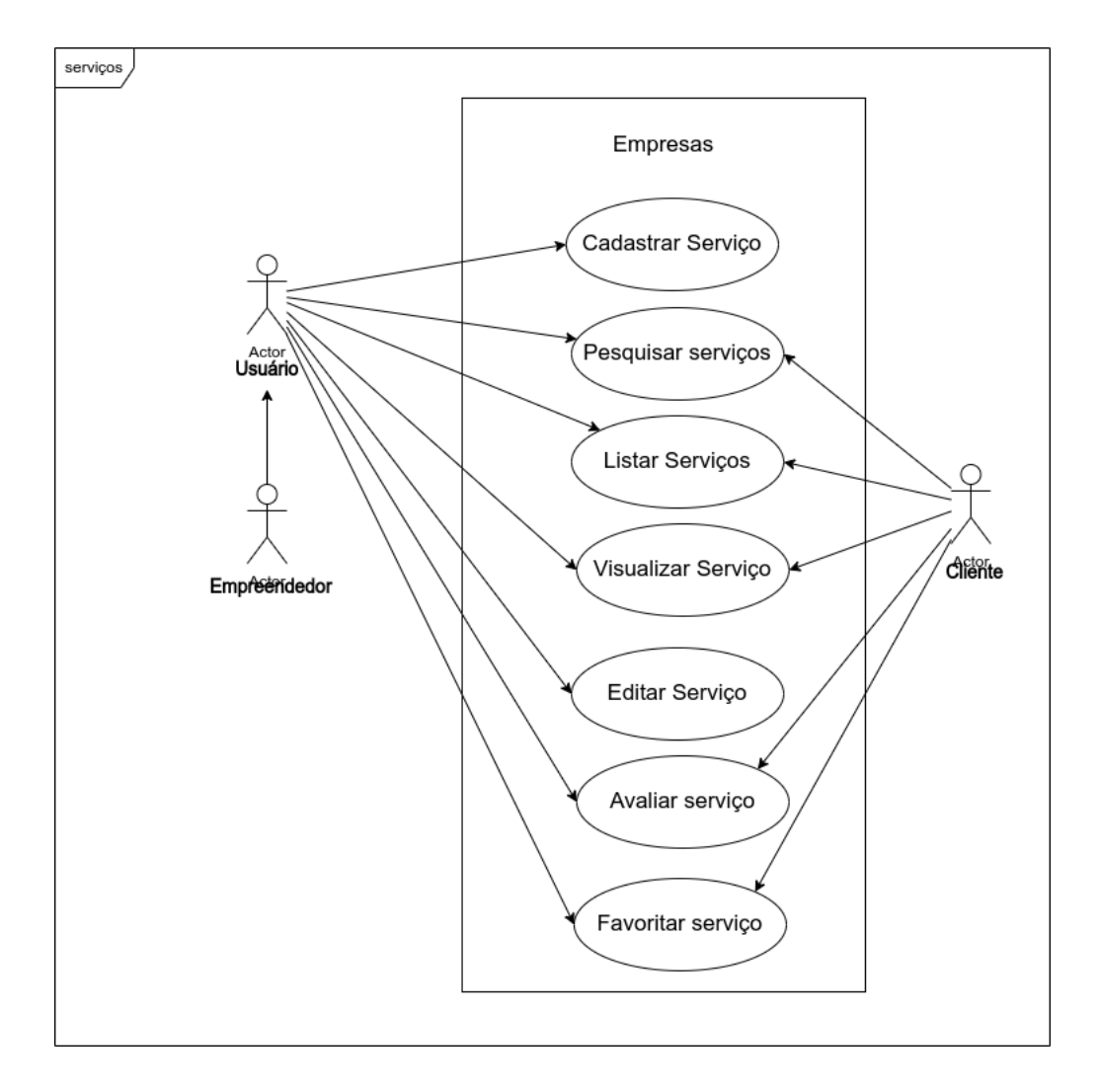

Figura 47 – Diagramas de caso de uso - Serviços

Fonte: Elaborada pelo autor no software Draw.io.

## C.4 Propostas de orçamento

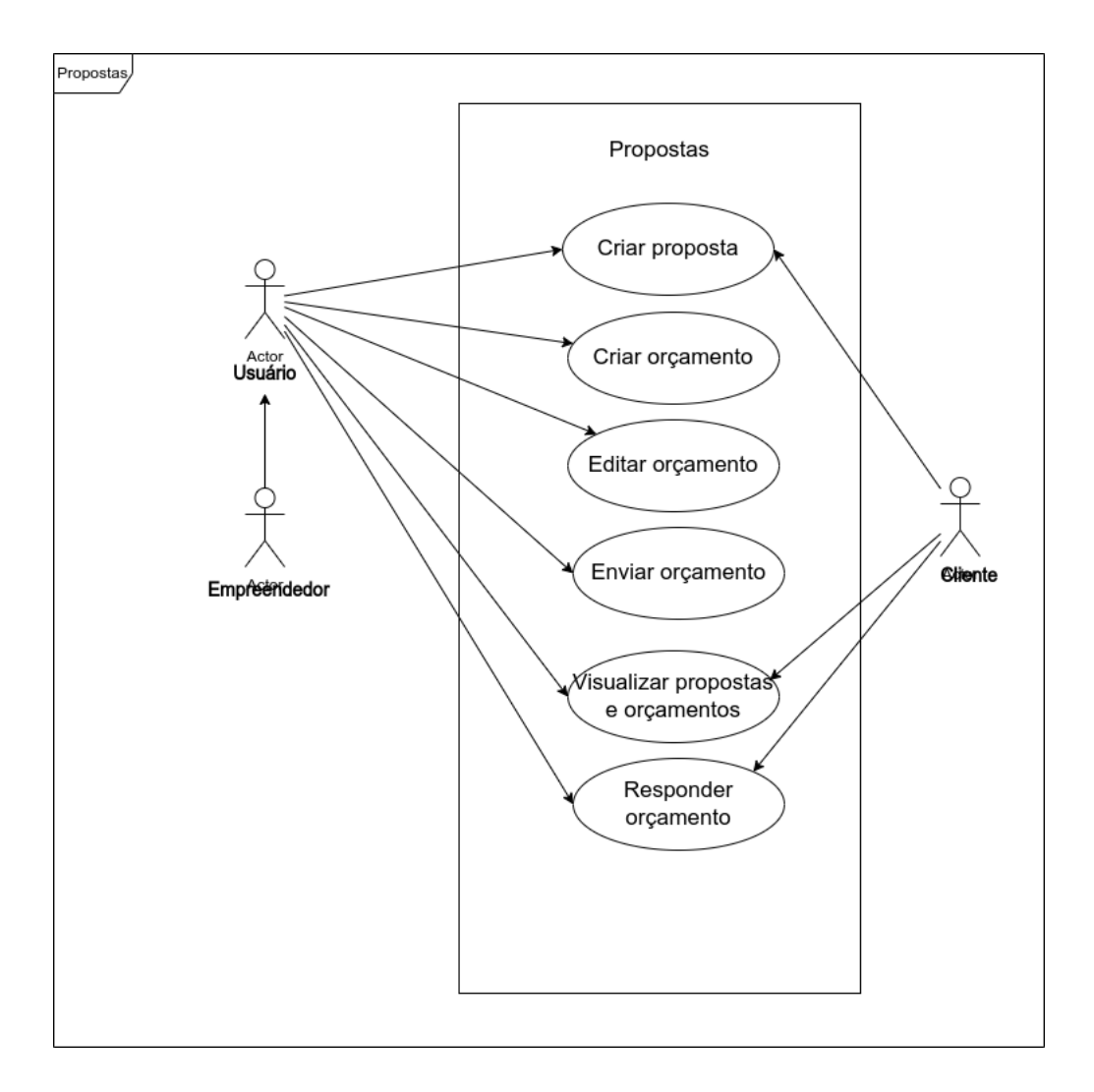

Figura 48 – Diagramas de caso de uso - Propostas de orçamento

Fonte: Elaborada pelo autor no software Draw.io.

## C.5 Chat

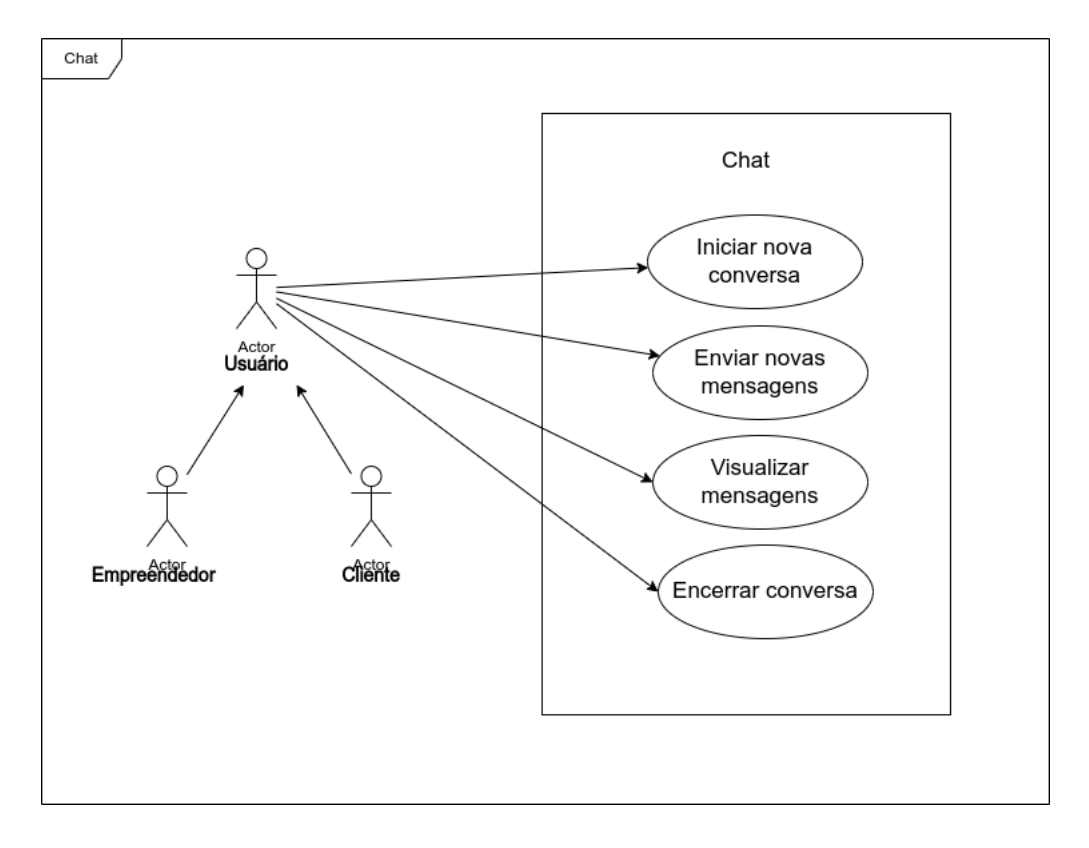

Figura 49 – Diagramas de caso de uso - Chat

Fonte: Elaborada pelo autor no software Draw.io.

## C.6 Configurações

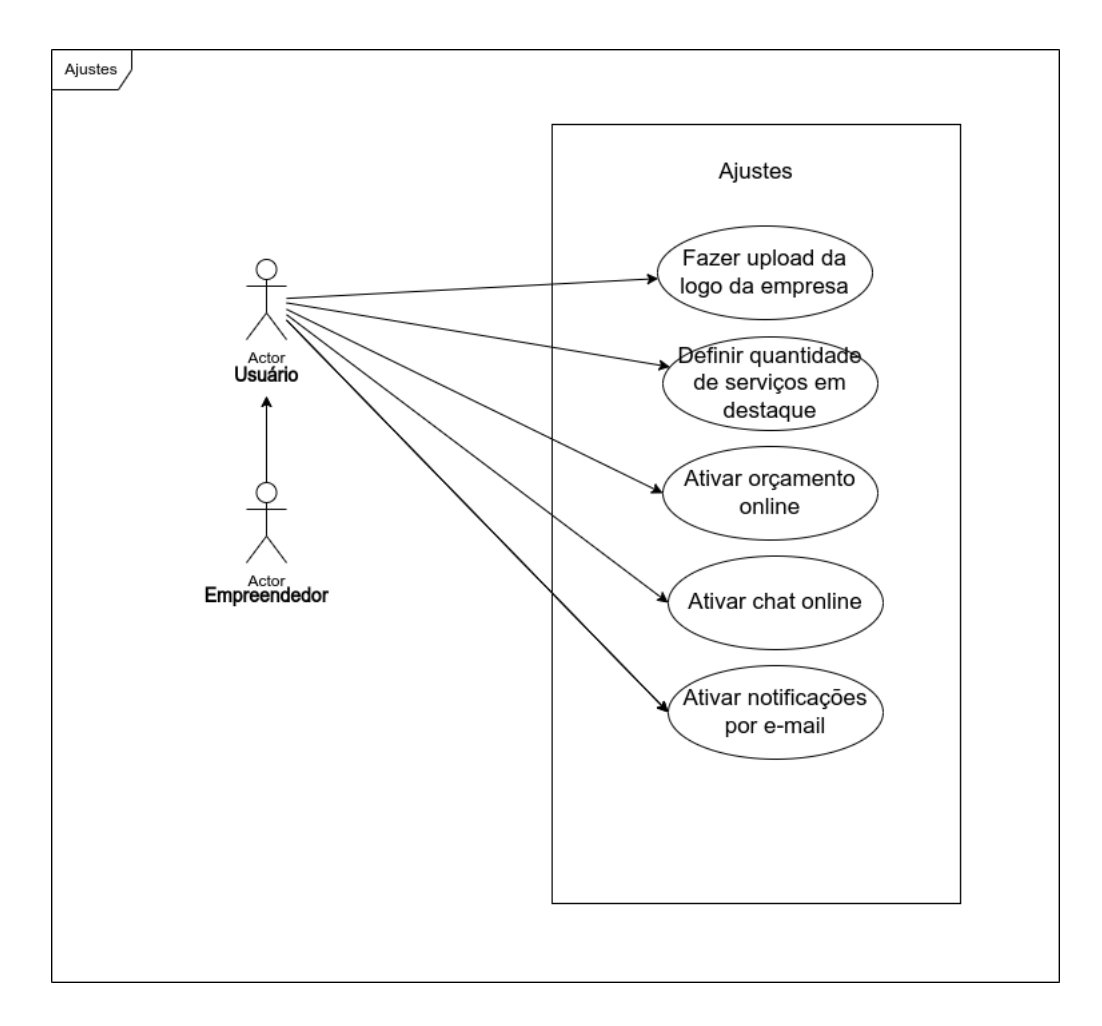

Figura 50 – Diagramas de caso de uso - Configurações

Fonte: Elaborada pelo autor no software Draw.io.

# APÊNDICE D – Diagramas de sequência

## D.1 Usuário

Figura 51 – Diagrama de atividades do usuário

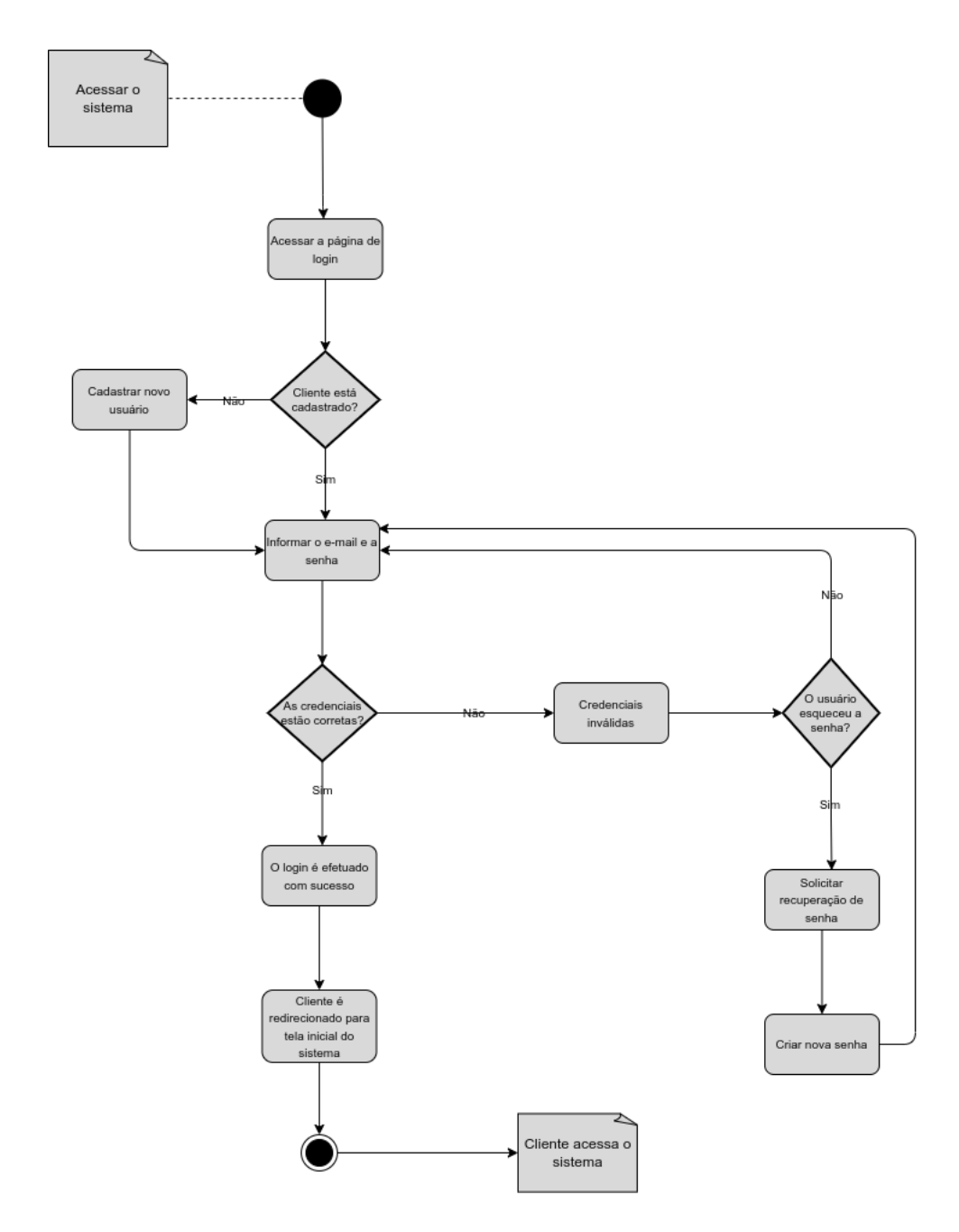

Fonte: Elaborada pelo autor no software Draw.io.

### D.2 Negócio

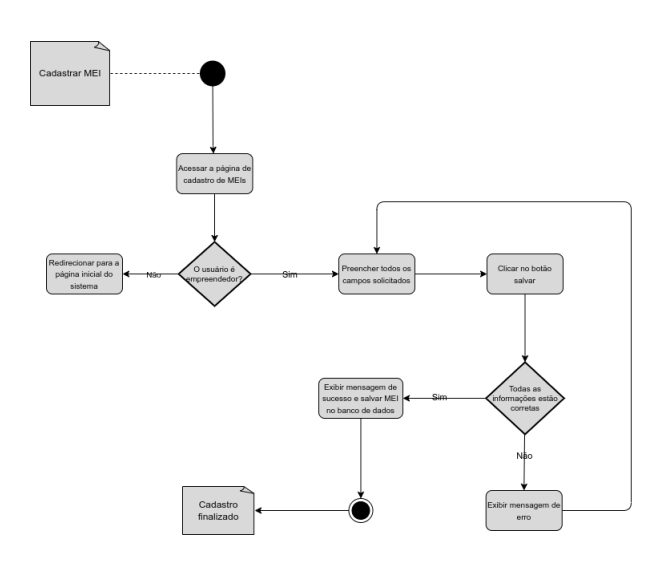

Figura 52 – Diagrama de atividades do negócio

Fonte: Elaborada pelo autor no software Draw.io.

## D.3 Serviços

Figura 53 – Diagrama de atividades dos serviços

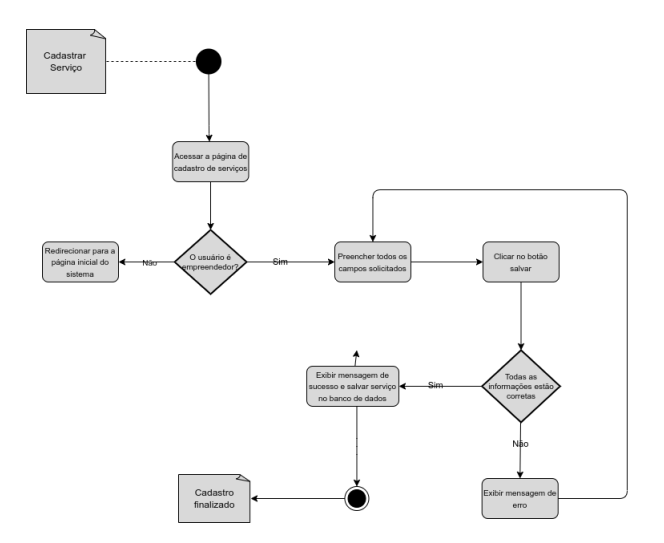

Fonte: Elaborada pelo autor no software Draw.io.

## D.4 Orçamento

Solicitar<br>orçamento Clicar no botão<br>Enviar Solicitaci Orçament<br>finalizado

Figura 54 – Diagrama de atividades das propostas de orçamento

Fonte: Elaborada pelo autor no software Draw.io.

## APÊNDICE E – Diagrama de entidade e relacionamento

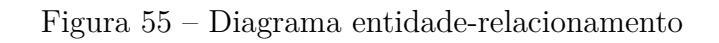

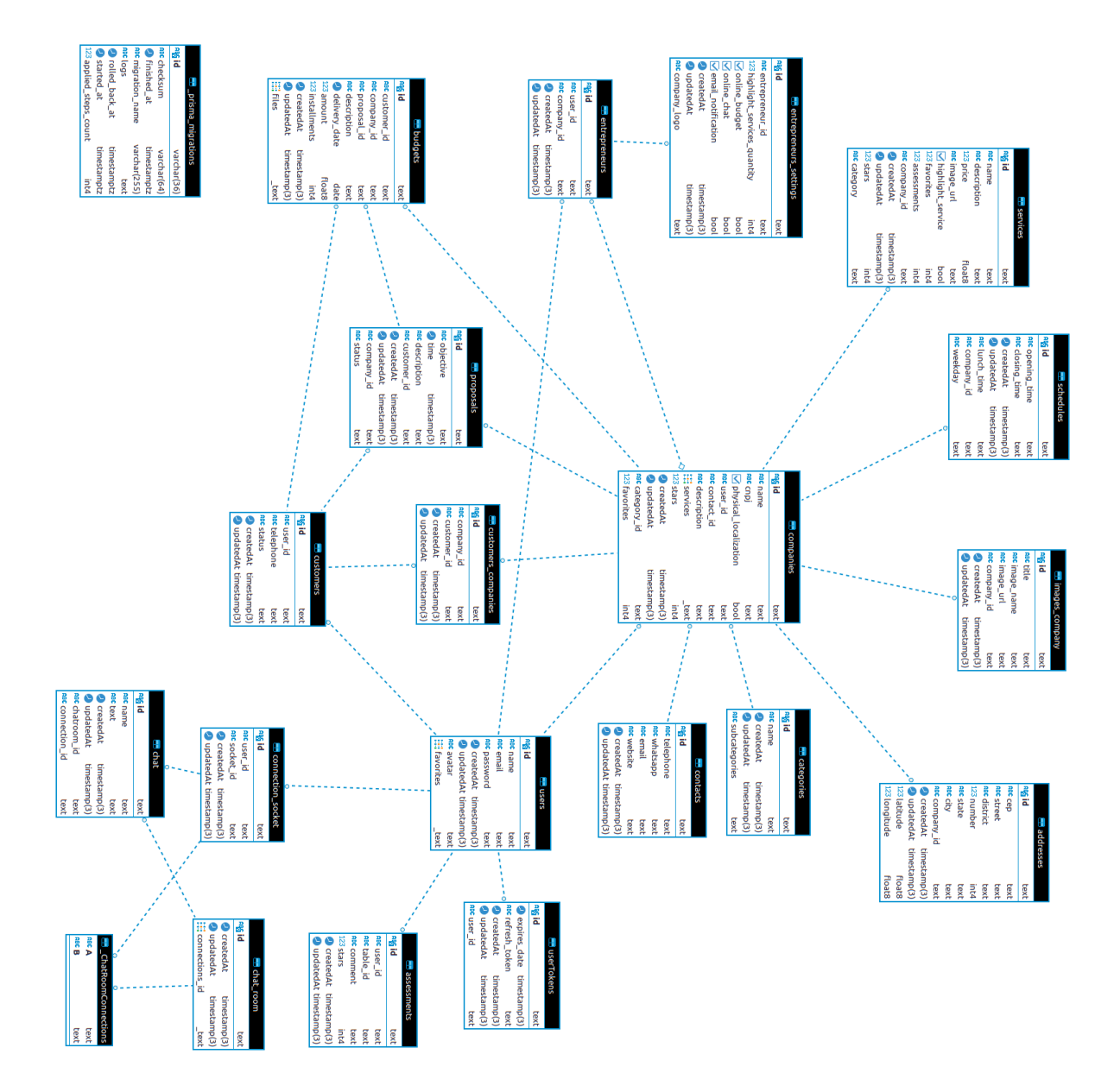

Fonte: Elaborada pelo autor.

## APÊNDICE F – Histórias de usuário empreendedor

#### F.1 Cadastrar MEI

COMO usuário empreendedor

EU QUERO cadastrar o meu negócio

PARA conseguir divulgar aos meus clientes

**Cenário 1:** Usuário preenche todos os campos corretamente

DADO que o usuário preencheu todos os campos corretamente

QUANDO ele clicar em "Salvar"

ENTÃO exiba uma mensagem de sucesso e redirecione para a página do [MEI](#page-15-2)

**Cenário 2:** Usuário informa dados inválidos no cadastro

DADO que o usuário fornece dados inválidos durante o cadastro

QUANDO ele clicar em "Salvar"

ENTÃO exiba uma mensagem de erro e permaneça na mesma página

**Cenário 3**: Usuário deixa campos obrigatórios em branco ou passa formatos inválidos

DADO que o usuário deixa alguns campos obrigatórios em branco ou passa dados em um formato inválido

QUANDO ele clicar em "Salvar"

ENTÃO exiba a mensagem "Campo obrigatório" ou "Formato inválido"

### F.2 Editar informações da microempresa

COMO usuário empreendedor

EU QUERO editar as informações cadastradas da empresa

PARA atualizar suas informações no banco de dados

**Cenário 1:** O usuário informa os dados corretamente

DADO que o usuário preencheu os campos corretamente

QUANDO ele clicar em "Salvar"

ENTÃO exiba uma mensagem de sucesso, altere as informações no banco de dados e redirecione a aplicação para a página do [MEI](#page-15-2)

**Cenário 2:** O usuário fornece dados inválidos ao alterar as informações

DADO que o usuário fornece dados inválidos ao alterar os dados do [MEI](#page-15-2)

QUANDO ele clicar em "Salvar"

ENTÃO exiba uma mensagem de erro e permaneça na mesma página

**Cenário 3**: Usuário deixa campos obrigatórios em branco ou passa formatos inválidos

DADO que o usuário deixa alguns campos obrigatórios em branco ou passa dados em um formato inválido

QUANDO ele clicar em "Salvar"

ENTÃO exiba a mensagem "Campo obrigatório" ou "Formato inválido"

#### F.3 Adicionar fotos da microempresa

COMO usuário empreendedor

EU QUERO adicionar imagens da empresa

PARA salvar no banco de dados e exibi-las para os clientes

**Cenário 1:** As imagens são adicionadas no formato e tamanho suportados.

DADO que o usuário adiciona as imagens em um tamanho e formato suportados pelo sistema.

QUANDO ele clicar em "Salvar"

ENTÃO salve as imagens no banco de dados e deixe visível ao mostrar o [MEI](#page-15-2)

**Cenário secundário:**O usuário fornece arquivos com formatos e tamanhos não suportados.

DADO que o usuário adiciona arquivos de um formato ou tamanho não suportado

QUANDO ele clicar em "Salvar"

ENTÃO exiba uma mensagem de erro e permaneça na mesma página

#### F.4 Editar as imagens da microempresa

COMO um usuário empreendedor

EU QUERO editar as imagens cadastradas do [MPE](#page-15-3)

PARA alterar as imagens do [MPE](#page-15-3) atualizar no banco de dados

**Cenário 1:** As imagens são adicionadas no formato e tamanho suportados.

DADO que o usuário fornece as imagens em um tamanho e formato suportados pelo sistema.

QUANDO ele clicar em "Salvar"

ENTÃO salve as imagens no banco de dados e deixe visível ao mostrar o [MPE](#page-15-3)

**Cenário secundário:**O usuário fornece arquivos com formatos e tamanhos não suportados.

DADO que o usuário adiciona arquivos de um formato ou tamanho não suportado QUANDO ele clicar em "Salvar"

ENTÃO exiba uma mensagem de erro e permaneça na mesma página

#### F.5 Cadastrar serviços ou produtos

COMO um usuário empreendedor

EU QUERO cadastrar os serviços ou produtos de uma [MPE](#page-15-3)

PARA os clientes visualizarem os detalhes dos serviços da [MPE](#page-15-3)

**Cenário 1**: O empreendedor insere todos os dados corretamente

DADO que o empreendedor insere todos os dados corretamente

QUANDO ele clicar no botão "Salvar"

ENTÃO exiba uma mensagem de sucesso, salve o serviço referente ao [MEI](#page-15-2) e redirecione o usuário para página de serviços

**Cenário 2**: O empreendedor insere dados inválidos

DADO que o empreendedor insere dados inválidos

QUANDO ele clicar no botão "Salvar"

ENTÃO exiba uma mensagem de erro e permaneça na mesma página

**Cenário 3**: Usuário deixa campos obrigatórios em branco ou passa formatos inválidos

DADO que o usuário deixa alguns campos obrigatórios em branco ou passa dados em um formato inválido

QUANDO ele clicar em "Salvar"

ENTÃO exiba a mensagem "Campo obrigatório" ou "Formato inválido"

#### F.6 Listagem de serviços ou produtos

COMO um usuário empreendedor

EU QUERO listar os produtos e serviços cadastrados

PARA visualizar os produtos e serviços do meu negócio

**Cenário 1:** O empreendedor visualiza os serviços e produtos

DADO que o empreendedor acessa a página de listagem de produtos e serviços

QUANDO ele visualiza a página

ENTÃO exibe a listagem com detalhes para cada produto ou serviço e opções para editar e excluir

#### F.7 Pesquisar por produtos ou serviços

COMO usuário empreendedor

EU QUERO pesquisar por um produto ou serviço

PARA visualizar os produtos e serviços e os seus principais detalhes

**Cenário 1:** O produto ou serviço foi encontrado

DADO que o usuário pesquisou por um produto ou serviço que está cadastrado no banco de dados

QUANDO ele pesquisar

ENTÃO o sistema retornará com o registro, exibindo na tabela

**Cenário 2:** O produto ou serviço não foi encontrado entre os registros

DADO que o usuário pesquisou por um produto ou serviço que não existe

QUANDO ele pesquisar

ENTÃO o sistema retornará com a mensagem "Nenhum resultado a ser exibido"

#### F.8 Adicionar novos serviços ou produtos

COMO um usuário empreendedor

EU QUERO adicionar novos serviços ou produtos

PARA salvar no banco de dados e exibir aos clientes

**Cenário 1:** O usuário preenche as informações solicitadas corretamente

DADO que o usuário preenche todos os campos solicitados corretamente

QUANDO ele clicar no botão "Salvar"

ENTÃO o sistema deve exibir uma mensagem de sucesso e salvar o novo produto ou serviço no banco de dados e redirecionar para a página de listagem dos produtos ou serviços, onde o usuário poderá visualizar o novo serviço cadastrado na tabela.

**Cenário 2:** O usuário preenche alguns campos com informações inválidas ou deixa campos obrigatórios como nulos

DADO que o usuário forneça informações inválidas em alguns campos

QUANDO ele clicar no botão "Salvar"

ENTÃO o sistema deve exibir uma mensagem de erro e permanecer na mesma tela

#### F.9 Editar serviços ou produtos

COMO usuário empreendedor

EU QUERO editar serviços ou produtos cadastrados

PARA alterar as informações no banco de dados

**Cenário 1:** O usuário preenche os campos com informações válidas

DADO que o usuário forneceu informações válidas

QUANDO ele clicar em "Salvar"

ENTÃO atualize as informações no banco de dados

**Cenário 2:** O usuário preenche os campos com informações inválidas

DADO que o usuário fornece informações inválidas ou deixa campos obrigatórios como nulos

QUANDO ele clicar em "Salvar"

ENTÃO exiba uma mensagem de erro e permaneça na mesma página

#### F.10 Fazer upload de uma lista de serviços

COMO um usuário empreendedor

EU quero fazer *upload* de uma lista de serviços/produtos

PARA cadastrar vários produtos no banco de dados

**Cenário 1**: O usuário fornece o arquivo *.xlsx* corretamente

DADO que o usuário clica em "adicionar lista com serviços" na página de serviços e fornece um arquivo no formato correto

QUANDO ele clicar em "Abrir" no seletor de arquivos

ENTÃO a planilha será lida e os seus valores serão cadastrados no banco de dados

**Cenário 2**: O usuário fornece um arquivo no formato inválido

DADO que o usuário clica em "adicionar lista com serviços" na página de serviços e fornece um arquivo no formato inválido

QUANDO ele clicar em "Abrir" no seletor de arquivos

ENTÃO o sistema tentará ler o arquivo, mas não conseguirá e então retornará uma mensagem de erro dizendo que o formato do arquivo é inválido e continuará na mesma página.

#### F.11 Excluir serviços ou produtos

COMO usuário empreendedor

EU QUERO excluir produtos ou serviços

PARA apagar dos registros no banco de dados

**Cenário 1:** O usuário confirma que deseja excluir o produto ou serviço

DADO que o usuário confirma que deseja apagar o produto ou serviço

QUANDO ele clicar em "Sim" no modal de confirmação

ENTÃO o produto ou serviço será excluído permanentemente do banco de dados e não será exibido na listagem de produtos e serviços

Cenário 2: O usuário clica no botão excluir, mas não confirma a remoção

DADO que o usuário clicou no botão excluir para apagar o produto ou serviço

QUANDO ele clicar em **"Não"** no modal de confirmação

ENTÃO o produto ou serviço não será excluído e o usuário continuará na tela de listagem dos produtos e serviços

#### F.12 Listagem de propostas de orçamentos

COMO usuário empreendedor

EU QUERO listar as propostas de orçamentos recebidas

PARA visualizar as propostas solicitadas pelos clientes

**Cenário 1:** Visualizar propostas de orçamento DADO que o usuário acesse a página principal de orçamentos QUANDO a página carregar ENTÃO será exibida uma tabela listando todas as propostas de orçamento

#### F.13 Visualizar proposta

COMO um usuário empreendedor EU QUERO visualizar a proposta de um cliente PARA ver suas informações e detalhes da proposta **Cenário 1**: O empreendedor visualiza a proposta do cliente DADO que o empreendedor está na tabela de propostas QUANDO ele seleciona uma proposta e clica sobre o ícone de visualizar ENTÃO será exibida uma página com todas as informações da proposta.

#### F.14 Pesquisar por propostas

COMO usuário empreendedor

EU QUERO buscar pelas propostas de orçamentos recebidas

PARA encontrar uma proposta específica nos registros banco de dados.

**Cenário 1:** A proposta pesquisada é encontrado nos registros do banco de dados

DADO que o usuário digita por termos de uma proposta que existe no banco de dados

QUANDO ele estiver digitando os termos

ENTÃO o sistema retornará com os registros exibindo na tabela.

**Cenário 2:** A proposta pesquisada não é encontrada nos registros do banco de dados

DADO que o usuário pesquisa por termos que não existem em nenhum dos registros QUANDO ele estiver digitando os termos

ENTÃO o sistema retornará com a mensagem "Nenhuma proposta foi encontrada"

#### F.15 Criar orçamentos para as propostas dos clientes

COMO um usuário empreendedor

EU QUERO criar orçamentos das propostas recebidas

PARA salvar e enviar um orçamento aos clientes

**Cenário 1:** O usuário preenche corretamente o formulário para criação da proposta

DADO que o usuário preencheu o formulário de criação da proposta corretamente

QUANDO ele clicar em "Salvar"

ENTÃO a proposta será salva no banco de dados e o usuário será redirecionado para a tela de listagem das propostas

**Cenário 2**: O usuário preenche informações inválidas ou deixa campos obrigatórios nulos

DADO que o usuário fornece informações inválidas ou deixa campos obrigatórios em branco

QUANDO ele clicar em "Salvar"

ENTÃO o sistema exibirá uma mensagem de erro e o usuário permanecerá na mesma página

#### F.16 Editar propostas

COMO um usuário empreendedor

EU QUERO editar as propostas

PARA atualizar as suas informações no banco de dados

**Cenário 1:** O usuário preenche corretamente o formulário para editar a proposta

DADO que o usuário preenche o formulário para editar a proposta corretamente

QUANDO ele clicar em "Salvar alterações"

ENTÃO as informações serão atualizadas no banco de dados e o usuário será redirecionado para a tela de listagem de propostas

**Cenário 2:** O usuário preenche informações inválidas ou deixa campos obrigatórios em branco

DADO que o usuário preenche o formulário para editar a proposta com informações inválidas ou deixa campos obrigatórios em branco

QUANDO ele clicar em "Salvar alterações"

ENTÃO é exibida uma mensagem de erro e o usuário permanecerá na mesma página

#### F.17 Enviar proposta com orçamento para o cliente

COMO um usuário empreendedor

EU QUERO enviar a proposta com orçamento para o cliente PARA que o cliente receba o orçamento criado **Cenário 1:** O orçamento está disponível para envio ao cliente DADO que o orçamento está disponível na proposta e pronta para enviar ao cliente QUANDO o usuário clicar sobre o ícone de enviar a proposta ENTÃO a proposta será enviada diretamente para o *e-mail* do cliente **Cenário 2:** O orçamento não está disponível para enviar ao cliente DADO que o orçamento não está disponível para enviar ao cliente QUANDO o usuário quiser enviar a proposta ENTÃO ele não conseguirá, pois o botão para envio da proposta estará desabilitado

#### F.18 Listagem de clientes

COMO um usuário empreendedor EU QUERO listar os clientes PARA visualizar as informações básicas sobre os clientes **Cenário 1:** O usuário consegue visualizar todos os clientes cadastrados DADO que o usuário deseja visualizar todos os clientes disponíveis QUANDO ele acessar a página de clientes ENTÃO ele visualizará a listagem dos seus clientes em uma tabela

#### F.19 Pesquisar por clientes

COMO um usuário empreendedor

EU QUERO pesquisar por um cliente

PARA encontrar informações sobre ele na página de clientes

**Cenário 1**: O cliente pesquisado é encontrado nos registros do banco de dados

DADO que o usuário digite por termos de um cliente que existe no banco de dados QUANDO ele estiver digitando os termos

ENTÃO o sistema retornará com os registros exibindo na tabela.

**Cenário 2**: O cliente pesquisado não é encontrado no banco de dados

DADO que o usuário pesquisa por termos que não existem registros no banco de dados.

QUANDO ele estiver digitando os termos

ENTÃO o sistema retornará com a mensagem "Nenhum Cliente Encontrado"

#### F.20 Atualizar configurações

COMO um usuário empreendedor

EU QUERO atualizar as configurações

PARA personalizar o sistema de acordo com as minhas preferências

**Cenário 1**: O usuário insere informações válidas no formulário

DADO que o usuário passa informações válidas

QUANDO clicar em "Salvar Alterações"

ENTÃO o sistema deve exibir uma mensagem de sucesso e as configurações devem ser salvas e atualizadas no sistema

**Cenário 2**: O usuário passa informações inválidas no formulário ou deixa campos obrigatórios em branco

DADO que o usuário fornece informações inválidas

QUANDO clicar em "Salvar Alterações"

ENTÃO o sistema exibirá uma mensagem de erro e permanecerá na mesma página.

#### F.21 Remover conta

COMO usuário empreendedor

EU QUERO excluir a minha conta

PARA remover a conta e todos os seus dados vinculados do banco de dados

**Cenário 1**: O usuário confirma a exclusão da conta

DADO que o usuário está no modal para confirmar a remoção da conta

QUANDO ele clicar em **"Sim"**

ENTÃO remova a conta e todos os registros vinculados do banco de dados e redirecione o usuário para a tela de *login*.

**Cenário 2**: O usuário não confirma a exclusão da conta

DADO que o usuário está no modal para confirmar a remoção da conta

QUANDO ele clicar em **"Não"**

ENTÃO não remova a conta e nenhum registro, feche o modal e continue na mesma página.

## APÊNDICE G – Histórias de usuário - cliente

#### G.1 Autenticar no sistema

COMO um usuário cadastrado no sistema *Start Business*

EU GOSTARIA DE logar no sistema mediante ao fornecimento de *"e-mail"* e "senha"

PARA ter acesso às funcionalidades do sistema

**Cenário 1:** Usuário fornece as informações corretamente

DADO que um usuário forneça as suas credenciais corretamente

QUANDO o botão "entrar" for pressionado

ENTÃO redirecione para a página principal da aplicação

**Cenário 2**: Usuário não preenche o campo *"e-mail"* corretamente

DADO que um usuário não preenche o seu *e-mail* corretamente

QUANDO o botão "Entrar" for pressionado

ENTÃO exiba abaixo do campo de *"e-mail"* a mensagem "Digite um *e-mail* válido".

**Cenário 3**: Usuário informa uma senha com menos de 8 dígitos

DADO que um usuário informa uma senha que contém menos de 8 dígitos

QUANDO o botão "Entrar" for pressionado

ENTÃO exiba abaixo do campo senha a mensagem "A senha deve possuir no mínimo 8 dígitos".

**Cenário 4:** Usuário fornece *"e-mail"* ou "senha" inválida

DADO que um usuário forneça seu *"e-mail"* ou sua "senha" inválida

QUANDO o botão "entrar" for pressionado

ENTÃO uma mensagem de erro deve ser exibida e a aplicação deve permanecer na tela de *login*.

#### G.2 Cadastrar no sistema

COMO um novo usuário

EU QUERO me cadastrar no sistema

PARA ter acesso às suas funcionalidades

**Cenário 1:** Novo insere as informações solicitadas corretamente

DADO que um novo usuário forneceu as suas informações corretamente, preenchendo todos os campos obrigatórios

QUANDO o botão "cadastrar" for pressionado

ENTÃO exiba uma mensagem "Cadastro realizado com sucesso" e redirecione o usuário para a página principal do sistema

**Cenário 2:** Novo usuário informa dados inválidos ou deixa algum campo em branco

DADO que o novo usuário forneça informações inválidas

QUANDO o botão "cadastrar" for pressionado

ENTÃO exiba mensagens de "informação inválida" ou "o campo é obrigatório" e permaneça na mesma página

**Cenário 3:** Novo usuário informa um *"e-mail"* que já é cadastrado

DADO que o novo usuário forneça um *"e-mail"* que já está sendo utilizado

QUANDO o botão "cadastrar" for pressionado

ENTÃO exiba mensagem *"E-mail* já está sendo utilizado" e permaneça na mesma página

#### G.3 Recuperar senha

COMO um usuário

EU QUERO recuperar a minha senha

PARA conseguir me autenticar no sistema

**Cenário 1**: Usuário informa o seu *"e-mail"* corretamente

DADO que o usuário informou o seu *"e-mail"* corretamente

QUANDO clicar no botão "Recuperar senha"

ENTÃO será enviado um *"e-mail"* para redefinição da senha e exibida uma mensagem de sucesso

**Cenário 2**: Usuário informa o *"e-mail"* inválido

DADO que o usuário informa um *"e-mail"* inválido

QUANDO clicar no botão "Recuperar senha"

ENTÃO será exibida uma mensagem de erro dizendo que o *"e-mail"* é inválido e então o usuário permanece na mesma página.

#### G.4 Redefinir senha

COMO um usuário

EU QUERO redefinir minha senha

PARA conseguir me autenticar no sistema

**Cenário 1**: Usuário informa senhas válidas

DADO que o usuário preencheu o campo de "nova senha" e "confirmar senha" e as senhas são válidas

QUANDO clicar no botão "Alterar senha"

ENTÃO a senha deve ser atualizada e exibida uma mensagem dizendo que a senha foi alterada, após isso o usuário deve ser redirecionado para a tela de *login*.

**Cenário 2**: Usuário informa senha inválida

DADO que o usuário informa uma senha inválida

QUANDO ele clicar no botão "Alterar Senha"

ENTÃO deverá aparecer uma mensagem dizendo que a senha é inválida e manter o usuário na mesma página.

**Cenário 3**: As senhas digitadas não se correspondem

DADO que o usuário digita uma senha diferente da nova senha no campo confirmar senha

QUANDO clicar no botão "Alterar senha"

ENTÃO deverá exibir uma mensagem dizendo que as senhas não se correspondem e manter o usuário na mesma página.

#### G.5 Editar perfil do usuário

COMO um usuário EU quero editar o meu perfil PARA modificar as suas informações **Cenário 1**: O usuário informa os seus dados corretamente DADO que o usuário informou os seus dados corretamente QUANDO ele clicar no botão "Salvar alterações"

ENTÃO as informações do usuário serão modificadas, será exibida uma mensagem de sucesso e o usuário será redirecionado para a página principal do sistema.

**Cenário 2**: O usuário informa seus dados inválidos

DADO que um usuário informa dados inválidos

QUANDO ele clicar no botão "Salvar alterações"

ENTÃO exiba uma mensagem de erro e permaneça na mesma página.

#### G.6 Encontrar MEIs no mapa

COMO um usuário cliente

EU QUERO encontrar [MEIs](#page-15-2) no mapa da tela inicial

PARA visualizar informações dos negócios

**Cenário 1:** O usuário encontra [MEIs](#page-15-2) cadastradas em sua região

DADO que o usuário acessa a página inicial e encontra [MEIs](#page-15-2) cadastradas

QUANDO o botão clicar sobre o marcador no mapa

ENTÃO deverá exibir um *"pop-up"* no local, contendo o nome do [MEI](#page-15-2) e seus contatos

#### G.7 Ver informações sobre o MEI

COMO um usuário cliente

EU QUERO visualizar informações sobre o empreendimento

PARA obter maiores detalhes do negócio

#### G.8 Avaliar os MEIs

COMO um usuário consumidor

EU QUERO avaliar um [MEI](#page-15-2)

PARA deixar o meu depoimento sobre o negócio

**Cenário 1:** O usuário digita um comentário e deixa estrelas para o [MEI](#page-15-2)

DADO que o usuário digite uma mensagem avaliação do empreendimento e deixa estrelas

QUANDO clicar no botão "Enviar"

ENTÃO o seu comentário será salvo e ficará exibido na seção avaliações da página do negócio.

### G.9 Ver detalhes dos serviços ou produtos

COMO um usuário consumidor cliente

EU QUERO ver os detalhes dos produtos ou serviços

PARA conhecer os produtos e serviços oferecidos

**Cenário 1:** Usuário clica sobre um produto ou serviço desejado na página de serviços

DADO que o usuário acessa a página de serviços e são exibidos os produtos ou serviços

QUANDO ele clica sobre um produto ou serviço

ENTÃO abre um *modal* com as principais informações sobre o produto ou serviço.

#### G.10 Avaliar serviços ou produtos

COMO um usuário cliente

EU QUERO avaliar um serviço ou produto

PARA deixar o meu depoimento sobre o produto ou serviço

**Cenário 1:** O usuário digita um comentário e deixa estrelas para o serviço ou produto

DADO que o usuário digite uma mensagem avaliação do serviço e deixa estrelas

QUANDO clicar no botão "Enviar"

ENTÃO o seu comentário será salvo e ficará exibido na seção avaliações da página do respectivo serviço.

#### G.11 Pesquisar por serviços de um MEI

COMO um usuário qualquer

EU QUERO pesquisar por um serviço

PARA encontrar um determinado serviço de um [MEI](#page-15-2)

**Cenário 1**: O usuário pesquisa por serviço que está cadastrado no [MEI](#page-15-2)

DADO que o usuário digite o nome de um serviço que está cadastrado

QUANDO o usuário pesquisar por este serviço

ENTÃO serão exibidos resultados relacionados ao serviço pesquisado.

**Cenário 2:** O usuário pesquisa por um serviço que não está cadastrado no [MEI](#page-15-2)

DADO que o usuário digite o nome de um serviço que não está cadastrado

QUANDO o usuário pesquisar por este serviço

ENTÃO não será exibido nenhum resultado na página e aparecerá o aviso "Nenhum resultado foi encontrado".

#### G.12 Acessar o chat pela primeira vez

COMO um usuário cliente

EU quero acessar o *chat* pela primeira vez

PARA permitir que comunique com os empreendedores das [MPEs](#page-15-3)

**Cenário 1**: Usuário informa os dados corretamente

DADO que o usuário esteja na tela de identificação para ter acesso ao *chat* e informa os dados corretamente

QUANDO o usuário clicar no botão "Iniciar o *chat*"

ENTÃO suas informações serão salvas e ele será redirecionado para tela de selecionar destinatários.

**Cenário 2**: Usuário fornece um *"e-mail"* inválido

DADO que o usuário forneça um *"e-mail"* inválido

QUANDO o usuário clicar no botão "Iniciar o *chat*"

ENTÃO exibirá uma mensagem de erro dizendo "Usuário não encontrado" e permanecerá na mesma tela.

**Cenário 3**: Usuário deixa informações obrigatórias em branco

DADO que o usuário deixa campos obrigatórios em branco

QUANDO o usuário clicar no botão "Iniciar o *chat*"

ENTÃO exiba uma mensagem de erro dizendo "Campos obrigatórios".

#### G.13 Iniciar uma conversa com o empreendedor através do *chat*

COMO um usuário cliente

EU QUERO iniciar um contato com um empreendedor PARA comunicar com o empreendedor de uma [MPE](#page-15-3) **Cenário 1:** Usuário seleciona um [MEI](#page-15-2) DADO que o usuário esteja com o *chat* aberto na tela de selecionar destinatários QUANDO clicar sobre o nome do destinatário ENTÃO uma nova conversa com o empreendedor será iniciada

#### G.14 Enviar uma mensagem ao empreendedor

COMO usuário cliente

EU QUERO enviar uma mensagem ao empreendedor por meio do *chat*

PARA comunicar com o empreendedor de uma [MPE](#page-15-3)

**Cenário 1**: Usuário digita mensagem e envia mensagem

DADO que o usuário digita uma mensagem

QUANDO ele teclar "ENTER"

ENTÃO a mensagem será enviada para o empreendedor e exibida na tela do cliente e empreendedor

### G.15 Solicitar orçamento com uma MPE

COMO usuário cliente

EU QUERO solicitar um orçamento com um empreendedor de uma [MPE](#page-15-3)

PARA negociar sobre certos serviços

**Cenário 1**: O usuário preenche os campos corretamente e envia uma solicitação de orçamento

DADO que o usuário preencheu os campos solicitados com os seus dados corretamente

QUANDO ele clicar no botão "Enviar Solicitação"

ENTÃO a solicitação de orçamento será salva e recebida pelo usuário empreendedor e também será exibida uma mensagem dizendo que a solicitação foi enviada com sucesso.

**Cenário 2**: O usuário não preenche todos os campos obrigatórios

DADO que o usuário deixe algum campo obrigatório em branco

QUANDO ele clicar no botão "Enviar solicitação"

ENTÃO será exibida uma mensagem de erro dizendo para preencher todos os campos obrigatórios

**Cenário 3**: O usuário envia uma proposta pela primeira vez para um determinado empreendedor

DADO que o usuário preenche os dados corretamente e envia a proposta pela primeira vez à um certo empreendedor

QUANDO ele clicar no botão "Enviar solicitação"

ENTÃO a solicitação de orçamento será salva e recebida pelo usuário empreendedor e o usuário será cadastrado automaticamente como cliente do empreendedor, além disso será exibida uma mensagem dizendo que a solicitação foi enviada com sucesso.

## APÊNDICE H – Questionário de avaliação do sistema

#### 1. **Qual é o seu perfil?**

- Microempreendedor Individual [\(MEI\)](#page-15-2)
- Cliente de [MEIs](#page-15-2)
- outros
- 2. **Em relação à interface do sistema, como você avalia em termos de usabilidade e navegabilidade?**
	- Ótimo
	- Bom
	- Regular
	- Ruim
- 3. **Você utilizaria esta plataforma para auxiliar os MEIs?**
	- Sim
	- Provavelmente sim
	- Não
	- Provavelmente não

#### 4. **Você acredita que plataformas como essa conseguem auxiliar o MEI?**

- Sim
- Provavelmente sim
- Não
- Provavelmente não

#### 5. **Você considera a plataforma intuitiva e fácil de utilizar?**

- Completamente sim
- Em grande parte sim
- Em grande parte não
- Completamente não

#### 6. **Quais funcionalidades da plataforma mais te chamou atenção? (Escolha até 3 opções)**

- Busca de MEIs por localização
- Visualização de informações detalhadas das MEIs
- Avaliação e comentário sobre as MEIs
- Visualização e informações sobre os produtos ou serviços
- Avaliação e comentários sobre produtos ou serviços
- Enviar propostas de orçamentos para as MEIs
- Receber propostas de orçamentos dos clientes
- Favoritar MEIs e serviços
- Contato entre MEIs e clientes
- Outro
- 7. **Como você avalia a eficiência da plataforma na divulgação de MEIs e serviços?**
	- Ótima
	- Boa
	- Ruim
	- Regular
- 8. **A plataforma atende às suas necessidades como MEI ou cliente de MEI?**
	- Sim completamente
	- Sim em parte
	- Não em parte
	- Não completamente
- 9. **Houve algum problema ou erro na plataforma que o atrapalhou durante o uso? Se sim qual**
- 10. **Quais os pontos fortes que você considera na plataforma?**
- 11. **Quais os pontos que você acredita que poderia ser melhorado na plataforma?**
- 12. **Em uma escala de 0 a 10, qual a chance de você recomendar a plataforma a um amigo?**
- 13. **Justifique a resposta anterior**
- 14. **Caso tenha algum comentário final ou sugestão sobre a plataforma, por favor compartilhe comigo**
## APÊNDICE I – Respostas da pesquisa

Figura 56 – Gráfico que responde a pergunta sobre o perfil do usuário

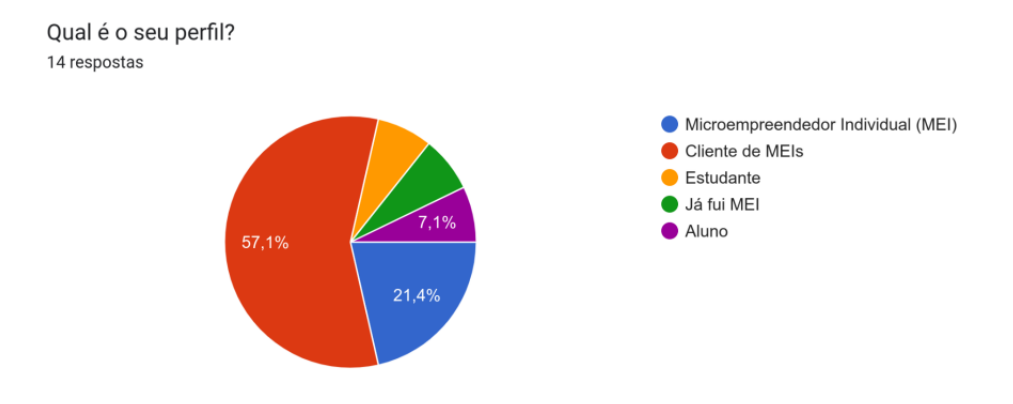

Fonte: Capturado à partir das respostas do *Google Forms*

Figura 57 – Gráfico que responde a pergunta sobre como você avalia em termos de usabilidade e navegabilidade

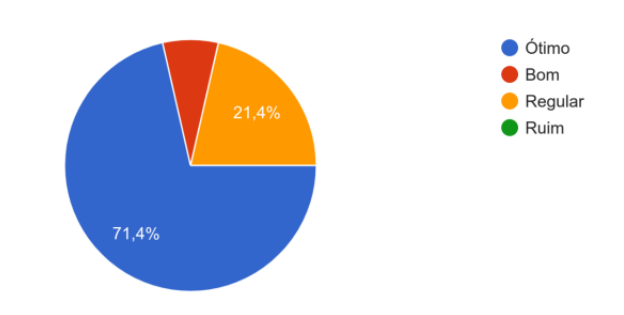

Em relação à interface do sistema, como você avalia em termos de usabilidade e navegabilidade? 14 respostas

Figura 58 – Gráfico que responde a pergunta Você utilizaria esta plataforma para auxiliar os MEIs

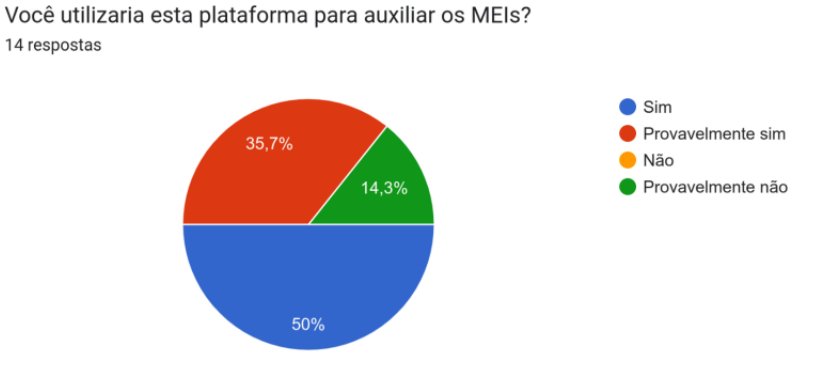

Fonte: Capturado à partir das respostas do *Google Forms*

Figura 59 – Gráfico que responde a pergunta você acredita que plataformas como essa conseguem auxiliar o MEI

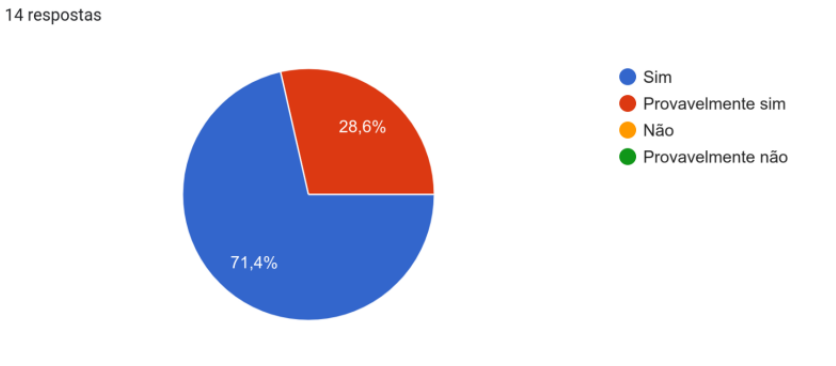

Você acredita que plataformas como essa conseguem auxiliar o MEI?

Fonte: Capturado à partir das respostas do *Google Forms*

Figura 60 – Gráfico que responde a pergunta você considera a plataforma intuitiva e fácil de utilizar

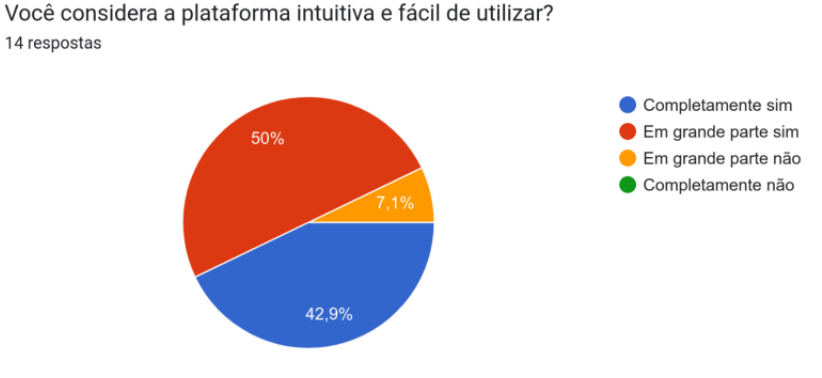

Fonte: Capturado à partir das respostas do *Google Forms*

 $[H]$ 

## Figura 61 – Gráfico que responde a pergunta quais funcionalidades da plataforma mais te chamou atenção

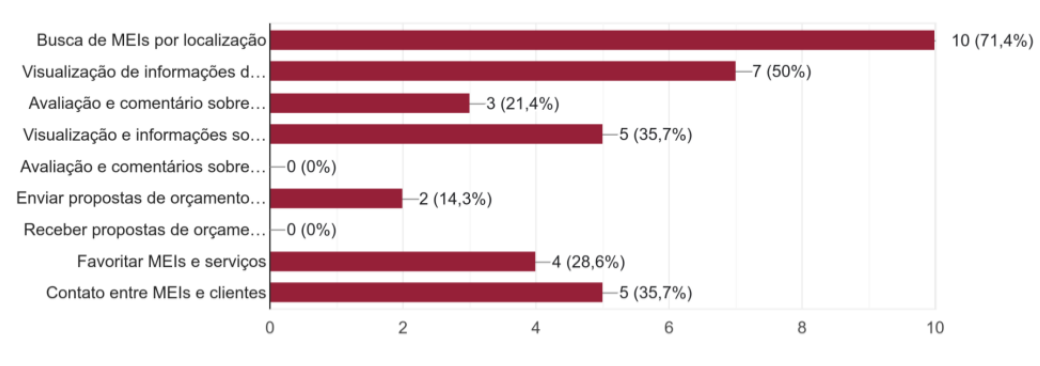

Quais funcionalidades da plataforma mais te chamou atenção? (Escolha até 3 opções) 14 respostas

Figura 62 – Gráfico que responde a pergunta Como você avalia a eficiência da plataforma na divulgação de MEIs e serviços

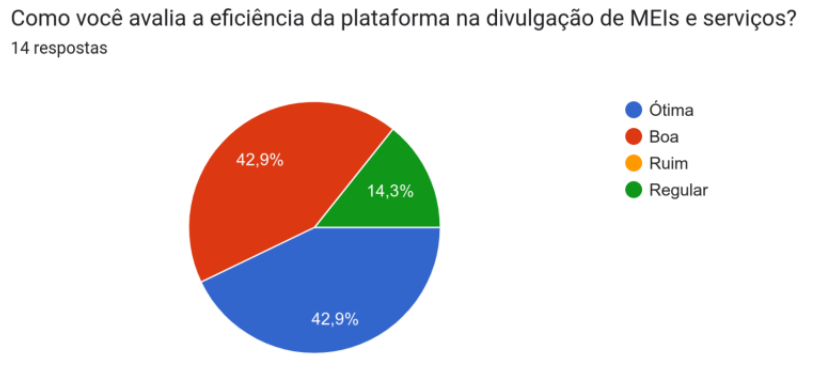

Fonte: Capturado à partir das respostas do *Google Forms*

Figura 63 – Gráfico que responde a pergunta a plataforma atende às suas necessidades como MEI ou cliente de MEI

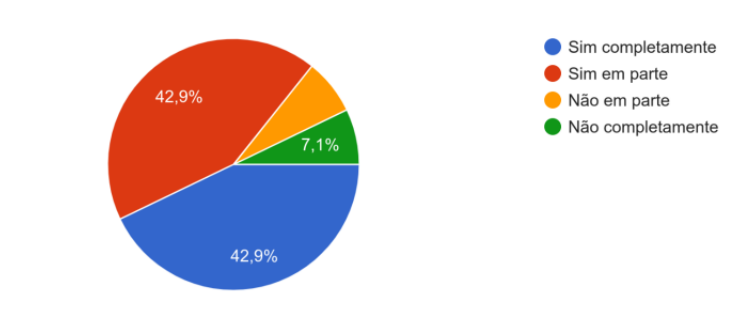

A plataforma atende as suas necessidades como MEI ou cliente de MEI? 14 respostas

Fonte: Capturado à partir das respostas do *Google Forms*

Figura 64 – Respostas sobre a pergunta: Houve algum problema ou erro na plataforma que o atrapalhou durante o uso? Se sim, qual?

> Houve algum problema ou erro na plataforma que o atrapalhou durante o uso? Se sim qual 7 respostas

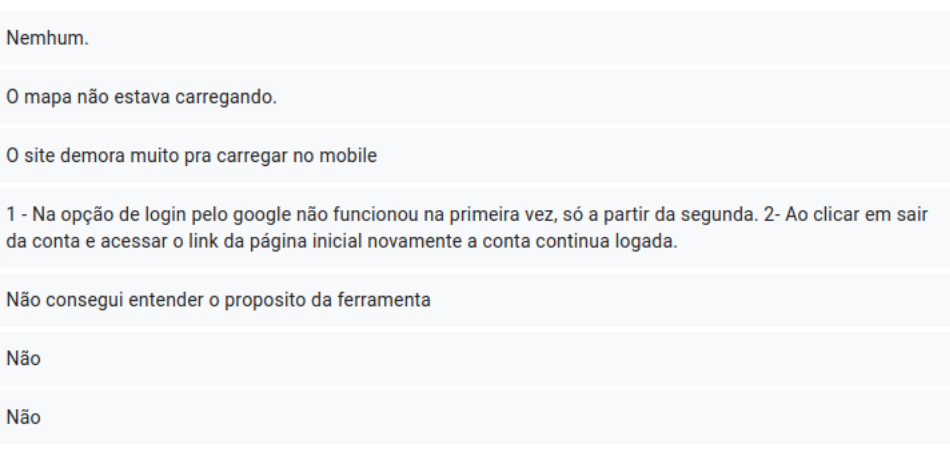

Fonte: Capturado à partir das respostas do *Google Forms*

Figura 65 – Respostas sobre quais os pontos fortes que você considera na plataforma

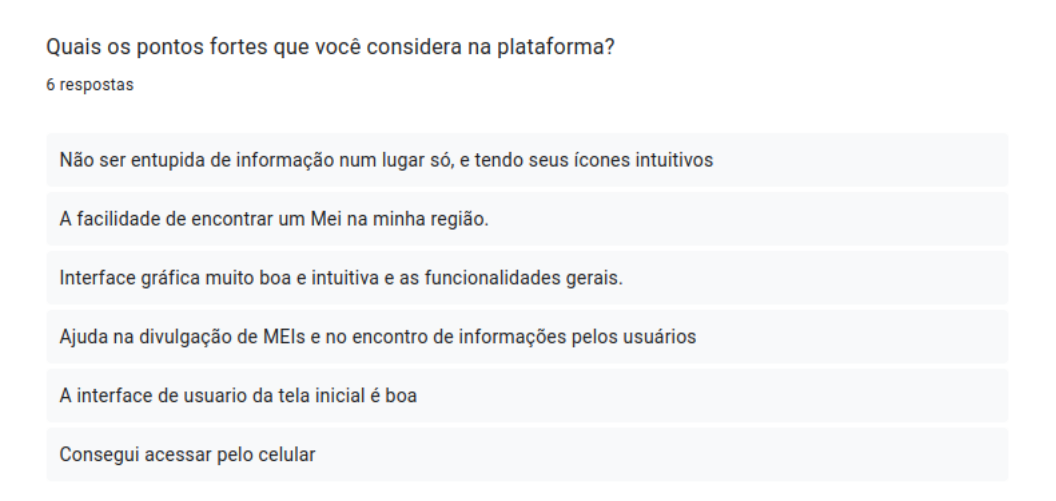

Figura 66 – Respostas sobre quais os pontos que você acredita que poderia ser melhorado na plataforma

> Quais os pontos que você acredita que poderia ser melhorado na plataforma? 6 respostas A inclusão de mais estabelecimentos, mas isso vem com o tempo. Talvez adicionais mais funcionalidades. Velocidade, interface, existem apenas MEI's que tem negócios físicos? Se não, porque é possível apenas observar eles? Nome genérico Não é chamativo A ideia não é inovadora, visto que já existem plataformas consolidadas do mesmo tipo Muitas vezes fica em load infinito Na página inicial caso a localização esteja desativada o mapa fica em loop de carregamento, poderia colocar uma mensagem de que não foi possível acessar a localização melhorar a utilidade e usabilidade do site Responsividade

Fonte: Capturado à partir das respostas do *Google Forms*

Figura 67 – Gráfico com as respostas em uma escala de 0 a 10 qual a chance de você recomendar a plataforma a um amigo

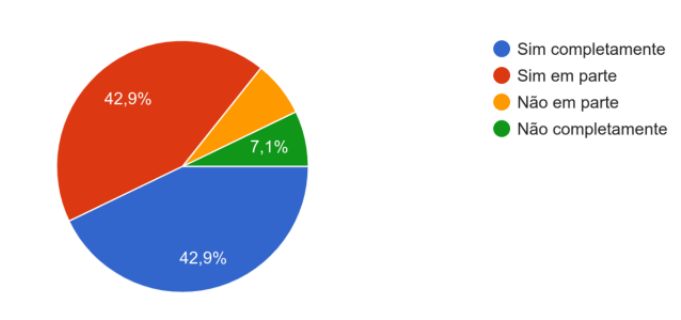

A plataforma atende as suas necessidades como MEI ou cliente de MEI? 14 respostas

Fonte: Capturado à partir das respostas do *Google Forms*

Figura 68 – Justificativas da resposta à pergunta anterior

Justifique a resposta anterior

6 respostas

Não sei, eu olhei bem pouco, mas vou deixar o email salvo pra dar uma olhada melhor mais tarde.

Recomendaria, pois sempre precisamos de alguns serviços e nem sempre microempredores estão disponíveis facilmente na Internet.

Em geral a plataforma atende bem para o que ela é destinada.

Os pontos a ser melhorados já respondem a resposta O formulário se encontra mal formulado

A plataforma tem um potencial muito bom de ser útil à comunidade

Dei uma nota média pois não consegui utilizar ou entender o proposito da plataforma

Fonte: Capturado à partir das respostas do *Google Forms*

Figura 69 – Comentários finais

Caso tenha algum comentário final ou sugestão sobre a plataforma, por favor compartilhe comigo 2 respostas

Boa sorte com seu TCC!

Ideia muito boa, parabéns! Mas ainda engatinha, há muitas coisas a serem melhoradas